**Ай Ти Ви групп**

# **Программный комплекс «Авто-Интеллект»**

## **Руководство Оператора**

**Версия 2.0.6**

**Москва**

**2009**

## <span id="page-1-0"></span>**Содержание**

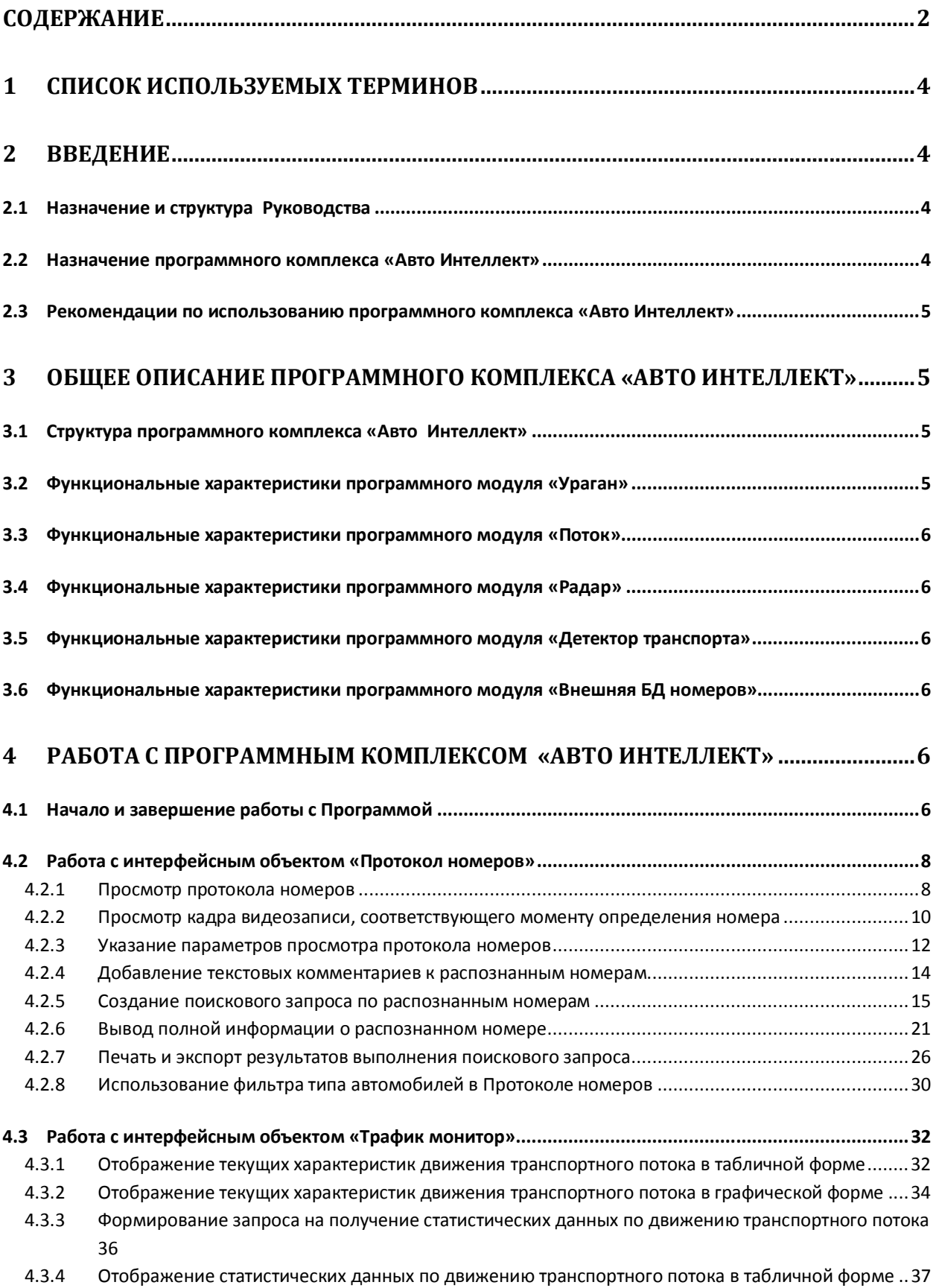

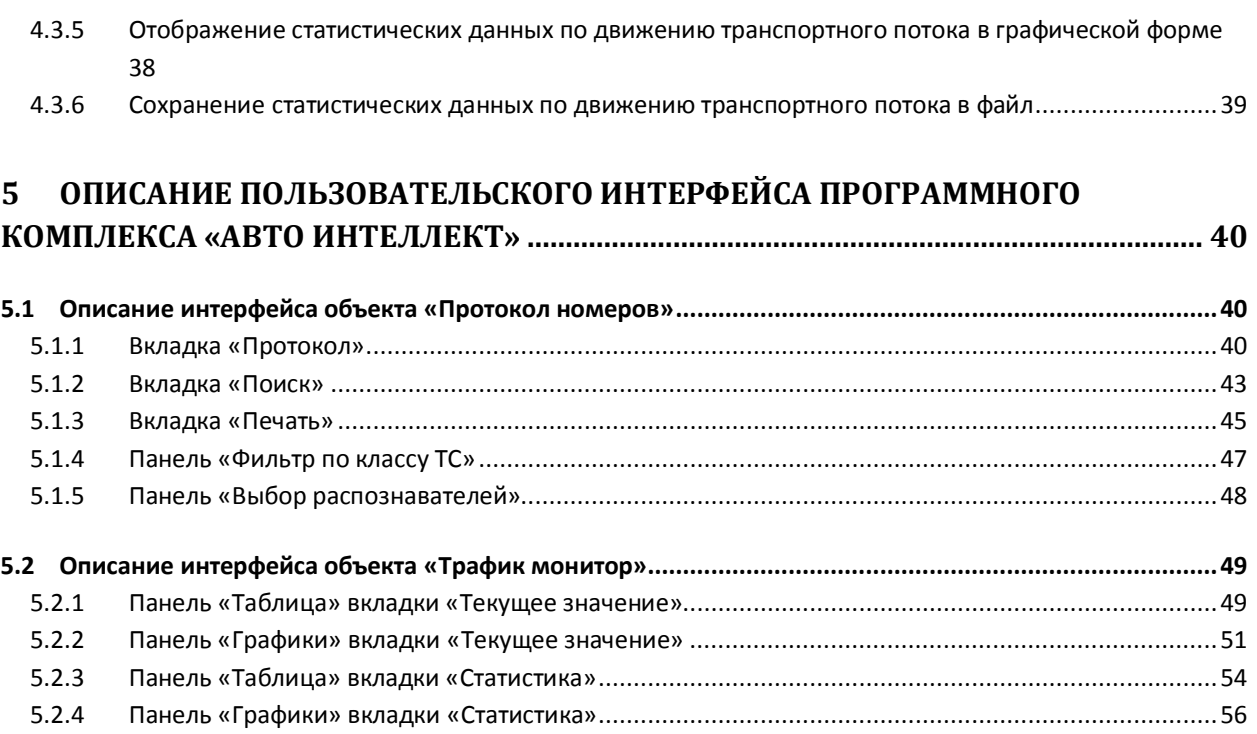

## <span id="page-3-0"></span>**1 Список используемых терминов**

- 1. Руководство настоящий документ «Программный комплекс «Авто Интеллект»: Руководство Оператора»
- 2. Программа программа «Авто Интеллект»
- 3. ТС транспортное средство
- 4. Трафик поток движения транспортных средств
- 5. Протокол номеров интерфейсный объект, предназначенный для отображения распознанных номеров, типа и контроля скорости транспортных средств, поиска по базе распознанных номеров и формирования отчётов за период времени
- 6. Трафик монитор интерфейсный объект, предназначенный для контроля движения транспортных средств

## <span id="page-3-1"></span>**2 Введение**

### <span id="page-3-2"></span>**2.1 Назначение и структура Руководства**

Настоящее Руководство является справочно-информационным пособием и предназначено для пользователей программного комплекса «Авто Интеллект» с правами доступа «Оператор».

В Руководстве представлены следующие материалы:

- 1. Общее описание программного комплекса «Авто Интеллект».
- 2. Работа с программным комплексом «Авто Интеллект»
- 3. Описание пользовательского интерфейса программного комплекса «Авто Интеллект»

#### <span id="page-3-3"></span>**2.2 Назначение программного комплекса «Авто Интеллект»**

Программный комплекс «Авто Интеллект» предназначен для автоматизированного контроля транспортного потока и обладает следующими функциональными возможностями:

- 1. Распознавание государственного номера транспортного средства
- 2. Централизованная регистрация и обработка событий, генерация оповещений и управляющих воздействий в соответствии с гибко настраиваемыми алгоритмами
- 3. Поиск соответствия между определившимся государственным номером и имеющимися номерами в БД, подключенной к программному комплексу «Авто Интеллект»
- 4. Формирование фото и видеоархива
- 5. Определение параметров движения транспортного потока в целом и определение характеристик движения каждого транспортного средства в частности
- 6. Возможности масштабирования программного комплекса

## <span id="page-4-0"></span>**2.3 Рекомендации по использованию программного комплекса «Авто Интеллект»**

Программный комплекс « Авто Интеллект» устанавливается в виде расширения к программному комплексу «Интеллект».

Для корректной работы с программным комплексом «Авто Интеллект» рекомендуется выполнять следующие требования:

- 1. Соблюдать требования должностных инструкций
- 2. Использовать Программу только по прямому назначению
- 3. Не использовать на базовых компьютерах с установленной Программой стороннее программное обеспечение, не являющееся компонентами Программы.

## <span id="page-4-1"></span>**3 Общее описание программного комплекса «Авто Интеллект»**

## <span id="page-4-2"></span>**3.1 Структура программного комплекса «Авто Интеллект»**

Структура программного комплекса «Авто Интеллект» включает в себя базовую версию программного комплекса «Интеллект» и дополнительные программные модули, непосредственно выполняющие функции определения параметров транспортных средств и регистрации соответствующих событий.

Программный комплекс «Авто Интеллект» включает в себя следующие программные модули:

- 1. «Ураган»
- 2. «Поток»
- 3. «Радар»
- 4. «Детектор Транспорта»
- 5. «Внешняя БД номеров»

## <span id="page-4-3"></span>**3.2 Функциональные характеристики программного модуля «Ураган»**

Программный модуль «Ураган» обеспечивает реализацию следующих функций:

- 1. Распознавание и протоколирование в базу данных номеров государственных номерных знаков транспортных средств
- 2. Определение и протоколирование в базу данных номеров скорости движения распознанного транспортного средства (при подключении модуля «Радар»)
- 3. Определения и протоколирование базу данных номеров класса движущегося распознанного транспортного средства (при подключении модуля «Детектор транспорта»)
- 4. Поиск распознанного номера во внешней базе розыска (при подключении модуля «Внешняя БД номеров»)

### <span id="page-5-0"></span>**3.3 Функциональные характеристики программного модуля «Поток»**

Программный модуль «Поток» обеспечивает реализацию следующих функций:

- 1. Распознавание государственных номерных знаков транспортных средств
- 2. Поиск распознанного номера во внешней базе розыска (при подключении модуля «Внешняя БД номеров»)

#### <span id="page-5-1"></span>**3.4 Функциональные характеристики программного модуля «Радар»**

Программный модуль «Радар» обеспечивает реализацию следующих функций:

- 1. Регистрация аппаратных устройств типа «Радар»
- 2. Определение скорости движения транспортного средства посредством подключаемого устройства «Радар».

## <span id="page-5-2"></span>**3.5 Функциональные характеристики программного модуля «Детектор транспорта»**

Программный модуль «Детектор транспорта» обеспечивает реализацию следующих функций:

- 1 Определение общего количества транспортных средств, проследовавших по полосам автодороги
- 2 Фиксация даты и времени регистрации транспортного средства
- 3 Определение класса транспортного средства
- 4 Вычисление суммарного количества транспортных средств по каждому типу
- 5 Определение скорости транспортного средства (посредством алгоритма обработки видеоизображения)
- 6 Определение скорости движения транспортных средств, двигающихся по установленной полосе
- 7 Определение средней скорости движения транспортного потока
- 8 Определение средней скорости движения автомашин класса «Легковой автомобиль»
- 9 Определение средней скорости движения автомашин класса «Грузовой автомобиль»
- 10 Определение дистанции между транспортными средствами
- 11 Определение загруженности дороги
- 12 Регистрация нарушений некоторых правил дорожного движения
- 13 Детектирование образования затора на проезжей части автодороги

## <span id="page-5-3"></span>**3.6 Функциональные характеристики программного модуля «Внешняя БД номеров»**

Программный модуль «Внешняя БД номеров» предназначен для сравнения распознанного номера и номера во внешней БД номеров.

## <span id="page-5-4"></span>**4 Работа с программным комплексом «Авто Интеллект»**

## <span id="page-5-5"></span>**4.1 Начало и завершение работы с Программой**

Перед началом работы с Программой рекомендуется проверить работоспособность всех узлов Системы: соединений, видеокамер и т.д.

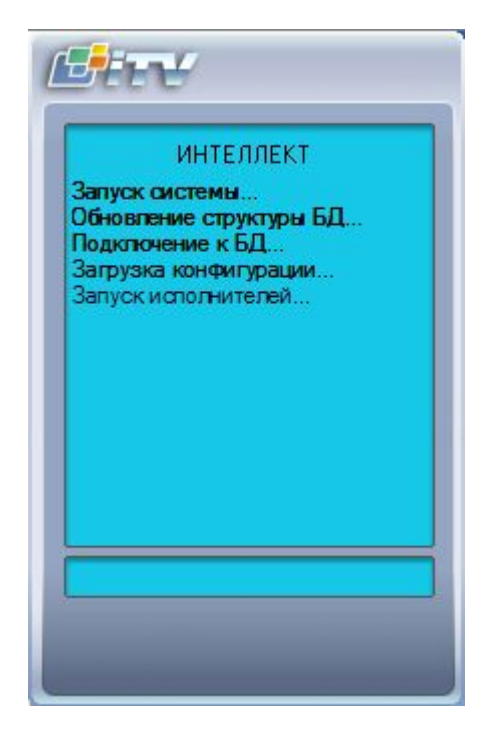

**Рисунок 4.2.1-1 Запуск Программы**

Запуск Программы может производиться следующими способами (рис. 4.2.1-1):

- 1. Автоматически. Программа запускается автоматически, сразу после загрузки операционной системы.
- 2. Вручную. Для запуска Программы в ручном режиме, необходимо выбрать пункт «Клиентское рабочее место» в меню «Пуск» Windows (Пуск/Программы/Интеллект/Клиентское рабочее место) или же использовать соответствующий ярлык на рабочем столе.

Доступ к Программе может быть ограничен паролем. В таком случае потребуется ввести свой пароль при запуске Программы.

Для завершения работы Программы необходимо произвести следующие операции:

- 1. Подвести курсор мыши в правый верхний угол экрана, после чего появится главная панель управления программой.
- 2. На панели управления программы щелкнуть значок « »
- 3. В появившемся меню выбрать пункт «Завершение работы».

Начнется процесс выгрузки Программы, при соответствующих настройках будет повторно запрошен пароль (рис. 4.2.1-2).

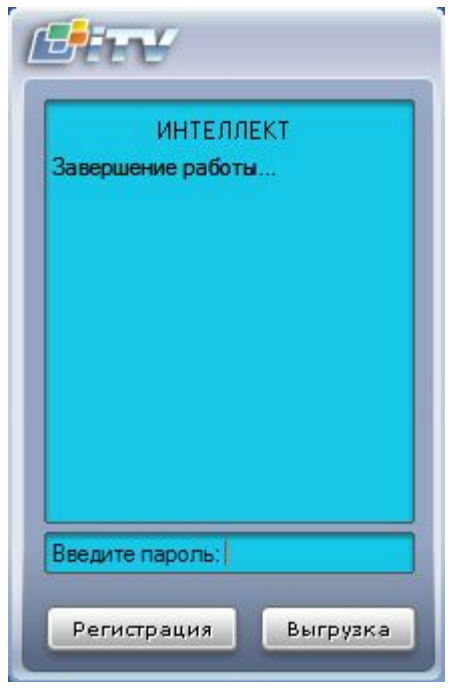

**Рисунок 4.2.1-2 Завершения работы Программы с запросом пароля**

*Примечание. При некоторых настройках выгрузка (завершение работы) Программы может быть запрещена. В таком случае пункт «Завершение работы» в меню отображаться не будет.*

## <span id="page-7-0"></span>**4.2 Работа с интерфейсным объектом «Протокол номеров»**

#### <span id="page-7-1"></span>**4.2.1 Просмотр протокола номеров**

Просмотр протокола номеров осуществляется на вкладке «Протокол» (см. рис. 4.2.1-1).

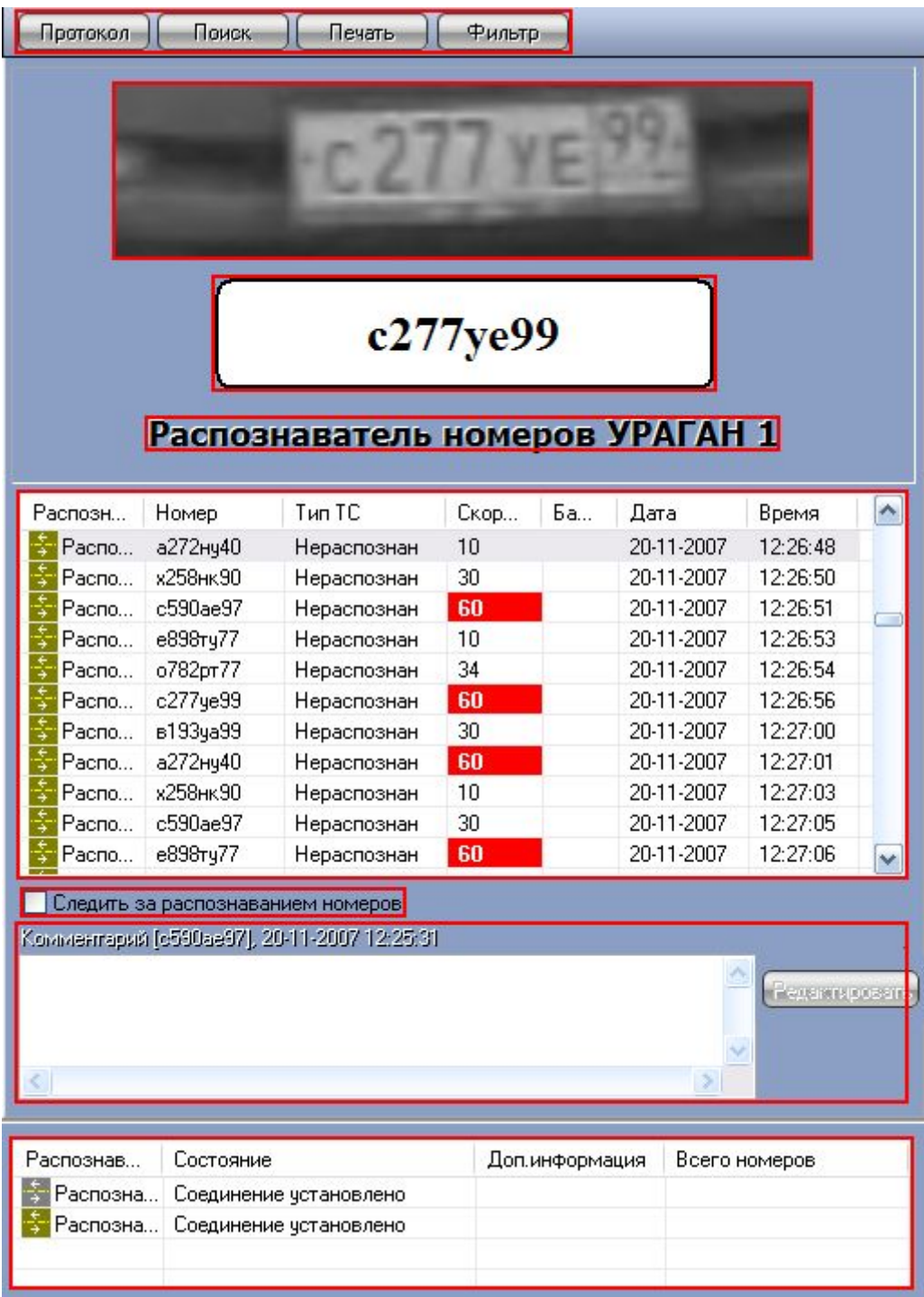

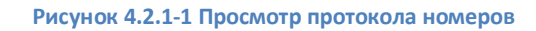

В верхней части окна отображается последний распознанный номер (кадр видеоизображения с номером и текстовая интерпретация номера) и модуль, с помощью которого было произведено данное распознавание.

В средней части окна приводится таблица, содержащая список распознанных номеров. Распознанные номера добавляются в таблицу сверху или снизу (задается при настройке Программы). Для каждого номера приводится модуль распознавания, номер, класс ТС, данные о скорости (величина скорости, индикатор превышения), наличие номера в базе розыска, а также дата и время распознавания номера. В том случае, если распознанный номер найден во внешней подключенной БД номеров, в соответствующем поле «База розыска» отображается и выделяется

красным цветом название внешней БД номеров, в которой был найден номер. В том случае, если скорость была превышена относительно заданного значения (определяется при настройке Программы), величина скорости в таблице выделяется красным цветом.

#### **4.2.2 Просмотр кадра видеозаписи, соответствующего моменту определения номера**

<span id="page-9-0"></span>Просмотр кадра видеозаписи, соответствующего моменту определения номера, производится на вкладке «Поиск» (см. рис 4.2.2-1).

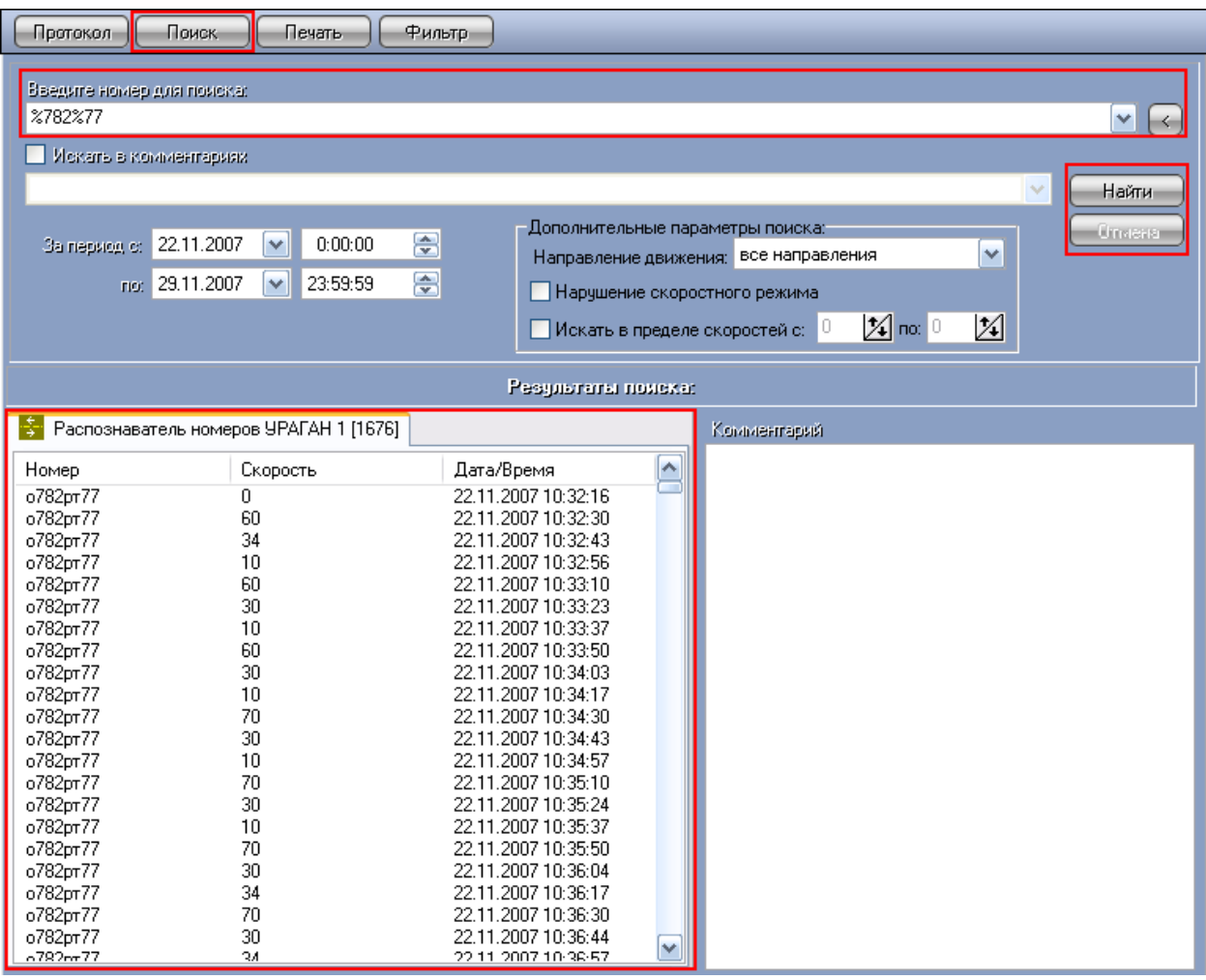

**Рисунок 4.2.2-1 Просмотр кадра видеозаписи, соответствующего моменту определения номера**

Для того чтобы просмотреть кадр видеозаписи, соответствующего моменту определения номера, необходимо сделать следующее:

- 1. Ввести требуемый номер в поле «Введите номер для поиска»
- 2. Нажать кнопку «Найти».
- 3. В появившемся окне выбрать из списка требуемые распознаватели номеров (выбрать все распознаватели – галочка «Выбрать все распознаватели») и нажать кнопку «ОК» (см. рис. 4.2.2-2)

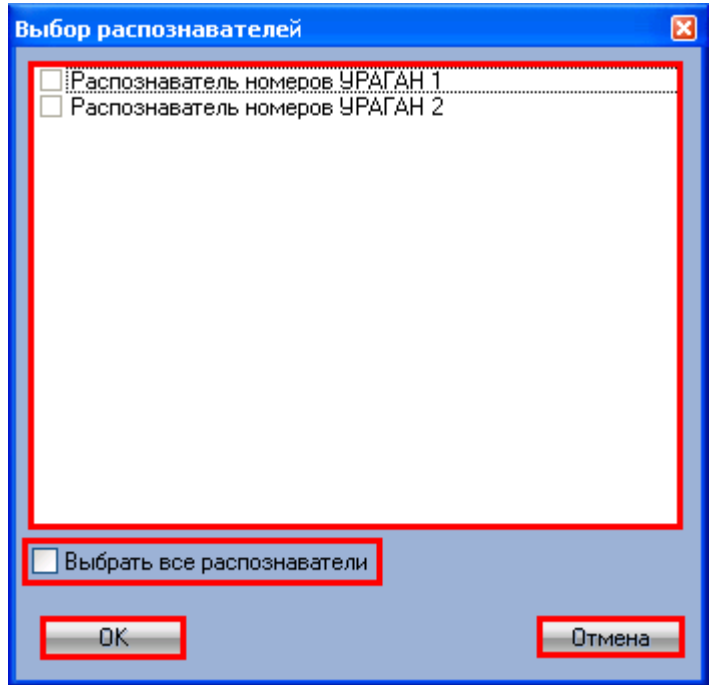

**Рисунок 4.2.2-2 Выбор распознавателей номеров**

- 4. Будет осуществлен поиск заданного номера, который может занять некоторое время.
- 5. В таблице «Результаты поиска» будут отображены все найденные номера (при этом номера сортируются в хронологическом порядке).
- 6. Выбрать требуемый номер среди полученных результатов и произвести по нему двойной щелчок левой кнопкой мыши.
- 7. В появившемся окне отобразится требуемый кадр видеофрагмента (см. рис 4.2.2-3)

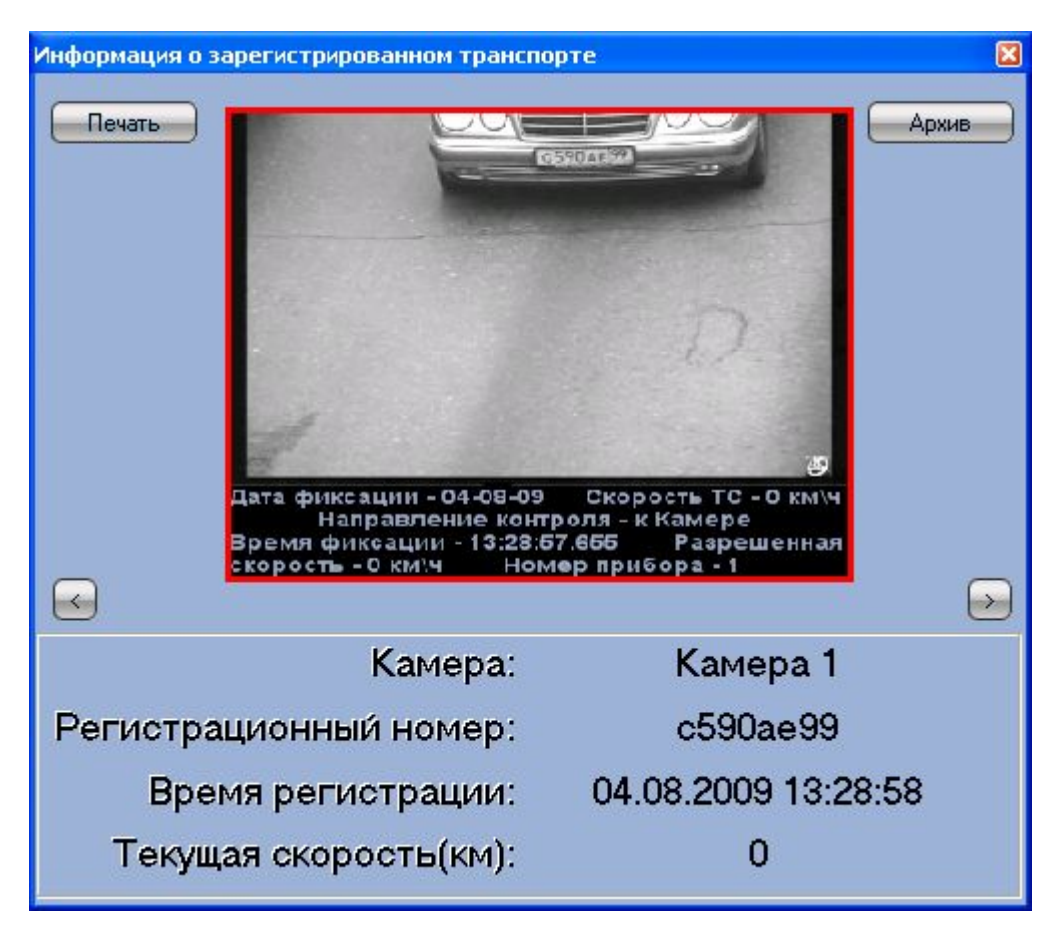

**Рисунок 4.2.2-3 Кадр видеозаписи, соответствующего моменту определения номера**

#### **4.2.3 Указание параметров просмотра протокола номеров**

<span id="page-11-0"></span>Указание параметров просмотра протокола номеров производится на вкладке «Протокол» (рис. 4.2.3-1).

| Протокол             | Поиск     | Печать                                                                           | Фильтр   |                |            |                |   |
|----------------------|-----------|----------------------------------------------------------------------------------|----------|----------------|------------|----------------|---|
|                      |           |                                                                                  | c277ye99 |                |            |                |   |
|                      |           | Распознаватель номеров УРАГАН 1                                                  |          |                |            |                |   |
| Распозн              | Номер     | <b>Тип ТС</b>                                                                    | Скор     | Ба             | Лата       | Время          | ۸ |
| Pacno                | a272Hy40  | Нераспознан                                                                      | 10       |                | 20-11-2007 | 12:26:48       |   |
| Pacno                | х258нк90  | Нераспознан                                                                      | 30       |                | 20-11-2007 | 12:26:50       |   |
| Pacno                | c590ae97  | Нераспознан                                                                      | 60       |                | 20-11-2007 | 12:26:51       |   |
| Pacno                | e898ry77  | Нераспознан                                                                      | 10       |                | 20-11-2007 | 12:26:53       |   |
| Pacno                | o782pr77  | Нераспознан                                                                      | 34       |                | 20-11-2007 | 12:26:54       |   |
| Pacno                | c277ye99  | Нераспознан                                                                      | 60       |                | 20-11-2007 | 12:26:56       |   |
| Pacno                | B193ya99  | Нераспознан                                                                      | 30       |                | 20-11-2007 | 12:27:00       |   |
| Pacno                | a272Hy40  | Нераспознан                                                                      | 60       |                | 20-11-2007 | 12:27:01       |   |
| Pacno                | х258нк90  | Нераспознан                                                                      | 10       |                | 20-11-2007 | 12:27:03       |   |
| Pacno                | c590ae97  | Нераспознан                                                                      | 30       |                | 20-11-2007 | 12:27:05       |   |
| Pacno                | e898ry77  | Нераспознан                                                                      | 60       |                | 20-11-2007 | 12:27:06       |   |
| K.                   |           | Следить за распознаванием номеров<br>Комментарий [с590ае97], 20-11-2007 12:25:31 |          |                |            | Pegantaposaris |   |
|                      |           |                                                                                  |          |                |            |                |   |
| Распознав            | Состояние |                                                                                  |          | Доп.информация |            | Всего номеров  |   |
| Распозна<br>Распозна |           | Соединение установлено<br>Соединение установлено                                 |          |                |            |                |   |
|                      |           |                                                                                  |          |                |            |                |   |

**Рисунок 4.2.3-1 Указание параметров просмотра протокола номеров**

Опция «Следить за распознаванием номеров» предназначена для отслеживания выделенного в таблице номера. В том случае, если данная опция выключена, при добавлении нового распознанного номера в таблицу, фокус будет перемещаться вместе с ранее выбранным номером по таблице, а не устанавливаться на вновь распознанный номер.

*Примечание. Добавление новых распознанных номеров в таблицу может происходить как сверху, так и снизу (задается при настройке Программы).*

#### <span id="page-13-0"></span>**4.2.4 Добавление текстовых комментариев к распознанным номерам**

Добавление текстовых комментариев к распознанным номерам производится на вкладке «Протокол» (см. рис 4.2.4-1).

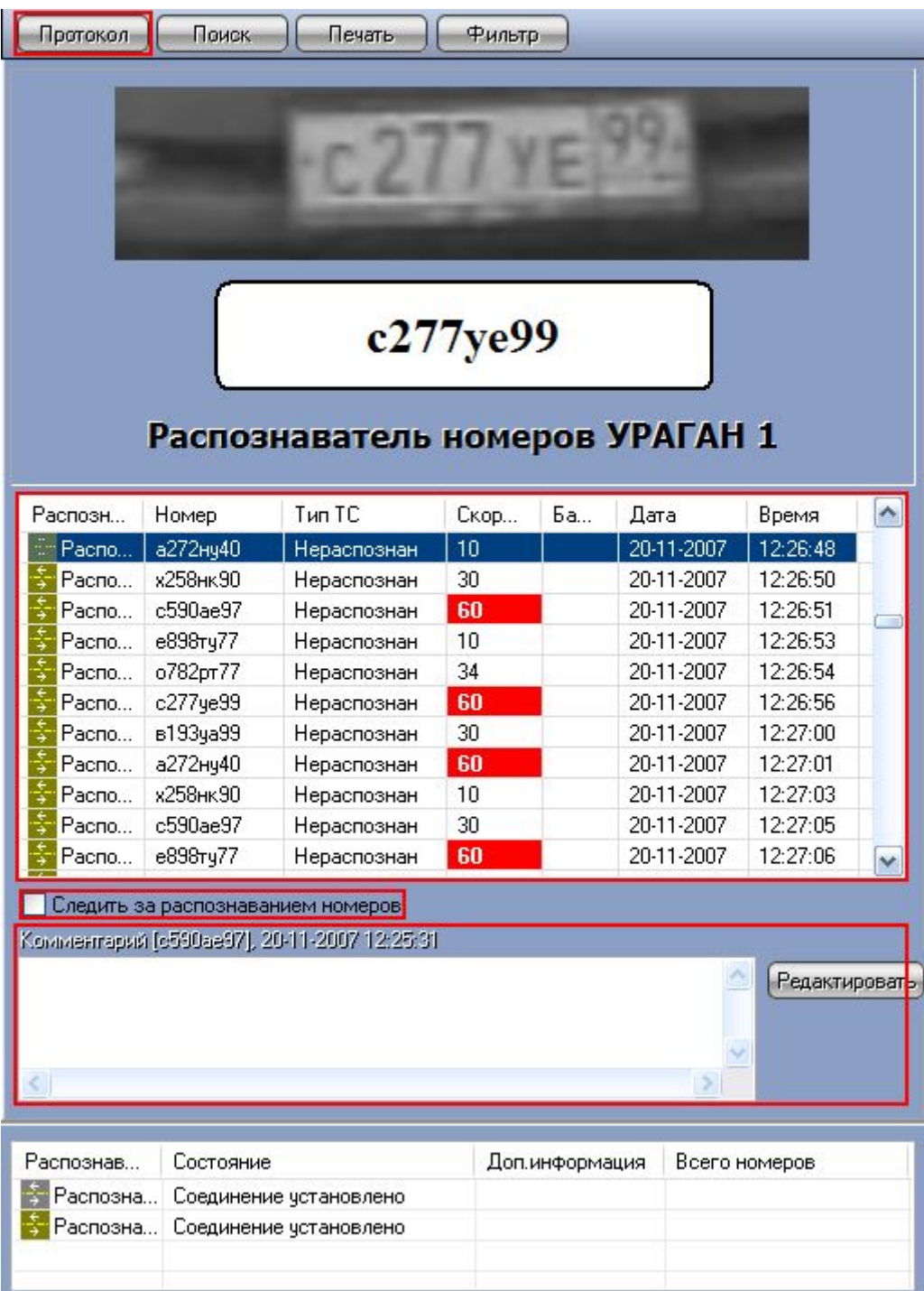

#### **Рисунок 4.2.4-1 Добавление текстовых комментариев к распознанным номерам**

Для того чтобы задать комментарий к номеру, следует выбрать его в таблице и нажать кнопку «Редактировать». В появившемся окне (см. рис. 4.2.4-2) следует ввести текст комментария и нажать «Редактировать».

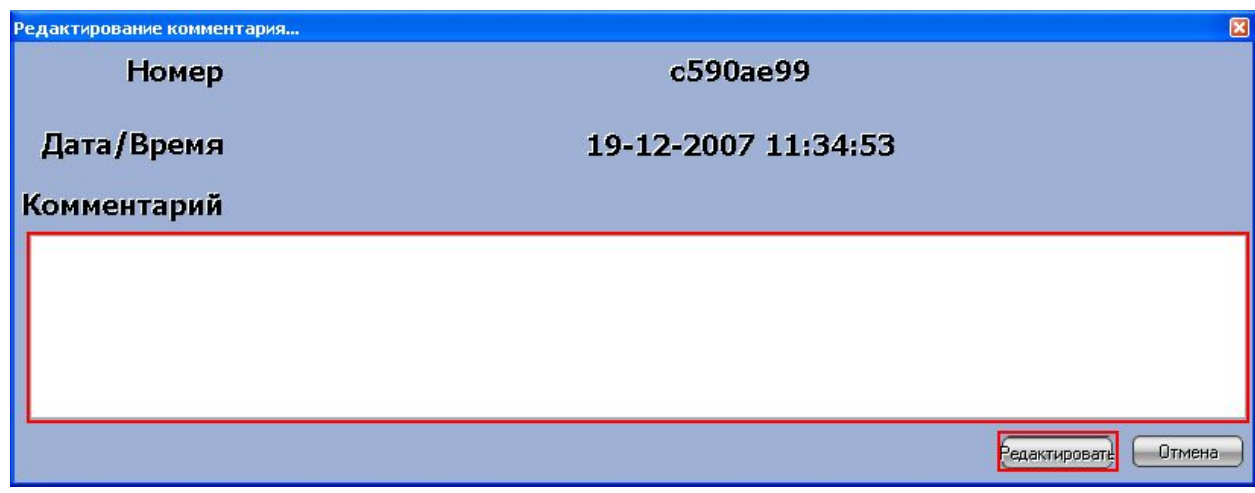

**Рисунок 4.2.4-2 Ввод комментария к номеру**

При этом рекомендуется включать опцию «Следить за распознаванием номеров», чтобы фокус во время ввода комментария не переместился на другой номер.

Просмотр комментария осуществляется следующим образом: следует выбрать требуемый номер в таблице, и комментарий к данному номеру отобразится в поле «Комментарий [Номер], [Дата и время]».

#### **4.2.5 Создание поискового запроса по распознанным номерам**

<span id="page-14-0"></span>Создание и осуществление поискового запроса по распознанным номерам осуществляется двумя способами:

- 1. Посредством вкладки «Поиск».
- 2. Посредством вкладки «Протокол».

*Примечание. При осуществлении поискового запроса по распознанным номерам возвращается только первая 1000 распознанных номеров, удовлетворяющих условиям запроса.*

Создание и осуществление поискового запроса по распознанным номерам посредством вкладки «Поиск» (см. рис 4.2.5-1).

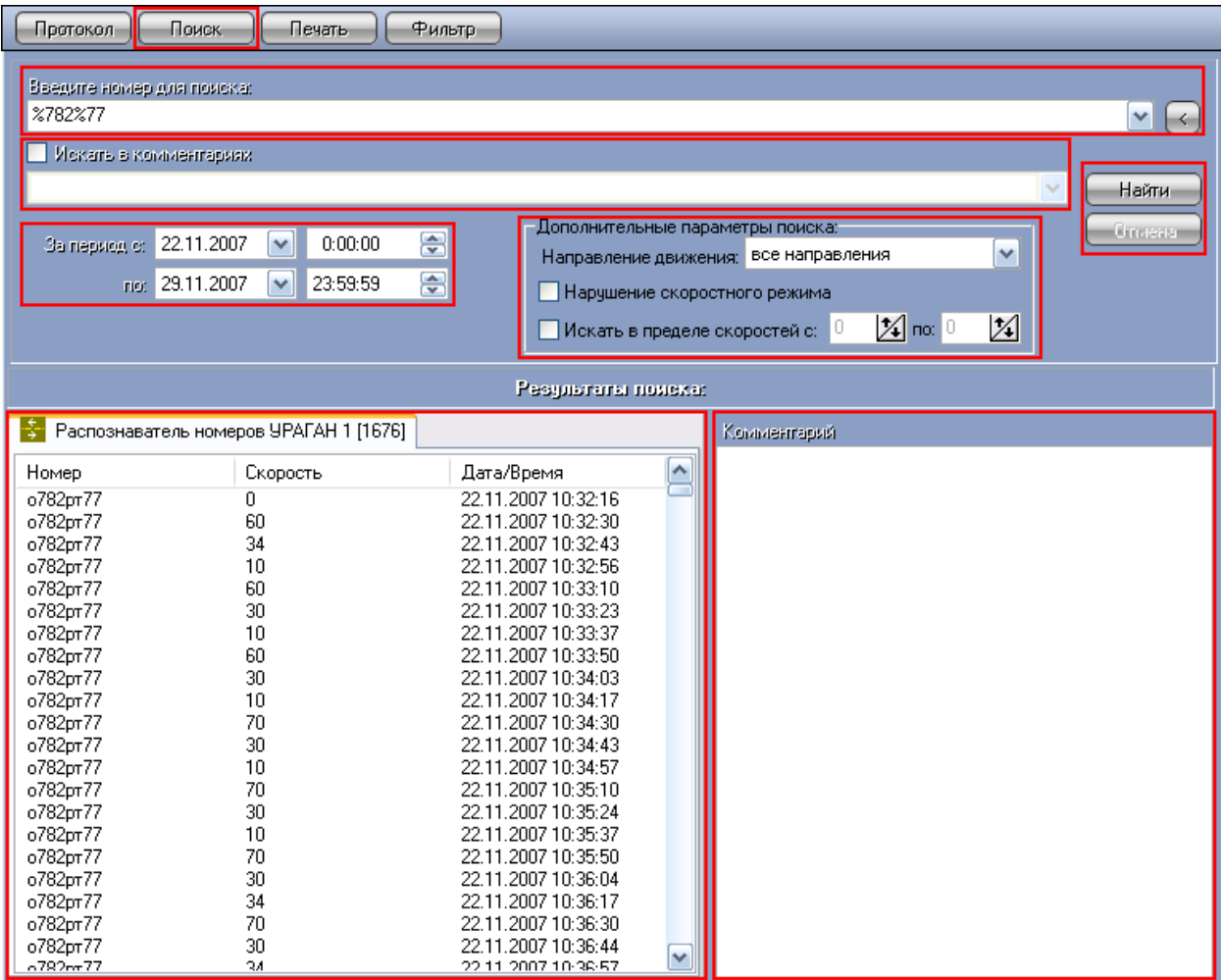

**Рисунок 4.2.5-1 Создание и осуществление поискового запроса по распознанным номерам**

Осуществление поискового запроса посредством вкладки «Поиск» производится следующим образом:

#### 1. В поле «Введите номер для поиска» ввести ключевую фразу для поиска

*Примечание А. Ключевая фраза может включать обычные символы и символы-шаблоны в требуемой комбинации (см. Таблица 4.2.5-1).*

#### Таблица 4.2.5-1

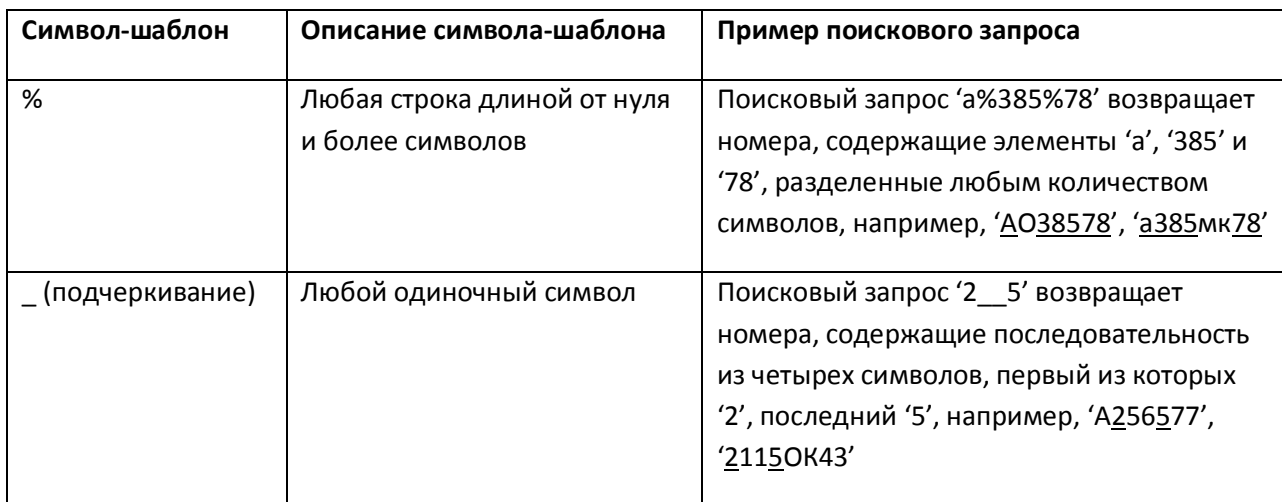

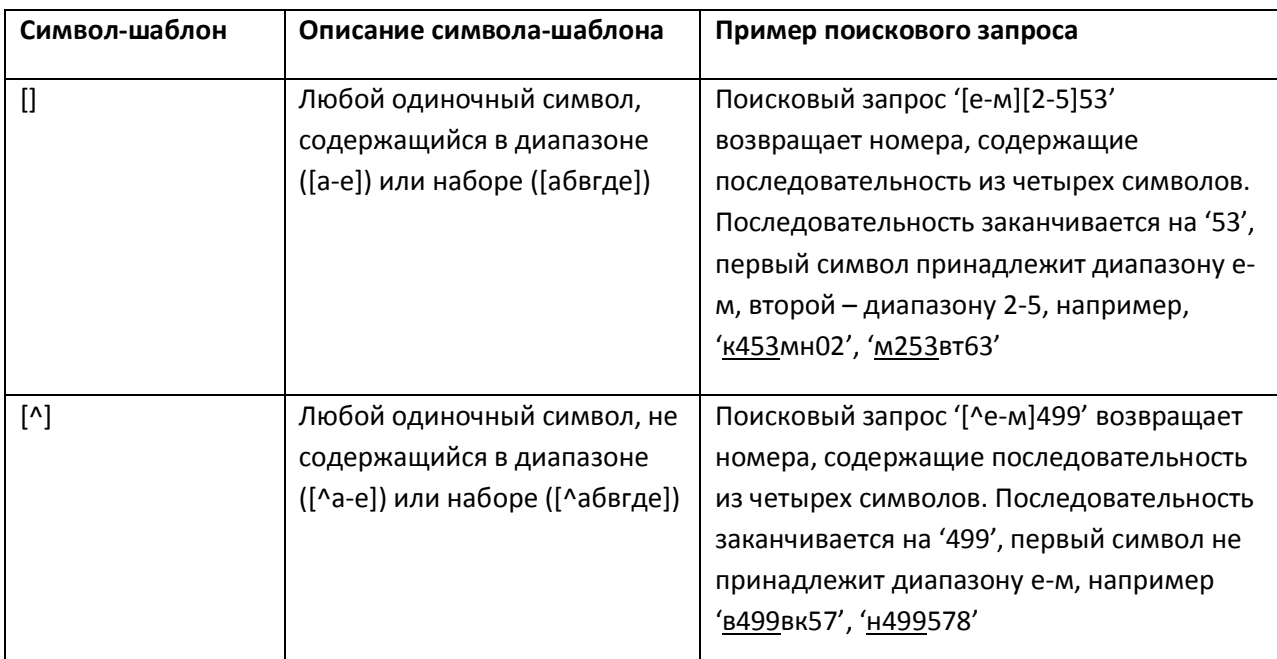

*Примечание Б. При составлении ключевой фразы для объединения нескольких элементов можно использовать одну из следующих логических конструкций:*

- · *«И» для поиска номеров, содержащих все элементы ключевой фразы*
- · *«ИЛИ» для поиска номеров, содержащих хотя бы один элемент ключевой фразы*

*Ввод логических конструкций в поисковый запрос осуществляется с клавиатуры и/или при помощи кнопки « ». В одном поисковом запросе следует применять несколько логических конструкций либо с синтаксисом «И», либо «ИЛИ».*

**Пример.** Поисковый запрос '[а-м]3\_2 И 02' может возвращать номера 'а302мм63', 'а312мм02'.

- 2. В том случае, если поиск требуется произвести в комментариях к номеру, следует установить галочку «Искать в комментариях» и ввести ключевое слово в поле для поиска в комментариях.
- 3. При необходимости можно задать дополнительные параметры: временной диапазон поиска, направление движения ТС, диапазон скоростей движения ТС или факт нарушения скоростного режима. Параметр «За период» задает промежуток времени, в течение которого были осуществлены распознавания искомых номеров. Параметр «Направление движения» указывает курс движения ТС (все направления, к камере или от камеры). Опция «Нарушение скоростного режима» позволяет найти номера ТС, которыми был превышен скоростной порог. Параметр «Искать в диапазоне скоростей» задает диапазон скоростей движения искомых ТС.
- 4. После задания всех необходимых параметров для формирования поискового запроса, следует нажать кнопку «Найти»
- 5. В появившемся окне выбрать из списка требуемые распознаватели номеров (выбрать все распознаватели – галочка «Выбрать все распознаватели») и нажать кнопку «ОК» (см. рис. 4.2.5-2)

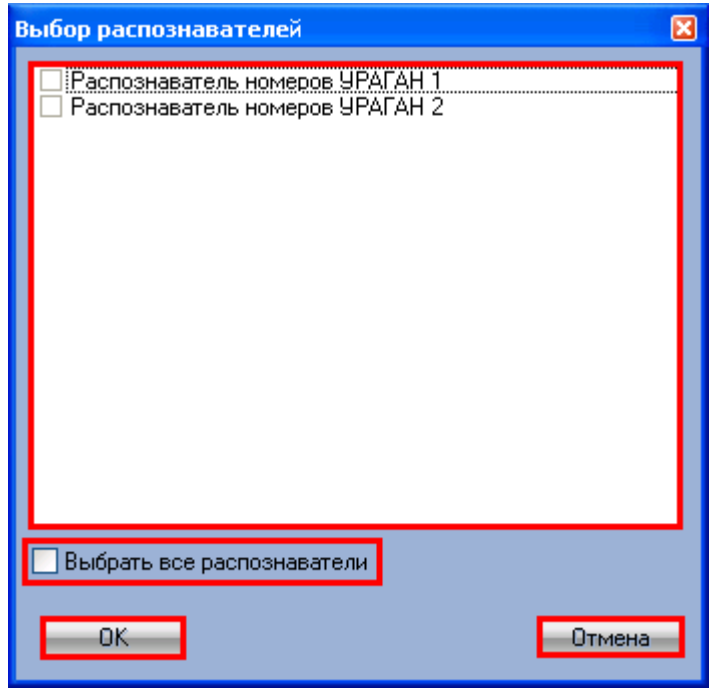

**Рисунок 4.2.5-2 Выбор распознавателей номеров**

- 6. В процессе поиска в нижней части окна будет отображаться текущий статус поиска (значение «Идет выполнение» в поле «Дополнительная информация») для каждого модуля распознавания.
- 7. После завершение поиска в таблицу «Результаты поиска» будут в хронологическом порядке выведены найденные номера. При этом все найденные номера будут распределены по вкладкам таблицы, соответствующих используемым модулям распознавания, а в полях «Дополнительная информация» напротив каждого модуля распознавания (в нижней части окна) отобразится количество найденных номеров в базе данного распознавателя.

*Примечание. Для осуществления поискового запроса с целью выбора ТС по региону необходимо ввести «%<номер региона>».*

Создание и осуществление поискового запроса по распознанным номерам посредством вкладки «Протокол» (см. рис 4.2.5-3).

| Протокол                                           | Поиск<br>Печать      | Фильтр        |                                 |               |
|----------------------------------------------------|----------------------|---------------|---------------------------------|---------------|
|                                                    | <b>da</b> Haйти      | о782рт77      | Распознаватель номеров УРАГАН 1 |               |
|                                                    |                      | <b>Тип ТС</b> |                                 |               |
| Распознаватель                                     | Номер                |               | Скорость                        | Базы          |
| Распознавате                                       | o782pr77             | Нераспознан   | пусто                           |               |
| Распознавате                                       | e898ry77             | Нераспознан   | пусто                           |               |
| Распознавате                                       | c590ae97             | Нераспознан   | пусто                           |               |
| Распознавате                                       | х258нк90             | Нераспознан   | пусто                           |               |
| Распознавате                                       | a272Hy40             | Нераспознан   | пусто                           |               |
| Распознавате                                       | B193ya99             | Нераспознан   | пусто                           |               |
| Распознавате                                       | c277ye99             | Нераспознан   | пусто                           |               |
| Распознавате                                       | o782pr77             | Нераспознан   | пусто                           |               |
| Распознавате                                       | e898ry77             | Нераспознан   | пусто                           |               |
| Распознавате                                       | c590ae97             | Нераспознан   | пусто                           | v             |
| ≺                                                  | <b>TILL</b>          |               |                                 | ٠             |
| √ Следить за распознаванием номеров<br>Комментарий |                      |               |                                 | Редакторовать |
|                                                    |                      |               |                                 |               |
| Распозн<br>Состояние                               |                      | Доп.ин        | Всего н                         |               |
| Распоз                                             | Соединение установле |               |                                 |               |
|                                                    |                      |               |                                 |               |
|                                                    |                      |               |                                 |               |
|                                                    |                      |               |                                 |               |

**Рисунок 4.2.5-3 Создание и осуществление поискового запроса по распознанным номерам**

Осуществление поискового запроса посредством вкладки «Протокол» производится следующим образом:

- 1. Вызвать контекстное меню правой клавишей манипулятора «мышь» на кадре видеоизображения или на текстовой информации последнего распознанного номера ТС.
- 2. Выбрать пункт «Найти»  $\frac{M}{\sqrt{2}}$ Найти
- 3. После выполнения указанных действий автоматически откроется вкладка «Поиск» и окно «Выбор распознавателей». В появившемся окне «Выбор распознавателей» выбрать из

списка требуемые распознаватели номеров (выбрать все распознаватели – галочка «Выбрать все распознаватели») и нажать кнопку «ОК» (см. рис. 4.2.5-4)

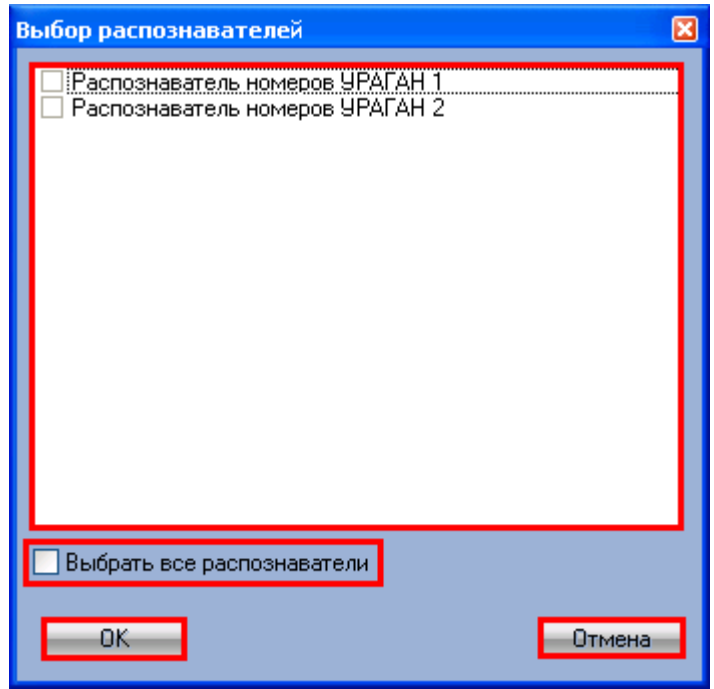

**Рисунок 4.2.5-4 Выбор распознавателей номеров**

4. В процессе поиска в нижней части окна вкладки «Поиск» будет отображаться текущий статус поиска (значение «Идет выполнение» в поле «Дополнительная информация») для каждого модуля распознавания.

| Поиск<br>Протокол<br>Печать                                                                                                    | Фильтр.                                            |                                                                                                    |                                                              |               |
|----------------------------------------------------------------------------------------------------|----------------------------------------------------|----------------------------------------------------------------------------------------------------|--------------------------------------------------------------|---------------|
| Введите номер для поиска:<br>c590ae97                                                                                                    |                                                    |                                                                                                    |                                                              | M<br>$\sim$   |
| Искать в комментариях                                                                                                    |                                                    |                                                                                                    |                                                              |               |
|                                                                                                    |                                                    |                                                                                                    | $\vee$                                                       | Найти         |
| 0:00:00<br>$\checkmark$<br>28.01.2008<br>За период с:<br>23:59:59<br>rio: 04.02.2008<br>$\checkmark$                                                                                                    | ⊜<br>⊜                                             | Дополнительные параметры поиска:<br>Направление движения: Все направления<br>Нарушение скоростного режима<br>10<br>Искать в пределе скоростей с: | $\checkmark$<br>$\mathcal{Z}$ no: $^{\circ}$<br>$\mathbb{X}$ | <b>Omeans</b> |
|                                                                                                    |                                                    | Результаты помска:                                                                                                    |                                                              |               |
| 剂<br>Распознаватель номеров УРАГАН 1 [511]                                                                                                    | Комментарий<br>峰<br>$F$ $\leftarrow$ $\rightarrow$ |                                                                                                    |                                                              |               |
| Han<br>$C_{KO}$<br>Кам<br>Ho<br>Дат<br>04.02<br>$\overline{0}$<br>c590<br>0<br>Каме<br>c590<br>$04.02$ 0<br>0<br>Каме<br>c590<br>0<br>$04.02$ 0<br>Каме<br>$\begin{array}{c} \n0 \end{array}$<br>04.02<br>$\begin{array}{c} \n0 \end{array}$<br>c590<br>Каме<br>04.02<br>c590<br>0<br>$\mathsf{U}$<br>Каме<br>c590<br>0.<br>04.02<br>$\Box$<br>Каме<br>04.02<br>c590<br>0<br>$\Box$<br>Каме<br>c590<br>04.02<br>0<br>0<br>Каме<br>c590<br>04.02<br>n<br>$\Omega$<br>Каме<br>c590<br>0<br>$04.02$ 0<br>Каме<br>Каме c590<br>04.02<br>$\Box$<br>0.<br>c590<br>$04.02$ 0<br>0<br>Каме<br>04.02<br>c590<br>0<br>0<br>Каме | Баз<br>۸<br>v                                      |                                                                                                    |                                                              |               |
| Распознаватели                                                                                                    | Состояние                                          | Доп.информация                                                                                                    | Всего номеров                                                |               |
| Распознаватель номеров УРАГАН 1<br>Распознаватель номеров УРАГАН 2                                                                                                    | Соединение установле<br>Соединение установле       | Запрос выполнен<br>Запрос выполнен                                                                                                    | 511<br>88                                                    |               |
|                                                                                                    |                                                    |                                                                                                    |                                                              |               |

**Рисунок 4.2.5-5 Результат поискового запроса по распознанным номерам**

5. После завершение поиска в таблицу «Результаты поиска» вкладки «Поиск» будут в хронологическом порядке выведены найденные номера. При этом все найденные номера будут распределены по вкладкам таблицы, соответствующих используемым модулям распознавания, а в полях «Дополнительная информация» напротив каждого модуля распознавания (в нижней части окна) отобразится количество найденных номеров в базе данного распознавателя.

#### **4.2.6 Вывод полной информации о распознанном номере**

<span id="page-20-0"></span>Вывод полной информации о распознанном номере производится на вкладке «Поиск» (см. рис 4.2.6-1).

| Протокол<br>Поиск                                                                                                    | Печать                                 | Фильтр                                     |   |                   |  |  |  |  |  |
|----------------------------------------------------------------------------------------------------|----------------------------------------|--------------------------------------------|---|-------------------|--|--|--|--|--|
| Введите номер для поиска:<br>%782%77                                                                                                    |                                        |                                            |   | M<br>$\mathbf{K}$ |  |  |  |  |  |
| Искаты в комментариях                                                                                                    |                                        |                                            |   | Найти<br>v        |  |  |  |  |  |
| Дополнительные параметры поиска:<br>Omeria<br>€<br>0:00:00<br>22.11.2007<br>$\checkmark$<br>За период с:<br>$\checkmark$<br>Направление движения: все направления<br>۵<br>по: 29.11.2007<br>23:59:59<br>v<br>Нарушение скоростного режима<br>$\mathbf{\mathbb{Z}}$ no: $^{\circ}$<br>凶<br>10<br>Искать в пределе скоростей с: |                                        |                                            |   |                   |  |  |  |  |  |
|                                                                                                    |                                        | Pesgnarara noncka:                         |   |                   |  |  |  |  |  |
| ÷                                                                                                    | Распознаватель номеров УРАГАН 1 [1676] |                                            |   | Комментарий       |  |  |  |  |  |
| Номер                                                                                                    | Скорость                               | Дата/Время                                 | ۸ |                   |  |  |  |  |  |
| o782pr77                                                                                                    | 0<br>60                                | 22.11.2007 10:32:16                        |   |                   |  |  |  |  |  |
| o782pr77<br>o782pr77                                                                                                    | 34                                     | 22.11.2007 10:32:30<br>22.11.2007 10:32:43 |   |                   |  |  |  |  |  |
| o782pr77                                                                                                    | 10                                     | 22.11.2007 10:32:56                        |   |                   |  |  |  |  |  |
| o782pr77                                                                                                    | 60                                     | 22.11.2007 10:33:10                        |   |                   |  |  |  |  |  |
| o782pr77                                                                                                    | 30<br>10                               | 22.11.2007 10:33:23                        |   |                   |  |  |  |  |  |
| o782pr77<br>o782pr77                                                                                                    | 60                                     | 22.11.2007 10:33:37<br>22.11.2007 10:33:50 |   |                   |  |  |  |  |  |
| o782pr77                                                                                                    | 30                                     | 22.11.2007 10:34:03                        |   |                   |  |  |  |  |  |
| o782pr77                                                                                                    | 10                                     | 22.11.2007 10:34:17                        |   |                   |  |  |  |  |  |
| o782pr77                                                                                                    | 70                                     | 22.11.2007 10:34:30                        |   |                   |  |  |  |  |  |
| o782pr77                                                                                                    | 30                                     | 22.11.2007 10:34:43                        |   |                   |  |  |  |  |  |
| o782pr77<br>o782pr77                                                                                                    | 10<br>70                               | 22.11.2007 10:34:57<br>22.11.2007 10:35:10 |   |                   |  |  |  |  |  |
| o782pr77                                                                                                    | 30                                     | 22.11.2007 10:35:24                        |   |                   |  |  |  |  |  |
| o782pr77                                                                                                    | 10                                     | 22.11.2007 10:35:37                        |   |                   |  |  |  |  |  |
| o782pr77                                                                                                    | 70                                     | 22.11.2007 10:35:50                        |   |                   |  |  |  |  |  |
| o782pr77                                                                                                    | 30                                     | 22.11.2007 10:36:04                        |   |                   |  |  |  |  |  |
| o782pr77                                                                                                    | 34                                     | 22.11.2007 10:36:17                        |   |                   |  |  |  |  |  |
| o782pr77                                                                                                    | 70<br>30                               | 22.11.2007 10:36:30<br>22.11.2007 10:36:44 |   |                   |  |  |  |  |  |
| o782pr77<br>0.782 <sub>rr</sub> 77                                                                                                    | 34                                     | 22:11:2007:10:38:57                        | ٧ |                   |  |  |  |  |  |

**Рисунок 4.2.6-1 Доступ к полной информации о распознанном номере**

Для того чтобы вывести полную информацию о распознанном номере, необходимо сделать следующее:

- 1. Ввести требуемый номер в поле «Введите номер для поиска»
- 2. Нажать кнопку «Найти».
- 3. В появившемся окне выбрать из списка требуемые распознаватели номеров (выбрать все распознаватели – галочка «Выбрать все распознаватели») и нажать кнопку «ОК» (см. рис. 4.2.6-2)

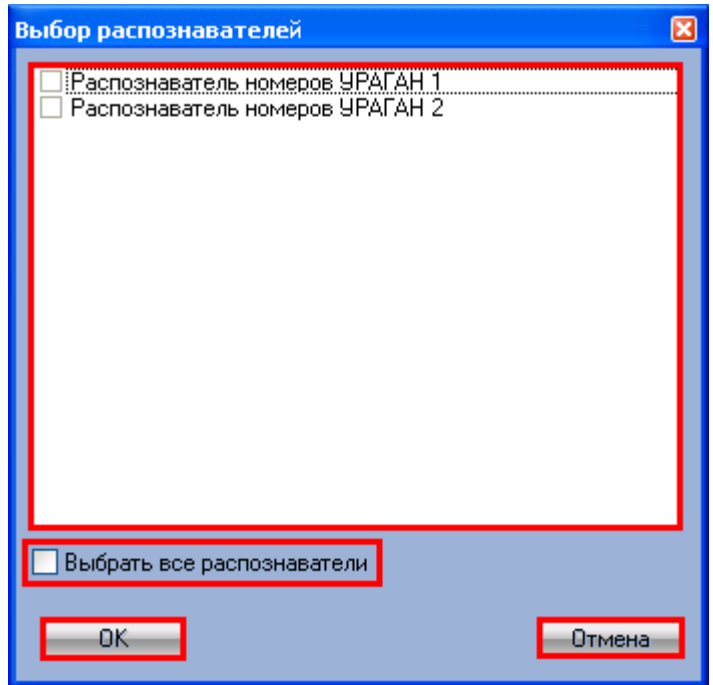

**Рисунок 4.2.6-2 Выбор распознавателей номеров**

- 4. Будет осуществлен поиск заданного номера, который может занять некоторое время.
- 5. В таблице «Результаты поиска» будут отображены все найденные номера (при этом номера сортируются в хронологическом порядке).
- 6. Выбрать требуемый номер среди полученных результатов и произвести по нему двойной щелчок левой кнопкой мыши.

В появившемся окне отобразится полная информация о выбранном номере (см. рис 4.2.6-3).

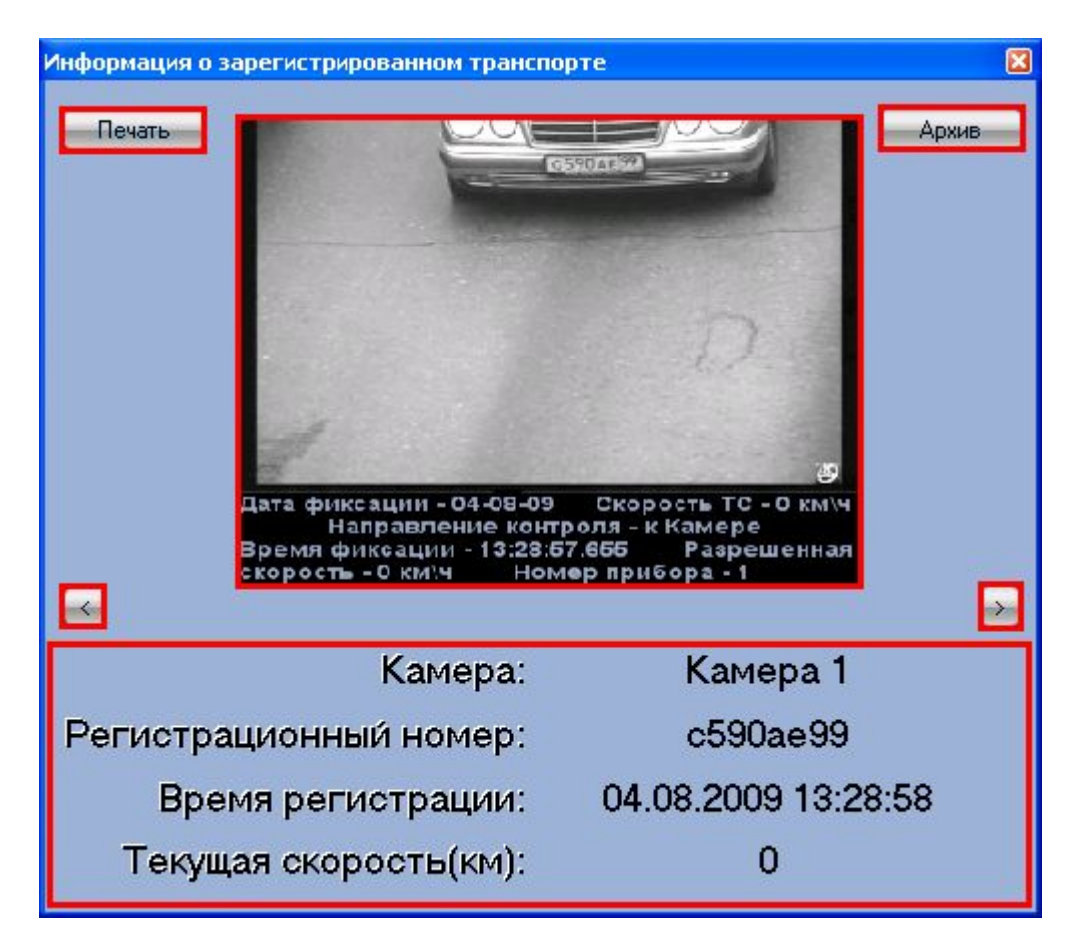

**Рисунок 4.2.6-3 Вывод полной информации о распознанном номере**

Для каждого распознанного номера приводятся следующие данные:

- 1. Кадр видеозаписи, соответствующий моменту распознавания номера
- 2. Название камеры, с которой было произведено распознавание номера ТС
- 3. Распознанный номер ТС
- 4. Дата и время распознавания номера ТС
- 5. Текущая на момент определения номера скорость ТС

Кнопки  $\Box$ и  $\Box$ предназначены для перехода к отображению полной информации о предыдущем и следующем в таблице результатов поиска распознанном номере, соответственно.

Кнопка « » предназначена для вывода отчета о распознанном номере (см. [Рисунок](#page-24-0) [4.2.6-4\)](#page-24-0).

#### Данные специального технического средства

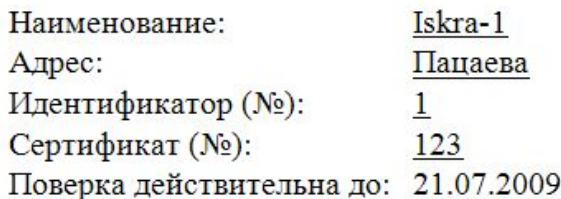

Фотоматериал, полученный с применением работающего в автоматическом режиме специального технического средства:

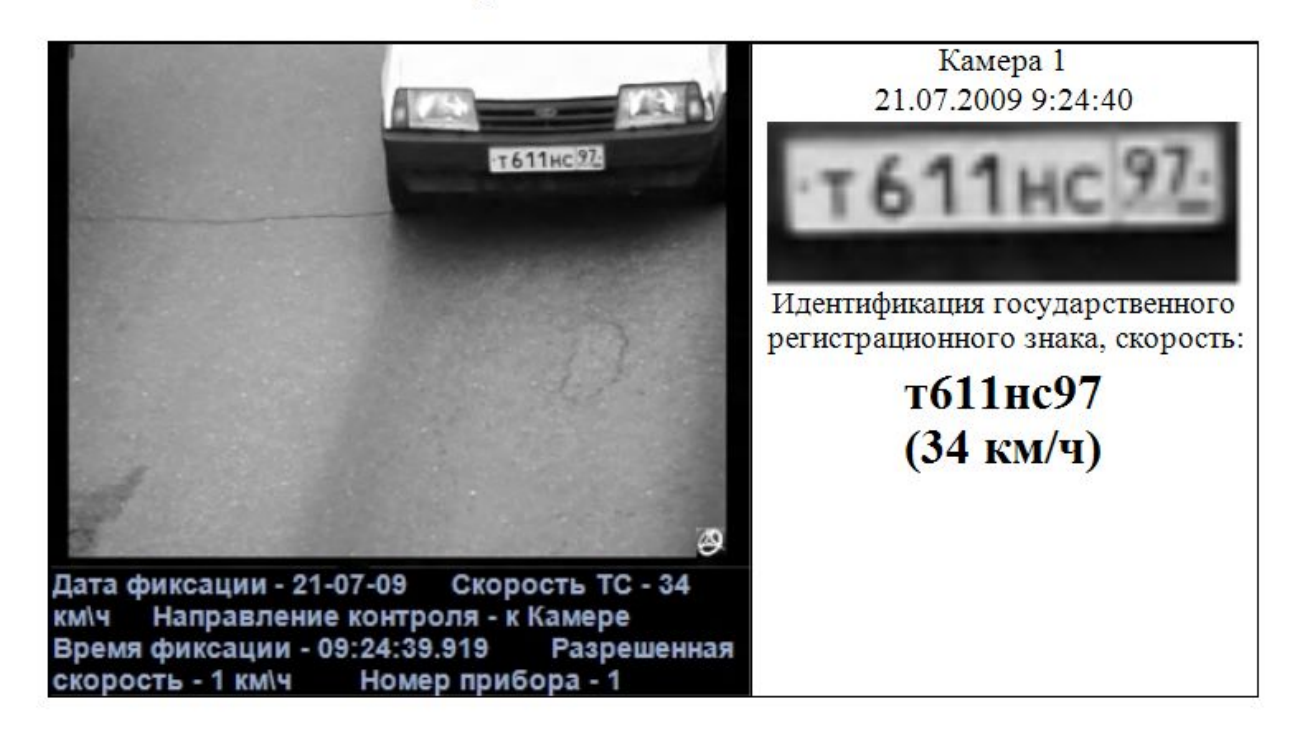

#### <span id="page-24-0"></span>**Рисунок 4.2.6-4 Отчет о распознанном номере**

Отчет о распознанном номере содержит следующие данные:

- 1. Сведения о радаре, использованном для определения скорости ТС
- 2. Кадр видеозаписи, соответствующий моменту распознавания номера
- 3. Название камеры, с которой было произведено распознавание номера ТС
- 4. Распознанный номер ТС
- 5. Дата и время распознавания номера ТС
- 6. Текущая на момент определения номера скорость ТС

Кнопка « <u>Вархивая</u>» предназначена для перехода в режим просмотра архивной видеозаписи с проезжающем ТС.

#### **4.2.7 Печать и экспорт результатов выполнения поискового запроса**

<span id="page-25-0"></span>Печать и экспорт результатов выполнения поискового запроса (отчет) осуществляется на вкладке «Печать» (см. рис 4.2.7-1).

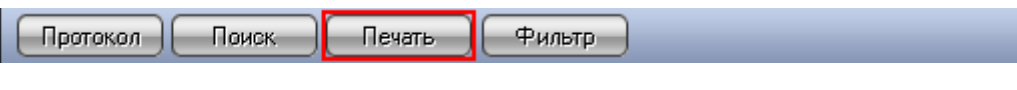

**Рисунок 4.2.7-1 к функциям печати и экспорта результатов выполнения поискового запроса**

В появившемся окне выбрать из списка требуемые распознаватели номеров (выбрать все распознаватели – галочка «Выбрать все распознаватели») и нажать кнопку «ОК» (см. рис. 4.2.7-2).

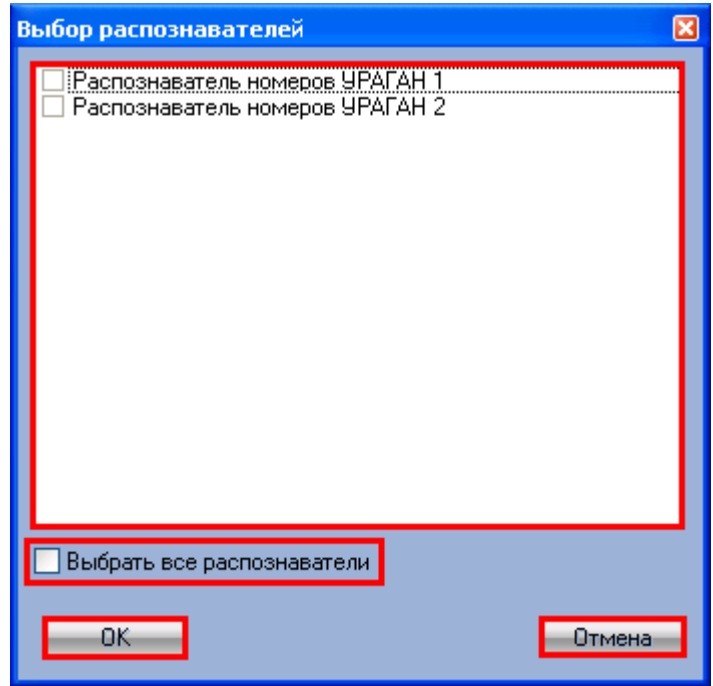

**Рисунок 4.2.7-2 Выбор распознавателей номеров**

В появившемся окне будет выведен отчет в том виде, в котором он будет выведен на печать (рис. 4.2.7-3).

| View<br>Navigate<br>国光与 | Document<br>Q             | Help<br>A<br>$\mathbb{Q}$<br>ঞ্ | 88 %<br>1002       |              |          |             |
|-------------------------|---------------------------|---------------------------------|--------------------|--------------|----------|-------------|
|                         |                           |                                 |                    |              |          |             |
|                         |                           |                                 |                    |              |          |             |
|                         | Печать Протокол номеров 1 |                                 |                    |              |          |             |
| 2009-10-19              |                           |                                 |                    |              |          |             |
| Камера                  | Номер                     | Направление                     | <b>Дата/Время</b>  | Базы розыска | Скорость | Комментарий |
| Камера 2                | e898Ty77                  | к камере                        | 19.10.2009 9:07:05 |              | 0        |             |
| Камера 2                | o782pT77                  | к камере                        | 19.10.2009 9:07:06 |              | 0        |             |
| Камера 2                | c277ye99                  | к камере                        | 19.10.2009 9:07:08 |              | 0        |             |
| Камера 2                | B193ya99                  | к камере                        | 19.10.2009 9:07:11 |              | 0        |             |
| Камера 2                | a272My40                  | к камере                        | 19.10.2009 9:07:12 |              | 0        |             |
| Камера 2                | х258нк90                  | к камере                        | 19.10.2009 9:07:14 |              | 0        |             |
| Камера 2                | c590ae99                  | к камере                        | 19.10.2009 9:07:15 |              | 0        |             |
| Камера 2                | e898Ty77                  | к камере                        | 19.10.2009 9:07:16 |              | 0        |             |
| Камера 2                | o782pT77                  | к камере                        | 19.10.2009 9:07:17 |              | 0        |             |
| Камера 2                | c277ye99                  | к камере                        | 19.10.2009 9:07:19 |              | 0        |             |
| Камера 2                | B193ya99                  | к камере                        | 19.10.2009 9:07:22 |              | n        |             |
| Камера 2                | а272му40                  | к камере                        | 19.10.2009 9:07:23 |              | 0.       |             |
| Камера 2                | х258нк90                  | к камере                        | 19:10:2009 9:07:25 |              | 0        |             |
| Камера 2                | c590ae99                  | к камере                        | 19.10.2009 9:07:26 |              | n        |             |
| Камера 2                | e898Ty77                  | к камере                        | 19.10.2009 9:07:28 |              | 0        |             |
| Камера 2                | o782pT77                  | к камере                        | 19.10.2009 9:07:29 |              | 0        |             |
| Камера 2                | c277ye99                  | к камере                        | 19.10.2009 9:07:31 |              | 0        |             |
| Камера 2                | в193уа99                  | к камере                        | 19.10.2009 9:07:33 |              | 0        |             |
|                         |                           |                                 |                    |              |          |             |

**Рисунок 4.2.7-3 Печать и экспорт результатов выполнения поискового запроса**

Просмотр отчета производится с использованием программы «Report Sharp-Shooter». Данная программа позволяет осуществлять следующие операции (см. [Таблица](#page-26-0) 4.2.7-1).

*Примечание. Подробные сведения о программе «Report Sharp-Shooter» приведены в официальной справочной документации по данной программе (см. сайт производителя [http://www.perpetuumsoft.com/\)](http://www.perpetuumsoft.com/).*

#### <span id="page-26-0"></span>**Таблица 4.2.7-1 Операции в программе «Report Sharp-Shooter»**

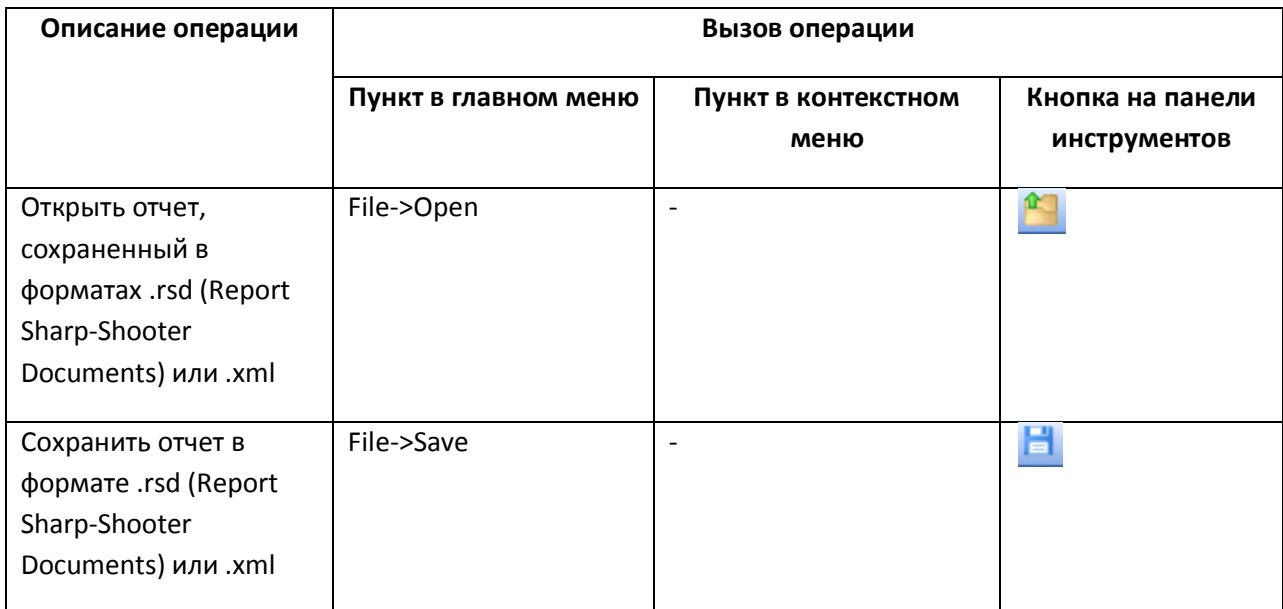

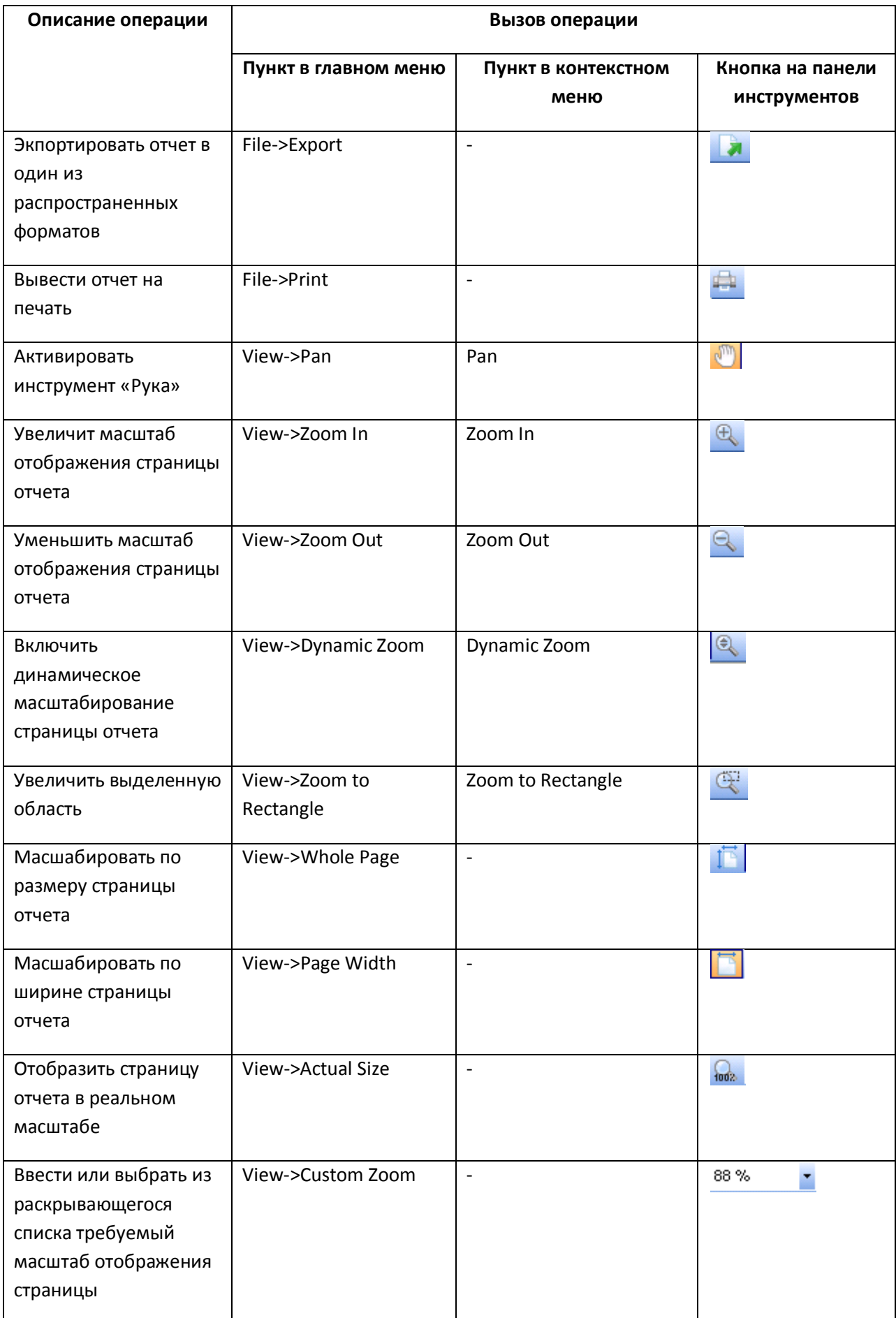

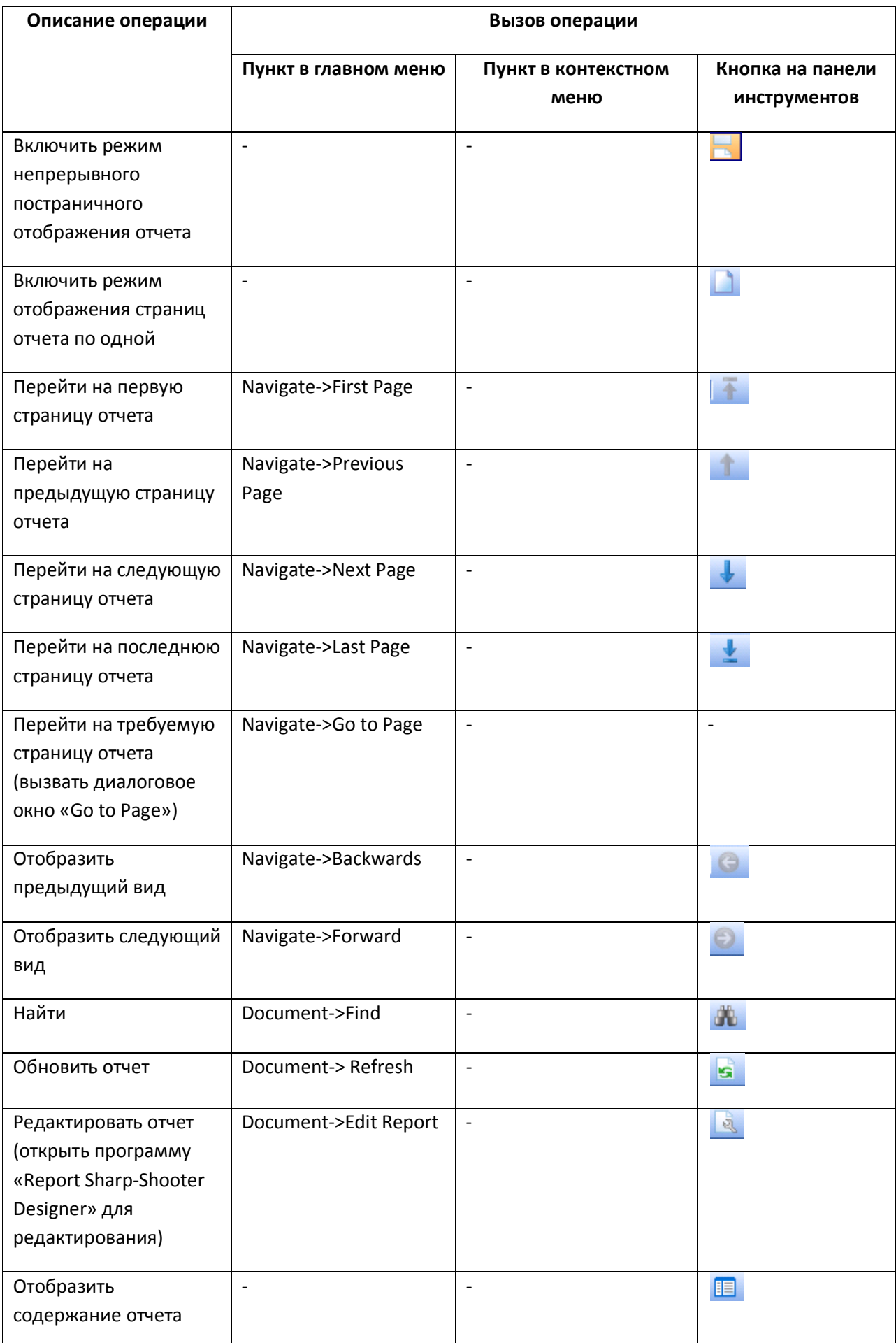

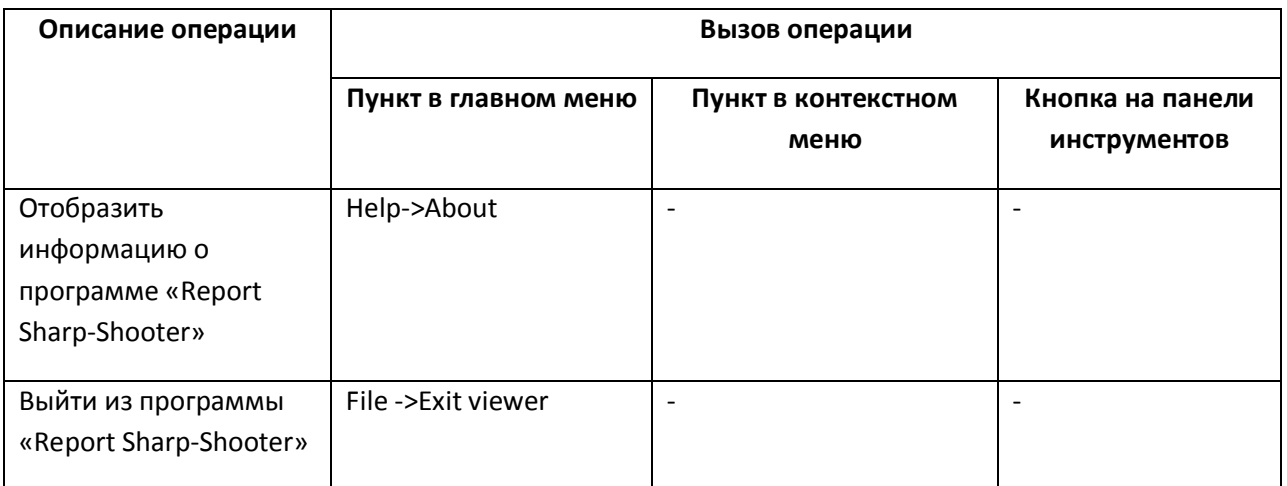

<span id="page-29-0"></span>*Примечание. Операции с файлами отчета (открытие, сохранение, экспорт, печать) производятся с использованием стандартных диалоговых окон ОС Windows.*

*Для перехода на требуемую страницу следует ввести в поле Page # диалогового окна «Go to Page» номер страницы, после чего нажать «OK».*

## **4.2.8 Использование фильтра типа автомобилей в Протоколе номеров**

Настройка фильтра типа автомобилей осуществляется на панели «Фильтр по классу ТС» (см. рис 4.2.8-1).

| Протокол          | Поиск                             | Печать                                      | Фильтр                                      |
|-------------------|-----------------------------------|---------------------------------------------|---------------------------------------------|
|                   |                                   |                                             | c590ae97<br>Распознаватель номеров УРАГАН 1 |
|                   | Номер                             | <b>Тип ТС</b>                               | Фильтр по классу ТС<br>×                    |
| <b>SUPAFAH1</b>   | a272Hy40                          | Нераспознан                                 |                                             |
| : UPAFAH 1        | х258нк90                          | Нераспознан                                 | Включить фильтр                             |
| <b>SUPAFAH1</b>   | c590ae97                          | Нераспознан                                 | ип нераспознан                              |
| <b>SUPAFAH1</b>   | e898ry77                          | Нераспознан                                 | Мотоцикл<br>Автомобиль                      |
| <b>SUPAFAH1</b>   | o782pr77                          | Нераспознан                                 | Грузовые ТС менее 12 метров                 |
| <b>SUPATAH1</b>   | c277ye99                          | Нераспознан                                 | Автобус                                     |
| <b>SUPATAH1</b>   | B193ya99                          | Нераспознан                                 | • Грузовые ТС более 12 метров               |
| <b>SUPAFAH1</b>   | a272Hy40                          | Нераспознан                                 |                                             |
| : UPAFAH 1        | х258нк90                          | Нераспознан                                 |                                             |
| <b>SUPAFAH1</b>   | c590ae97                          | Нераспознан                                 |                                             |
| $\vert$ < $\vert$ |                                   |                                             |                                             |
|                   | Следить за распознаванием номеров | Комментарий [о792pr77], 21-11-2007 12:03:00 |                                             |
|                   |                                   |                                             | Отмена<br>Сохранить                         |

**Рисунок 4.2.8-1 Доступ к фильтру протокола по классу ТС**

Чтобы включить фильтрацию распознанных номеров по классу ТС, следует отметить галочку «Включить фильтр» и установить галочки напротив требуемых типов ТС, после чего нажать «Сохранить» (см. рис 4.2.8-2).

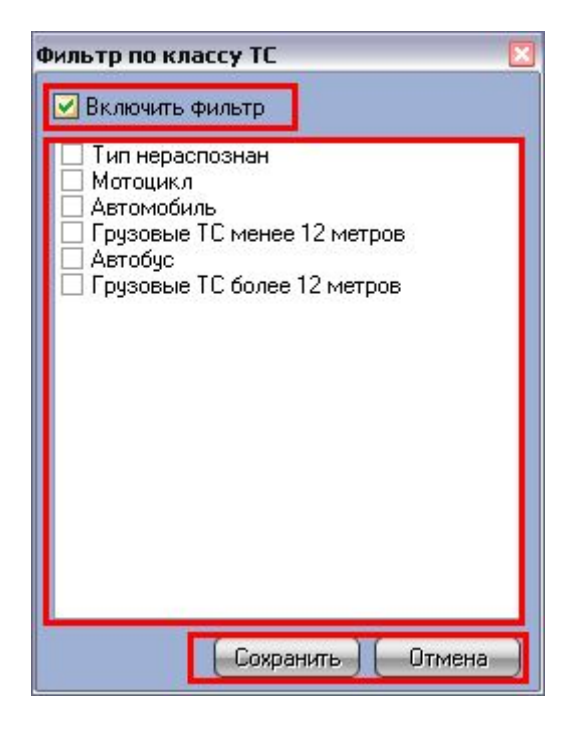

**Рисунок 4.2.8-2 Интерфейс фильтра по классу ТС**

Сразу после нажатия кнопки «Сохранить» панель «Фильтр по классу ТС» закроется, а данные в таблице распознанных номеров будут отфильтрованы по заданным параметрам.

Кнопка «Отмена» предназначена для отмены произведенных изменений и закрытии панели «Фильтр по классу ТС».

*Примечание. Фильтр типа автомобилей используется только совместно с модулем «Детектор транспорта».*

## <span id="page-31-0"></span>4.3**Работа с интерфейсным объектом «Трафик монитор»**

#### <span id="page-31-1"></span>**4.3.1 Отображение текущих характеристик движения транспортного потока в табличной форме**

Отображение текущих характеристик Трафика в табличной форме производится на панели «Таблица» вкладки «Текущее значение» (см. рис 4.3.1-1, рис 4.3.1-2).

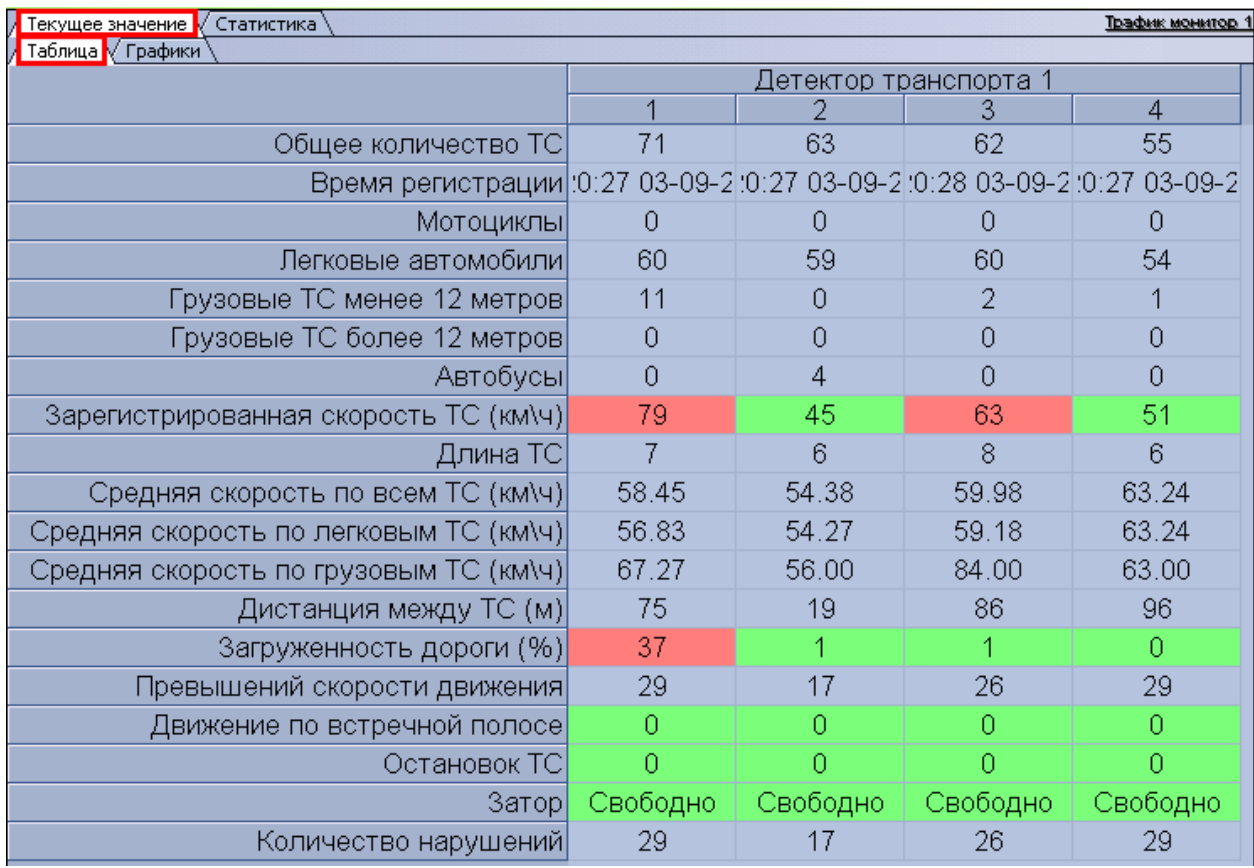

**Рисунок 4.3.1-1 Отображение текущих характеристик движения транспортного потока (по полосам) в табличной форме**

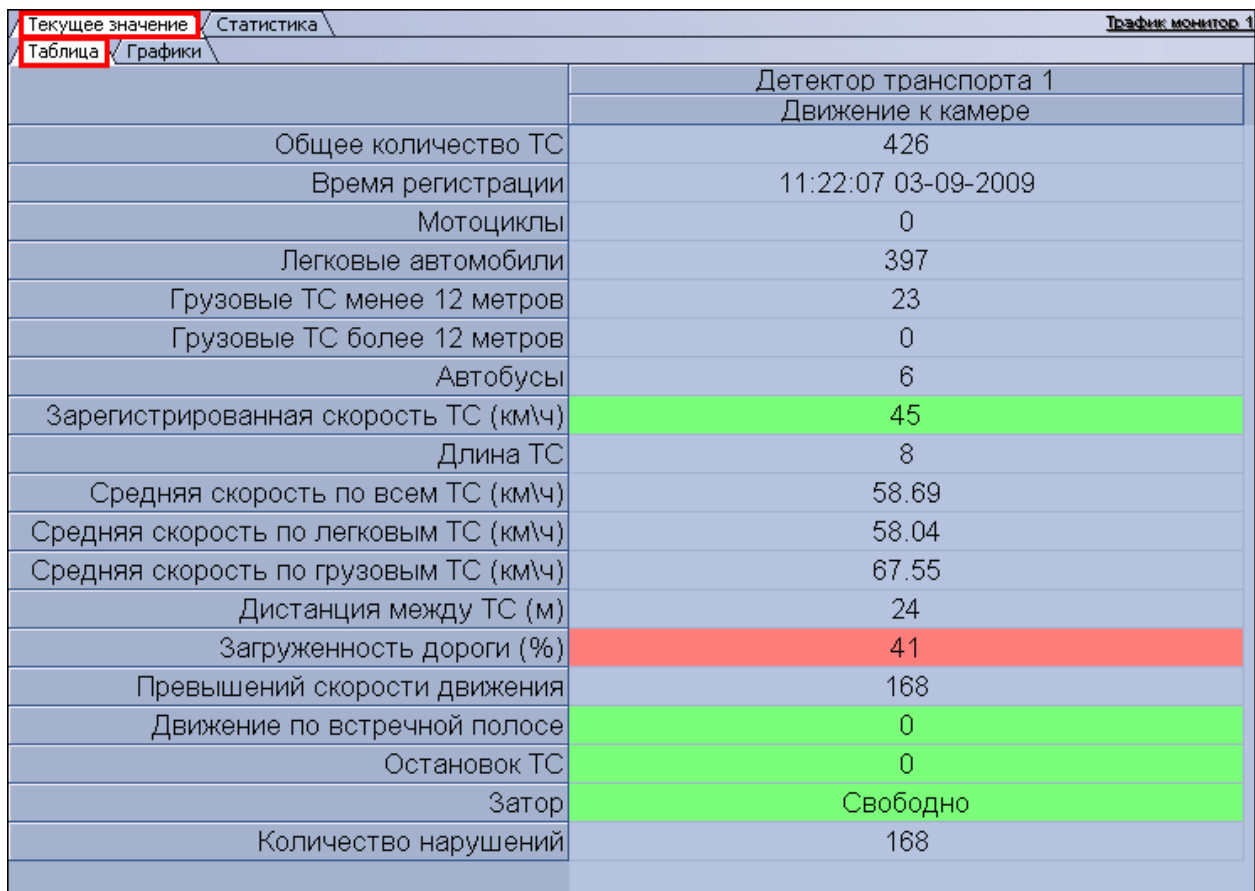

**Рисунок 4.3.1-2 Отображение текущих характеристик движения транспортного потока (по направлениям) в табличной форме**

В зависимости от настроек Программы, отображение характеристик движения транспортного потока происходит по полосам или направлениям движения ТС. В том случае, если отображение происходит по полосам, столбцы в таблице отображают полосы движения ТС, а строки отображают характеристики Трафика по данным полосам. В том случае, если отображение происходит по направлениям, столбцы в таблице отображают направления движения ТС, а строки отображают характеристики Трафика по данным направлениям.

*Примечание. Для каждой полосы приводится параметр «Время регистрации» – время проезда последнего ТС. При этом началом отсчета для формирования и отображения сводной информации в таблице считается «Время регистрации» за вычетом «Время оперативной статистики», а дата и время конца отсчета устанавливаются равным текущему моменту времени.*

#### <span id="page-33-0"></span>**4.3.2 Отображение текущих характеристик движения транспортного потока в графической форме**

Отображение текущих характеристик Трафика в графической форме производится на панели «Графики» вкладки «Текущее значение» (см. рис 4.3.2-1, рис 4.3.2-2).

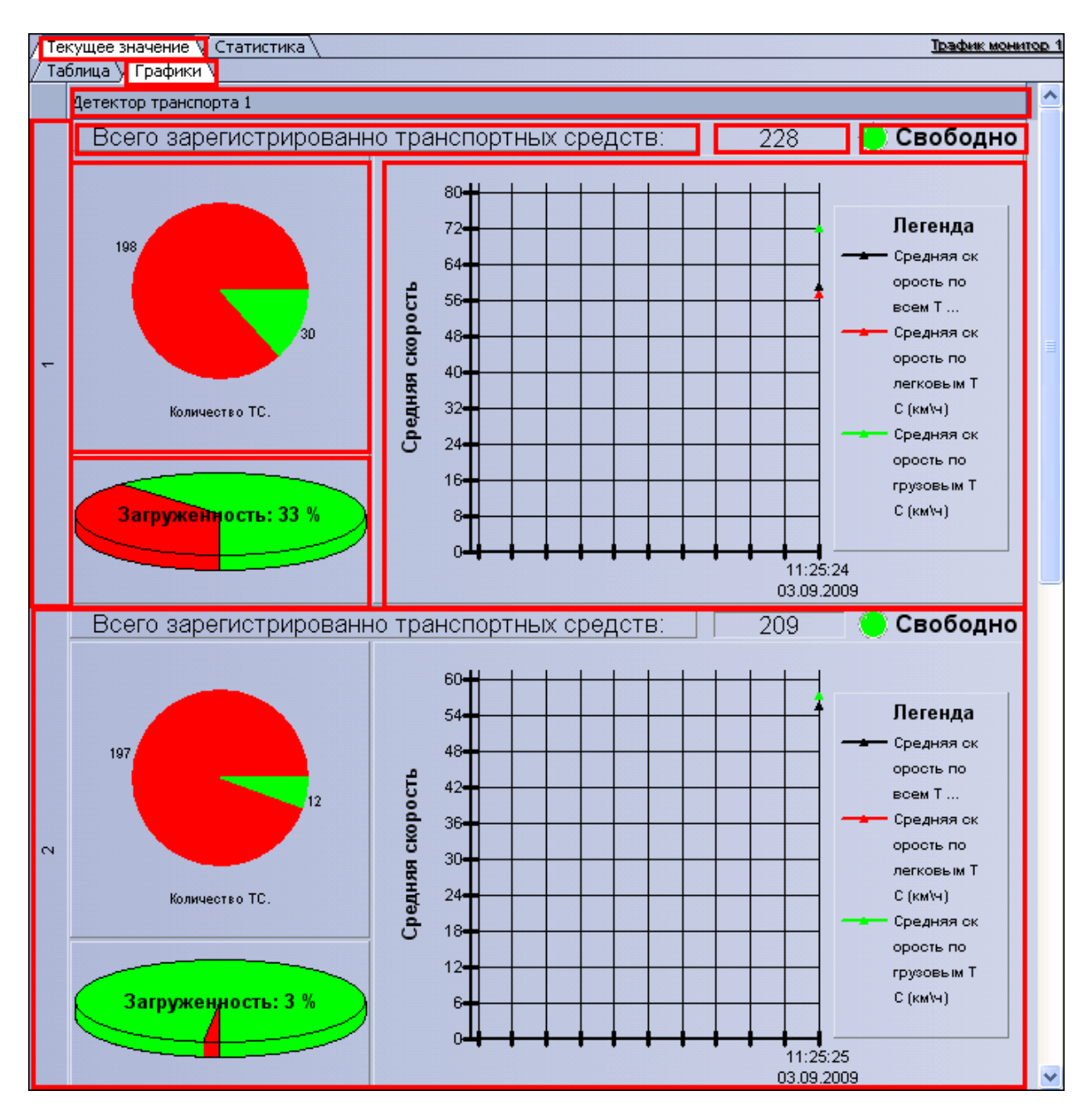

**Рисунок 4.3.2-1 Отображение текущих характеристик движения транспортного потока (по полосам) в графической форме**

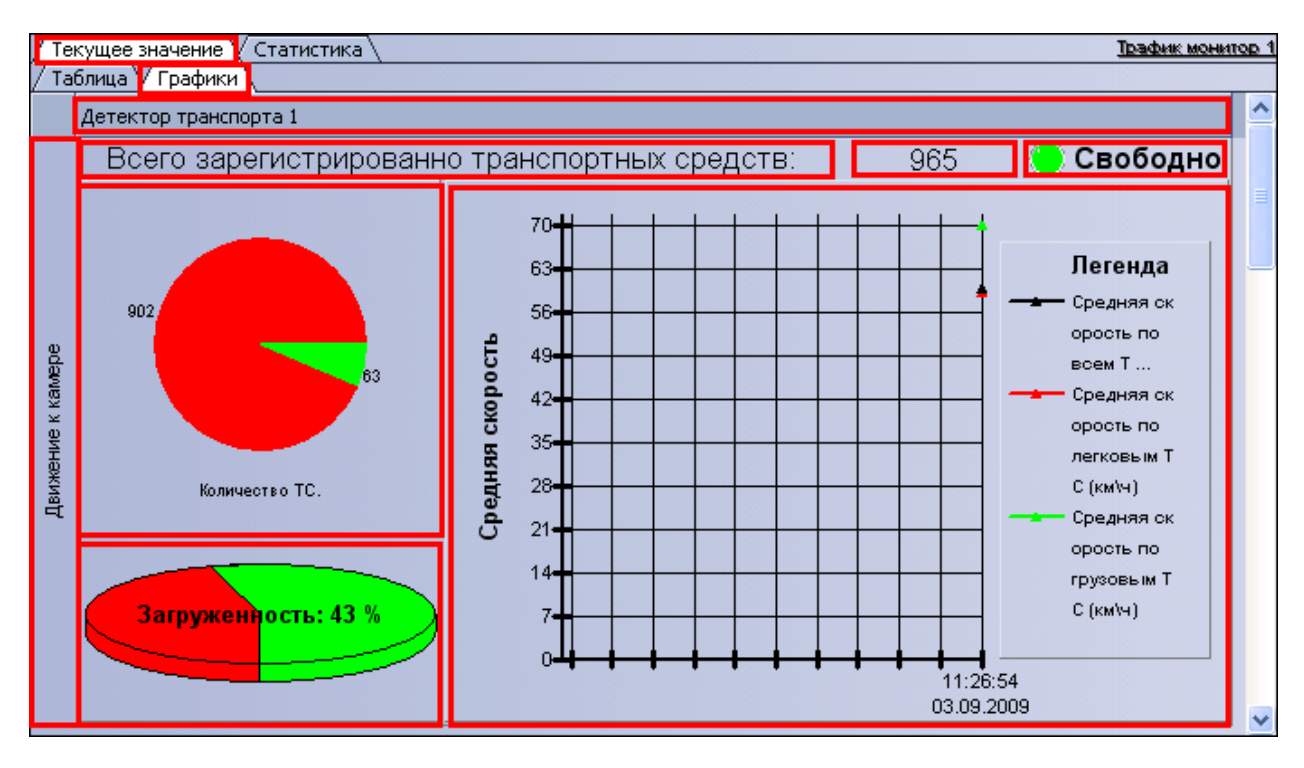

**Рисунок 4.3.2-2 Отображение текущих характеристик движения транспортного потока (по направлениям) в графической форме**

В зависимости от настроек Программы, отображение характеристик движения транспортного потока происходит по полосам или направлениям движения ТС.

Панель «Графики» состоит из блоков, каждому из которых соответствует одна полоса или направление движения. В свою очередь, блок включает в себя несколько подблоков, содержащих определенный набор характеристик Трафика, представленных в графической форме.

### <span id="page-35-0"></span>**4.3.3 Формирование запроса на получение статистических данных по движению транспортного потока**

Формирование запроса на получение статистических данных по Трафику осуществляется на вкладке «Статистика» (см. рис 4.3.3-1).

| Статистика за день          | Статистика за неделю           |      |                  | Конец: 12.03.2008 23:59:59 →<br>Статистика за месяц |                |            |            | Выборочная статистика |                | Обновить |                |       |            |       | Сохранить как |
|-----------------------------|--------------------------------|------|------------------|-----------------------------------------------------|----------------|------------|------------|-----------------------|----------------|----------|----------------|-------|------------|-------|---------------|
| Детекторы                   |                                |      |                  | Обще Средн                                          |                | Колич      |            | $\Box$                |                | Движ     |                | Остан |            | Barpy | Затор         |
| E.<br>Детектор транспорта 1 |                                |      | $\Sigma$ 9689 41 |                                                     | $\Sigma$ 0     |            | $\Sigma$ 0 |                       | $\Sigma$ 0     |          | $\Sigma$ 0     |       | $\Sigma$ 0 |       | $\Sigma$ 0    |
| <b>• Движение к камере</b>  |                                |      | $\Sigma$ 9689 41 |                                                     | $\Sigma$ 0     |            | $\Sigma$ 0 |                       | $\Sigma$ 0     |          | $\Sigma$ 0     |       | $\Sigma$ 0 |       | $\Sigma$ 0    |
| <b>E</b> Полоса 1           |                                |      | $\Sigma$ 2424 36 |                                                     |                | $\Sigma$ 0 | $\Sigma$ 0 |                       | $\Sigma$ 0     |          | $\Sigma$ 0     |       | $\Sigma$ 0 |       | $\Sigma$ 0    |
|                             | Мотоциклы                      | 0    |                  | Ō                                                   | 0              |            | Ω          |                       | 0              |          | 0              |       | Ω          |       | n             |
|                             | Пегковые автомобили            | 1773 |                  | 42                                                  | $\overline{0}$ |            | 0          |                       | $\overline{0}$ |          | $\Omega$       |       | 0          |       | o             |
|                             | Грузовые TC менее 12 метро 651 |      |                  | 21                                                  | 0              |            | 0          |                       | 0              |          | $\overline{0}$ |       | o          |       | 0             |
|                             | Прузовые ТС более 12 метрс 0   |      |                  | $\circ$                                             | $\overline{0}$ |            | 0          |                       | 0              |          | $\mathbf{0}$   |       | 0          |       | 0             |
|                             | <b>Автобусы</b>                | 0    |                  | Ō                                                   | $\overline{0}$ |            | o          |                       | ō              |          | $\overline{0}$ |       | o          |       | 0             |
| <b>E</b> Полоса 2           |                                |      | $\Sigma$ 2422 29 |                                                     | $\Sigma$ 0     |            | $\Sigma$ 0 |                       | $\Sigma$ 0     |          | $\Sigma$ 0     |       | $\Sigma$ 0 |       | $\Sigma$ 0    |
| <b>E</b> Полоса 3           |                                |      | $\Sigma$ 2424 66 |                                                     | $\Sigma$ 0     |            | $\Sigma$ 0 |                       | $\Sigma$ 0     |          | $\Sigma$ 0     |       | $\Sigma$ 0 |       | $\Sigma$ 0    |
| <b>E</b> Полоса 4           |                                |      | $\Sigma$ 2419 32 |                                                     | $\Sigma$ 0     |            | $\Sigma$ 0 |                       | $\Sigma$ 0     |          | $\Sigma$ 0     |       | $\Sigma$ 0 |       | $\Sigma$ 0    |

**Рисунок 4.3.3-1 Формирование запроса на получение статистических данных по движению транспортного потока**

Чтобы сформировать и произвести запрос на получение статистических данных по Трафику, необходимо произвести следующие операции:

- 1. Выбрать удобное представления полученных статистических данных, выбрав вкладку «Таблица» или «Графики».
- 2. Выбрать период времени для формирования отчета используя кнопку «Статистика за день», «Статистика за неделю», «Статистика за месяц» или кнопку «Выборочная статистика» (для ручного задания данного периода времени).
- 3. В том случае, если нажата кнопка «Выборочная статистика», следует в поля «Начало» и «Конец» ввести требуемые дату и время начала и окончания периода сбора данных для формирования отчетности.
- 4. Нажать кнопку «Обновить» для формирования или обновления статистических данных.

### <span id="page-36-0"></span>**4.3.4 Отображение статистических данных по движению транспортного потока в табличной форме**

Отображение статистических данных по Трафику в табличной форме осуществляется на панели «Таблица» вкладки «Статистика» (см. рис 4.3.4-1).

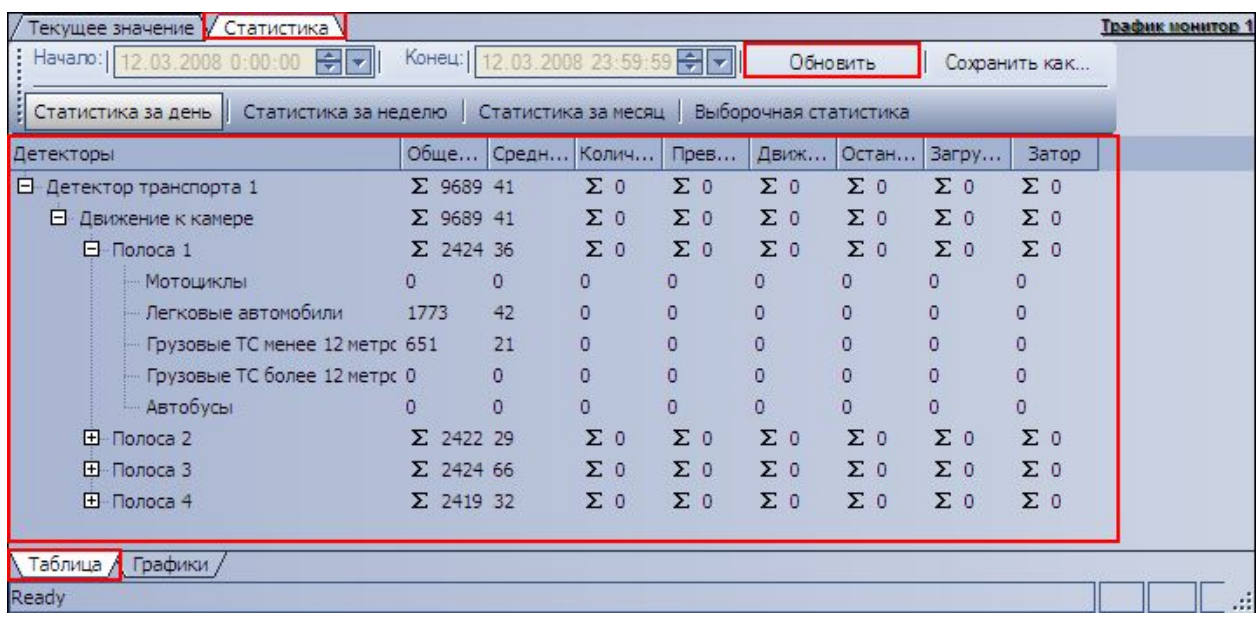

**Рисунок 4.3.4-1 Отображение статистических данных по движению транспортного потока в табличной форме**

Все статистические данные по Трафику представлены в виде древовидной структуры следующего вида: «Название детектора»  $\rightarrow$  «Направление движения»  $\rightarrow$  «Полоса»  $\rightarrow$  «Классы ТС». При этом статистические данные приводятся для каждого уровня древа.

*Примечание. Кнопка «Обновить» предназначена для обновления отображаемых статистических данных.*

### <span id="page-37-0"></span>**4.3.5 Отображение статистических данных по движению транспортного потока в графической форме**

Отображение статистических данных по Трафику в графической форме осуществляется на панели «Графики» вкладки «Статистика» (см. рис 4.3.5-1).

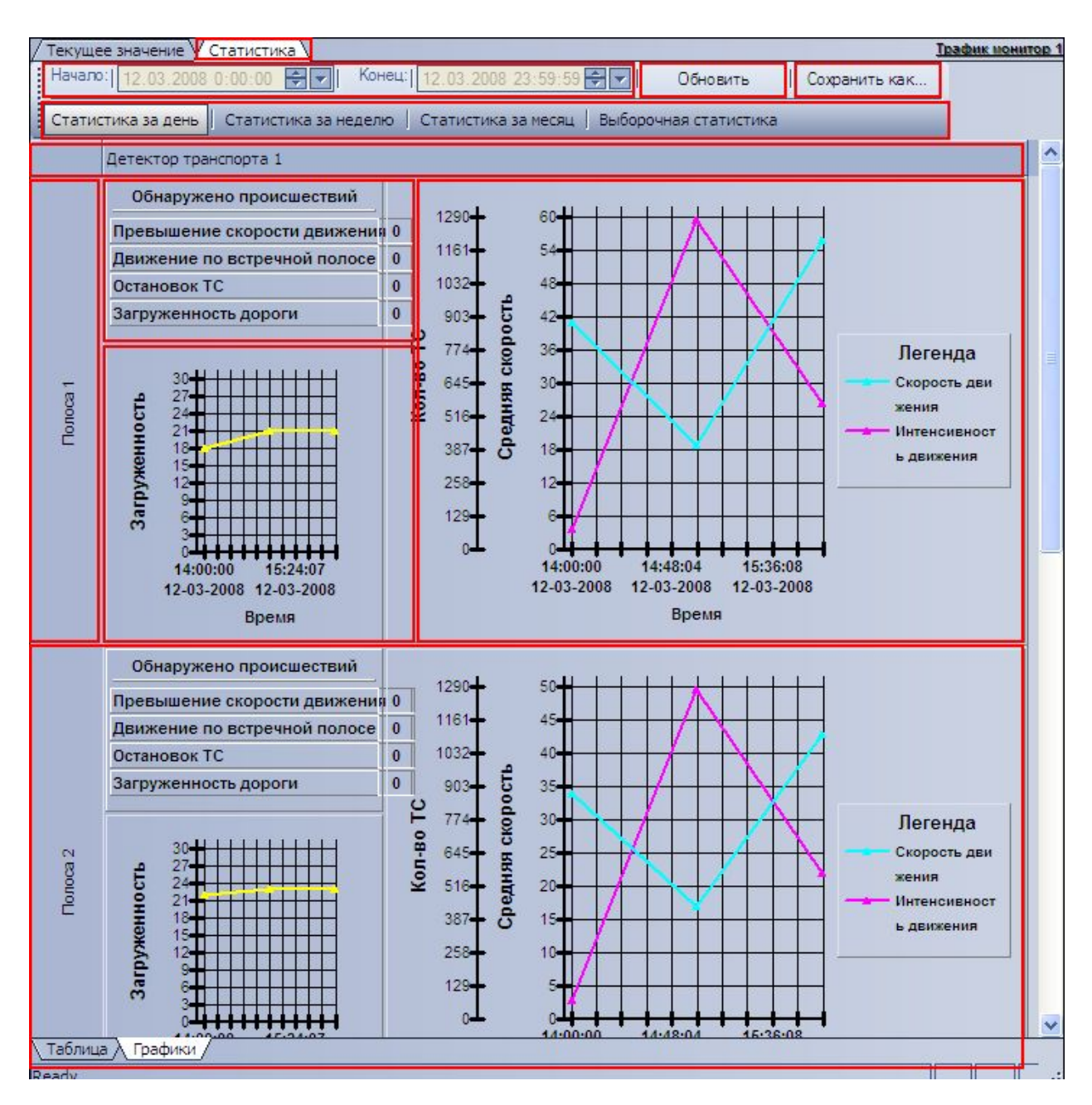

**Рисунок 4.3.5-1 Отображение статистических данных по движению транспортного потока в графической форме**

*Примечание. Кнопка «Обновить» предназначена для обновления отображаемых статистических данных.*

<span id="page-38-0"></span>**4.3.6 Сохранение статистических данных по движению транспортного потока в файл** Сохранение статистических данных по Трафику в файл производится на вкладке «Статистика» (см. рис. 4.3.6-1).

| Текущее значение " <mark>/</mark> Статистика <sup>\</sup>   |                                    |                |                       |            | <b>Трафик монитор 1</b> |
|-------------------------------------------------------------|------------------------------------|----------------|-----------------------|------------|-------------------------|
| Hayano:   13.11.2007 0:00:00<br>eri                         | Конец:   23.11.2007 23:59:59 - - - |                |                       | Обновить   | Сохранить как           |
| Статистика за день Статистика за неделю Статистика за месяц |                                    |                | Выборочная статистика |            |                         |
| Детекторы                                                   | Общее количество ТС                |                | Средн Колич           |            | Превышение скорости     |
| ⊟– Детектор транспорта 1                                    | Σθ                                 | 0              | $\Sigma$ 0            | $\Sigma$ 0 |                         |
| □ Движение от камеры                                        | $\Sigma$ 0                         | 0              | $\Sigma$ 0            | $\Sigma$ 0 |                         |
| ⊟-Полоса 1                                                  | $\Sigma$ 0                         | 0              | $\Sigma$ 0            | $\Sigma$ 0 |                         |
| Мотоциклы                                                   | ٥                                  | $\Omega$       | ٥                     | 0          |                         |
| — Легковые автомобили                                       | n                                  | 0              | 0                     | 0          |                         |
| — Грузовые TC менее 12 метрс 0                              |                                    | 0              | ο                     | 0          |                         |
| — Грузовые ТС более 12 метрс 0                              |                                    | 0              | 0                     | Ω          |                         |
| <sup>і</sup> Автобусы                                       | 0                                  | 0              | 0                     | 0          |                         |
| 田<br>- Полоса 2                                             | Σθ                                 | 0              | $\Sigma$ 0            | $\Sigma$ 0 |                         |
| ⊞-Полоса 3                                                  | $\Sigma$ 0                         | 0              | $\Sigma$ 0            | $\Sigma$ 0 |                         |
| ⊞-Полоса 4                                                  | $\Sigma$ 0                         | $\overline{0}$ | $\Sigma$ 0            | $\Sigma$ 0 |                         |
|                                                             |                                    |                |                       |            |                         |
| $\  \cdot \ $                                               |                                    |                |                       |            |                         |
| Таблица $\bigwedge$ Графики ,                               |                                    |                |                       |            |                         |
| Ready                                                       |                                    |                |                       |            | NUM <br>аł<br>leta      |

**Рисунок 4.3.6-1 Сохранение статистических данных по движению транспортного потока в файл**

Чтобы экспортировать полученные статистические данные по Трафику в файл, необходимо произвести следующие действия:

- 1. Сформировать и произвести запрос на получение статистических данных по Трафику (см. раздел «Формирование запроса на получение статистических данных по движению транспортного потока»)
- 2. Нажать кнопку «Сохранить как»
- 3. В появившемся диалоговом окне указать путь и задать имя файла, после чего нажать кнопку «Сохранить»
- 4. Файл, содержащий выбранные статистические данные по Трафику, будет представлен в формате электронных таблиц «CSV» и сохранится в указанном каталоге под заданным именем

## <span id="page-39-0"></span>**5 Описание пользовательского интерфейса программного комплекса «Авто Интеллект»**

## <span id="page-39-1"></span>**5.1 Описание интерфейса объекта «Протокол номеров»**

#### <span id="page-39-2"></span>**5.1.1 Вкладка «Протокол»**

Внешний вид интерфейса вкладки «Протокол» представлен на рисунке 5.1.1-1.

| Протокол  | Поиск     | Печать                                      | Фильтр   |                |      |            |                             |   |
|-----------|-----------|---------------------------------------------|----------|----------------|------|------------|-----------------------------|---|
|           |           |                                             |          |                |      |            |                             |   |
|           |           | Распознаватель номеров УРАГАН 1             | c277ye99 |                |      |            |                             |   |
| Распозн   | Номер     | <b>Тип ТС</b>                               | Скор     | Ба             | Дата |            | Время                       | ٨ |
| Pacno     | a272Hy40  | Нераспознан                                 | 10       |                |      | 20-11-2007 | 12:26:48                    |   |
| Pacno     | х258нк90  | Нераспознан                                 | 30       |                |      | 20-11-2007 | 12:26:50                    |   |
| Pacno     | c590ae97  | Нераспознан                                 | 60       |                |      | 20-11-2007 | 12:26:51                    |   |
| Pacno     | e898ry77  | Нераспознан                                 | 10       |                |      | 20-11-2007 | 12:26:53                    |   |
| Pacno     | o782pr77  | Нераспознан                                 | 34       |                |      | 20-11-2007 | 12:26:54                    |   |
| Pacno     | c277ye99  | Нераспознан                                 | 60       |                |      | 20-11-2007 | 12:26:56                    |   |
| Pacno     | B193ya99  | Нераспознан                                 | 30       |                |      | 20-11-2007 | 12:27:00                    |   |
| Pacno     | a272Hy40  | Нераспознан                                 | 60       |                |      | 20-11-2007 | 12:27:01                    |   |
| Pacno     | х258нк90  | Нераспознан                                 | 10       |                |      | 20-11-2007 | 12:27:03                    |   |
| Pacno     | c590ae97  | Нераспознан                                 | 30       |                |      | 20-11-2007 | 12:27:05                    |   |
| Pacno     | e898ry77  | Нераспознан                                 | 60       |                |      | 20-11-2007 | 12:27:06                    | v |
|           |           | Следить за распознаванием номеров           |          |                |      |            |                             |   |
|           |           |                                             |          |                |      |            |                             |   |
|           |           | Комментарий [с590ае97], 20-11-2007 12:25:31 |          |                |      |            |                             |   |
|           |           |                                             |          |                |      |            | Редактироват <mark>,</mark> |   |
|           |           |                                             |          |                |      |            |                             |   |
|           |           |                                             |          |                |      |            |                             |   |
|           |           |                                             |          |                |      |            |                             |   |
|           |           |                                             |          |                |      |            |                             |   |
| Распознав | Состояние |                                             |          | Доп.информация |      |            | Всего номеров               |   |
| Распозна  |           | Соединение установлено                      |          |                |      |            |                             |   |
|           |           |                                             |          |                |      |            |                             |   |
| Распозна… |           | Соединение установлено                      |          |                |      |            |                             |   |

**Рисунок 5.1.1-1 Внешний вид интерфейса Протокола номеров**

Интерфейс вкладки «Протокол» включает элементы, описанные в таблице 5.1.1-1.

**Таблица 5.1.1-1 Описание элементов интерфейса вкладки «Протокол»**

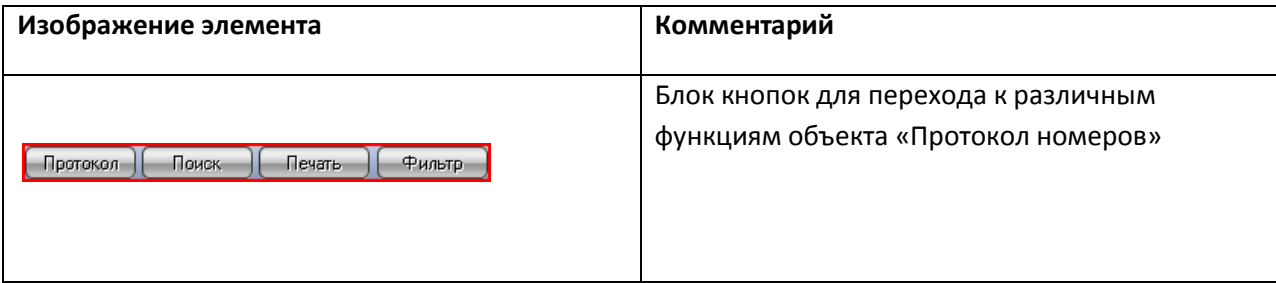

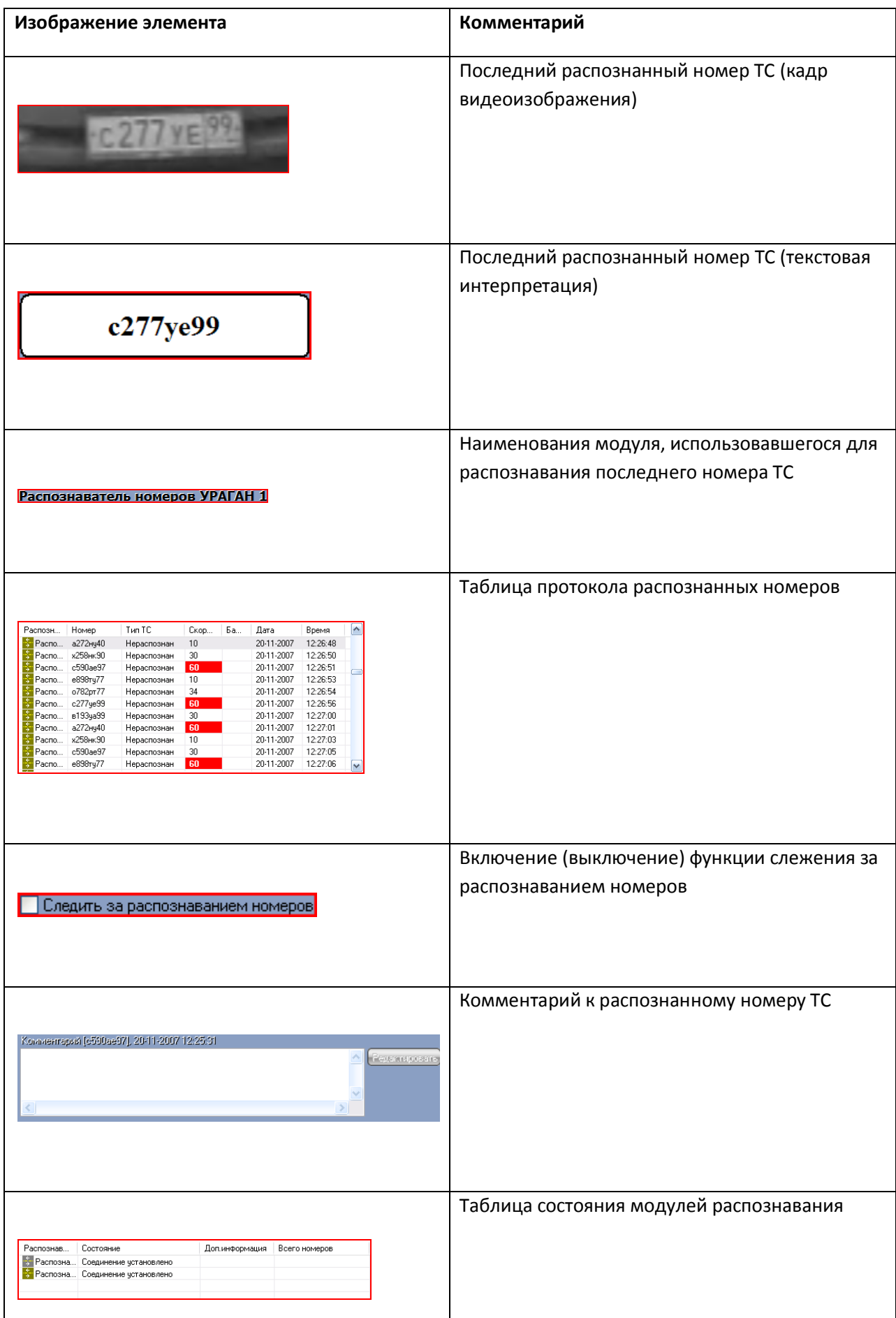

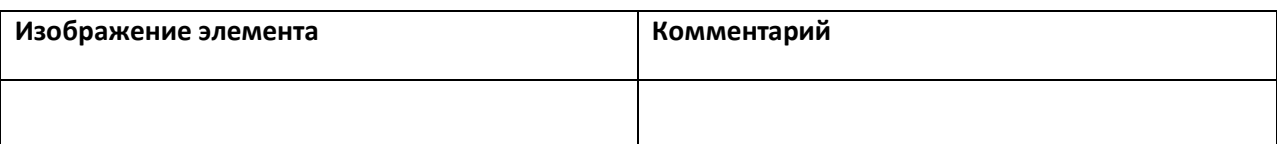

Каждый распознанный номер в таблице протокола номеров имеет контекстное меню, вызываемое щелчком правой кнопкой мыши по строке с данным номером (см. рис 5.1.1-2). Контекстное меню позволяет скопировать в буфер обмена Windows выборочную информацию о выбранном номере.

| Распознаватель                                                                                                    | Номер    | Tип TC                          | Скор | Бa.I |  |
|----------------------------------------------------------------------------------------------------|----------|---------------------------------|------|------|--|
| Распознаватель номеров УРАГАН 1                                                                                     | х258нк90 | Нераспознан                     | 70   | 亖    |  |
| Распознаватель номеров УРАГАН 1                                                                                     | c590ae97 | Нераспознан                     | 10   |      |  |
| : Распознаватель номеров УРД <mark>Ван</mark> Копировать<br><mark> Распознаватель номеров УРД Ван</mark> Копировать |          | Распознаватель номеров УРАГАН 1 |      |      |  |
| Распознаватель номеров УРАГАН 1                                                                                     | c277ye99 | e898Ty77<br>Нераспознан         |      |      |  |
| Распознаватель номеров УРАГАН 1                                                                                     | e193ya99 | 30                              |      |      |  |
| Распознаватель номеров УРАГАН 1                                                                                     | a272Hy40 |                                 |      |      |  |
| Распознаватель номеров УРАГАН 1                                                                                     | х258нк90 | 21-11-2007                      |      |      |  |
| Распознаватель номеров УРАГАН 1                                                                                     | c590ae97 | 11:10:04                        |      |      |  |
| Распознаватель номеров УРАГАН 1                                                                                     | e898ry77 |                                 |      |      |  |
| Ш                                                                                                    |          |                                 |      |      |  |

**Рисунок 5.1.1-2 Контекстное меню номера**

*Примечание. При некоторых настройках Программы рядом с блоком кнопок для перехода к различным функциям объекта «Протокол номеров» отображается название данного объекта (рисунок 5.1.1-3).*

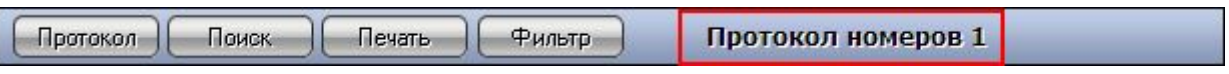

**Рисунок 5.1.1-3 Название объекта «Протокол номеров»**

#### **5.1.2 Вкладка «Поиск»**

<span id="page-42-0"></span>Внешний вид интерфейса вкладки «Поиск» представлен на рисунке 5.1.2-1.

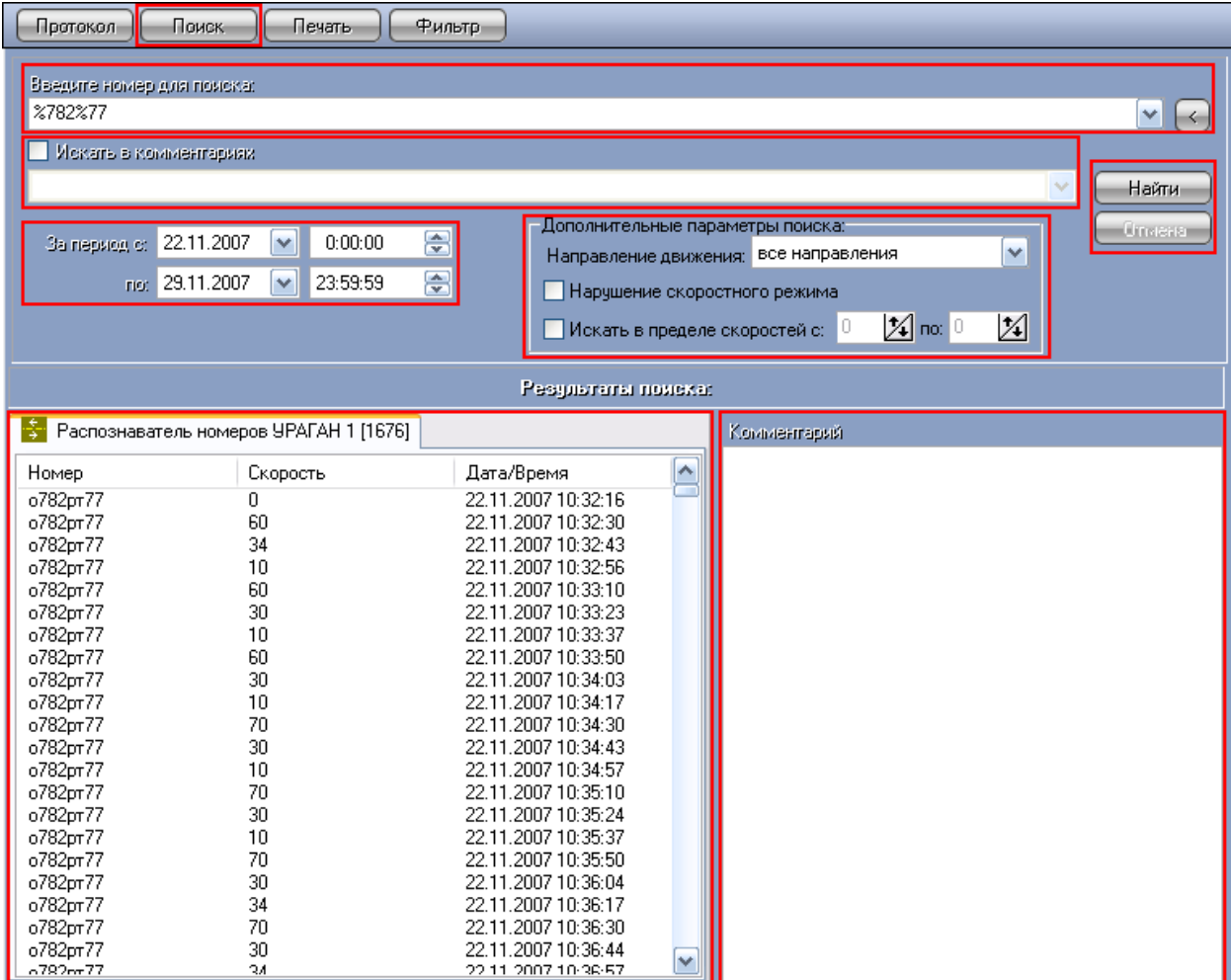

#### **Рисунок 5.1.2-1 Внешний вид интерфейса вкладки «Поиск»**

Интерфейс вкладки «Поиск» включает элементы, описанные в таблице 5.1.2-1.

**Таблица 5.1.2-1 Описание элементов интерфейса вкладки «Поиск»**

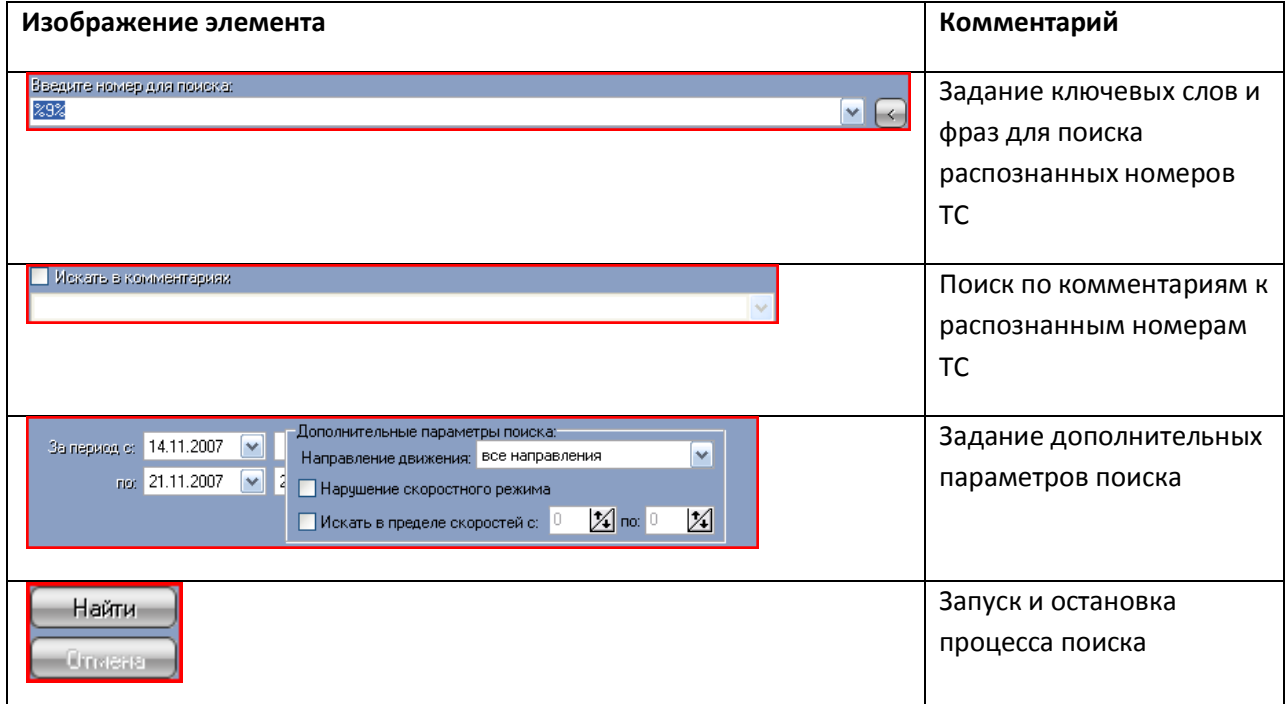

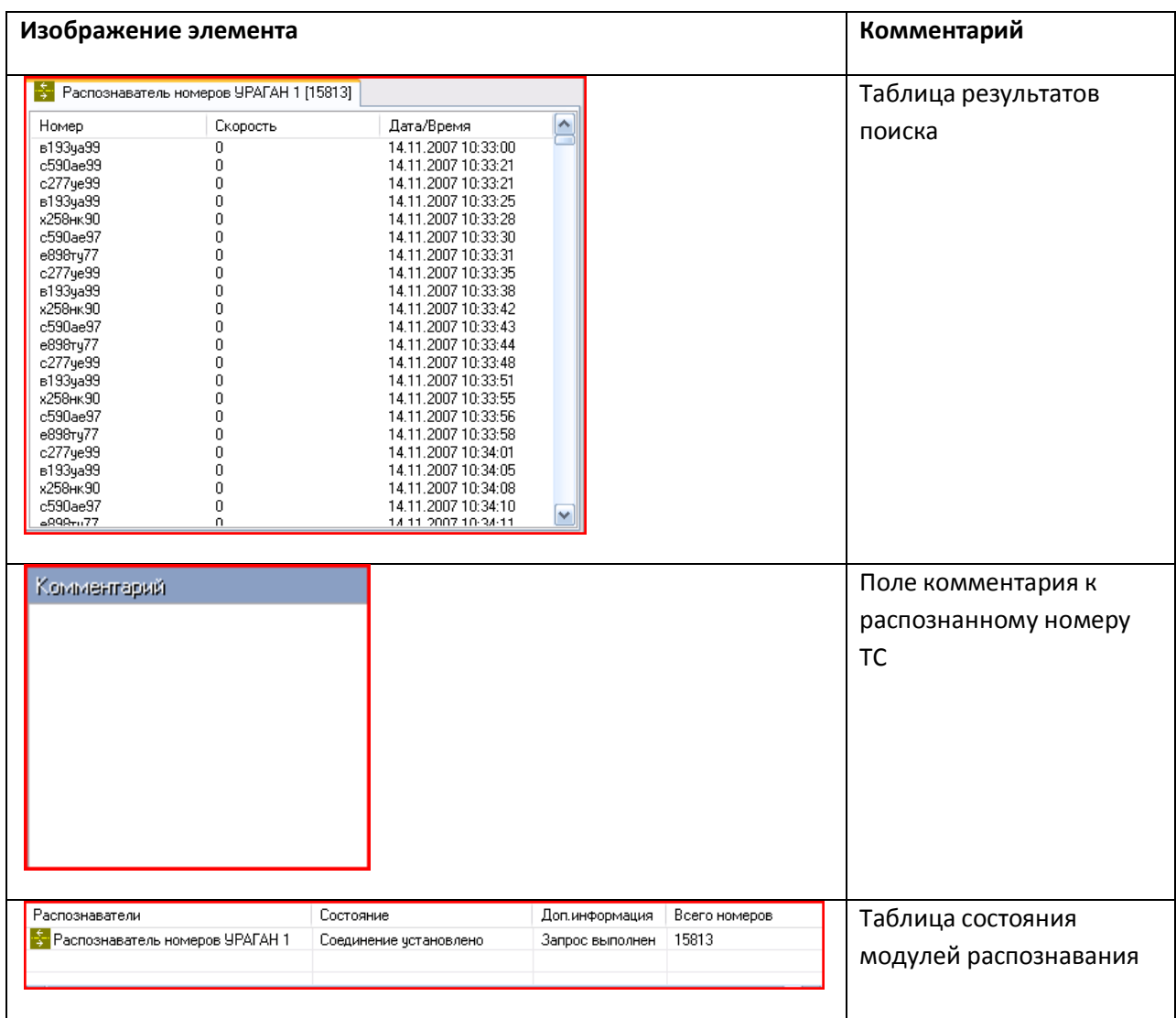

*Примечание. При некоторых настройках Программы рядом с блоком кнопок для перехода к различным функциям объекта «Протокол номеров» отображается название данного объекта (рисунок 5.1.2-2).*

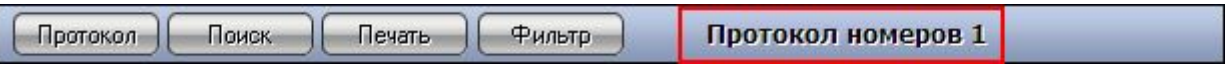

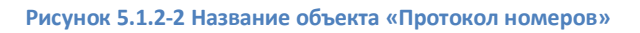

#### <span id="page-44-0"></span>**5.1.3 Вкладка «Печать»**

Вкладка «Печать» предоставляет доступ к программе «Report Sharp-Shooter», предназначенной для просмотра и редактирования отчетов о распознанных номерах. Интерфейс программы «Report Sharp-Shooter» представлен на рисунке 5.1.3-1.

| Navigate<br>View<br>旧先日 | Document<br>ä             | Help<br>$  \mathbb{Q}  $<br>व्ह<br>$\bigoplus$<br>$\Theta$ | 88 %<br>$1002 -$   |              |          |             |
|-------------------------|---------------------------|------------------------------------------------------------|--------------------|--------------|----------|-------------|
|                         |                           |                                                            |                    |              |          |             |
|                         |                           |                                                            |                    |              |          |             |
|                         | Печать Протокол номеров 1 |                                                            |                    |              |          |             |
| 2009-10-19              |                           |                                                            |                    |              |          |             |
| Камера                  | Номер                     | Направление                                                | <b>Дата/Время</b>  | Базы розыска | Скорость | Комментарий |
| Камера 2                | e898Ty77                  | к камере                                                   | 19.10.2009 9:07:05 |              | 0        |             |
| Камера 2                | o782pT77                  | к камере                                                   | 19.10.2009 9:07:06 |              | 0        |             |
| Камера 2                | c277ye99                  | к камере                                                   | 19.10.2009 9:07:08 |              | 0        |             |
| Камера 2                | B193ya99                  | к камере                                                   | 19.10.2009 9:07:11 |              | 0        |             |
| Камера 2                | a272My40                  | к камере                                                   | 19.10.2009 9:07:12 |              | ۵        |             |
| Камера 2                | х258нк90                  | к камере                                                   | 19.10.2009 9:07:14 |              | 0        |             |
| Камера 2                | c590ae99                  | к камере                                                   | 19.10.2009 9:07:15 |              | Ū        |             |
| Камера 2                | e898Ty77                  | к камере                                                   | 19.10.2009 9:07:16 |              | ۵        |             |
| Камера 2                | o782pT77                  | к камере                                                   | 19.10.2009 9:07:17 |              | 0        |             |
| Камера 2                | c277ye99                  | к камере                                                   | 19.10.2009 9:07:19 |              | 0        |             |
| Камера 2                | B193ya99                  | к камере                                                   | 19.10.2009 9:07:22 |              | 0        |             |
| Камера 2                | a272My40                  | к камере                                                   | 19.10.2009 9:07:23 |              | n        |             |
| Камера 2                | х258нк90                  | к камере                                                   | 19:10:2009 9:07:25 |              | n        |             |
| Камера 2                | c590ae99                  | к камере                                                   | 19.10.2009 9:07:26 |              | Ω        |             |
| Камера 2                | e898Ty77                  | к камере                                                   | 19.10.2009 9:07:28 |              | 0        |             |
| Камера 2                | o782pT77                  | к камере                                                   | 19.10.2009 9:07:29 |              | 0        |             |
| Камера 2                | c277ye99                  | к камере                                                   | 19.10.2009 9:07:31 |              | 0        |             |
|                         | B193ya99                  | к камере                                                   | 19.10.2009 9:07:33 |              | 0        |             |

**Рисунок 5.1.3-1 Интерфейс программы «Report Sharp-Shooter»**

Интерфейс программы «Report Sharp-Shooter» включает элементы, описанные в таблице 5.1.3-1.

**Таблица 5.1.3-1 Описание интерфейсных элементов программы «Report Sharp-Shooter»**

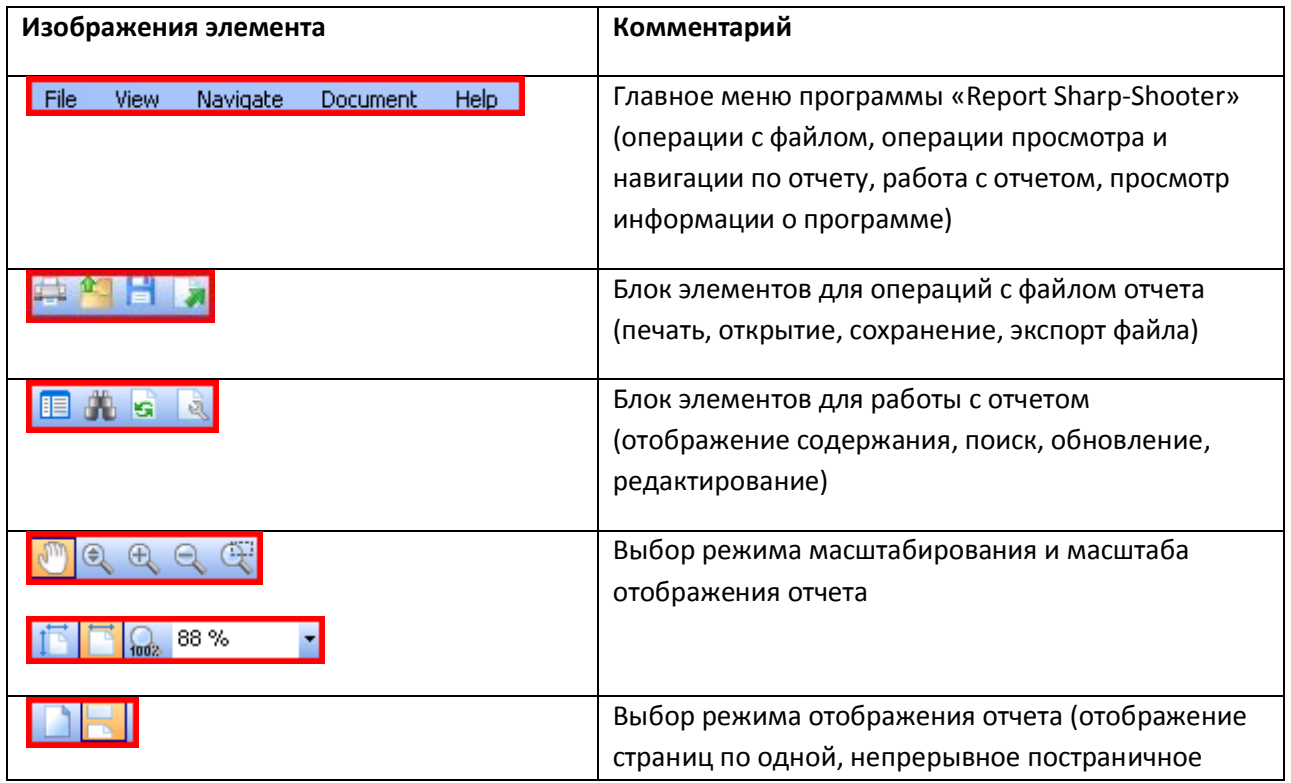

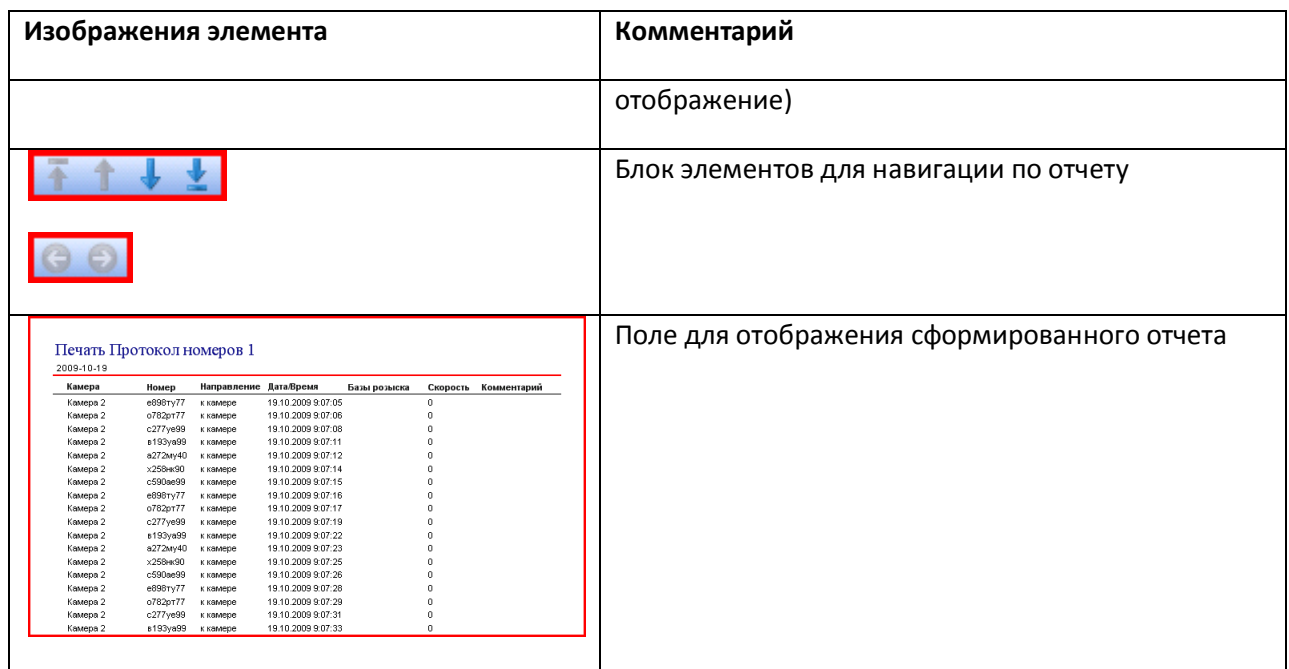

*Примечание. При соответствующих настройках Программы рядом с блоком кнопок для перехода к различным функциям объекта «Протокол номеров» отображается название данного объекта (рисунок 5.1.3-2).*

| <b>ПОИСК</b><br>ечать<br>Протокол-<br>ильто | потокол номеров - |  |
|---------------------------------------------|-------------------|--|
|---------------------------------------------|-------------------|--|

**Рисунок 5.1.3-2 Название объекта «Протокол номеров»**

#### **5.1.4 Панель «Фильтр по классу ТС»**

<span id="page-46-0"></span>Внешний вид интерфейса панели «Фильтр по классу ТС» представлен на рисунке 5.1.4-1.

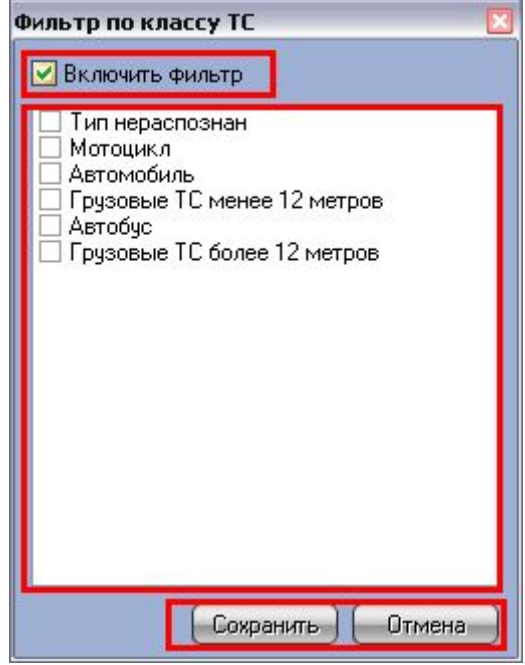

**Рисунок 5.1.4-1 Внешний вид интерфейса вкладки «Фильтр по классу ТС»**

Интерфейс вкладки «Фильтр по классу ТС» включает элементы, описанные в таблице 5.1.4-1.

#### **Таблица 5.1.4-1 Описание элементов интерфейса вкладки «Фильтр по классу ТС»**

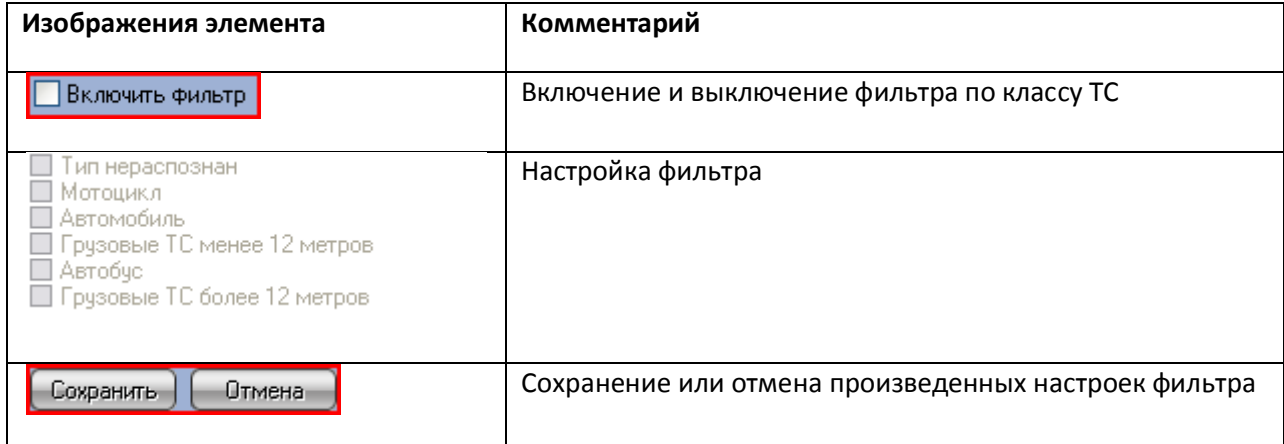

#### <span id="page-47-0"></span>**5.1.5 Панель «Выбор распознавателей»**

Внешний вид интерфейса панели «Выбор распознавателей» представлен на рисунке 5.1.5-1.

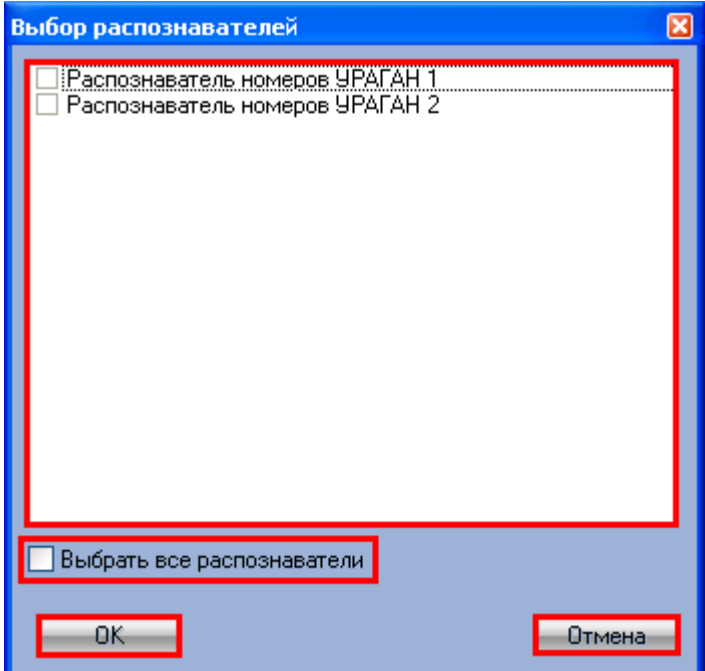

**Рисунок 5.1.5-1 Внешний вид панели «Выбор распознавателей»**

Интерфейс панели «Выбор распознавателей» включает элементы, описанные в таблице 5.1.5-1.

**Таблица 5.1.5-1 Описание элементов интерфейса панели «Выбор распознавателей»**

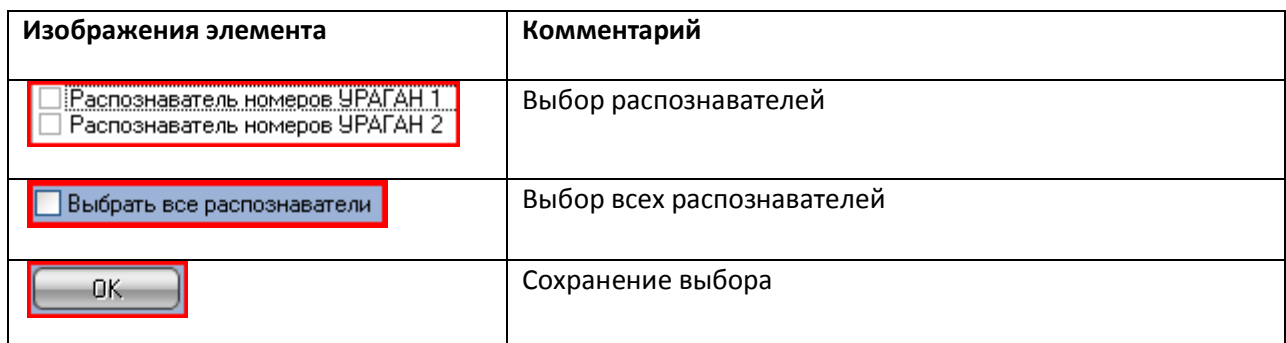

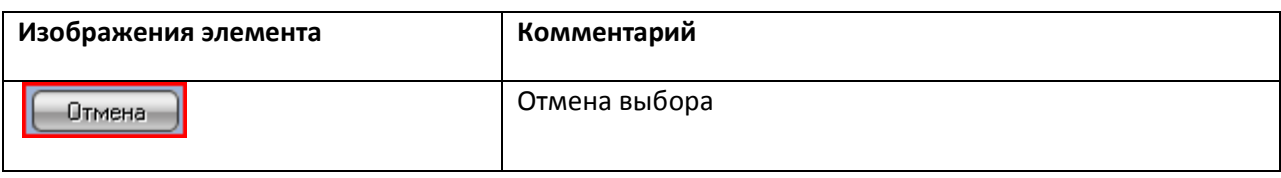

## <span id="page-48-0"></span>**5.2 Описание интерфейса объекта «Трафик монитор»**

#### <span id="page-48-1"></span>**5.2.1 Панель «Таблица» вкладки «Текущее значение»**

Внешний вид интерфейса панели «Таблица» вкладки «Текущее значение» представлен на

рисунках 5.2.1-1 и 5.2.1-2 (в зависимости от настроек Программы, отображение характеристик движения транспортного потока происходит по полосам или направлениям движения ТС).

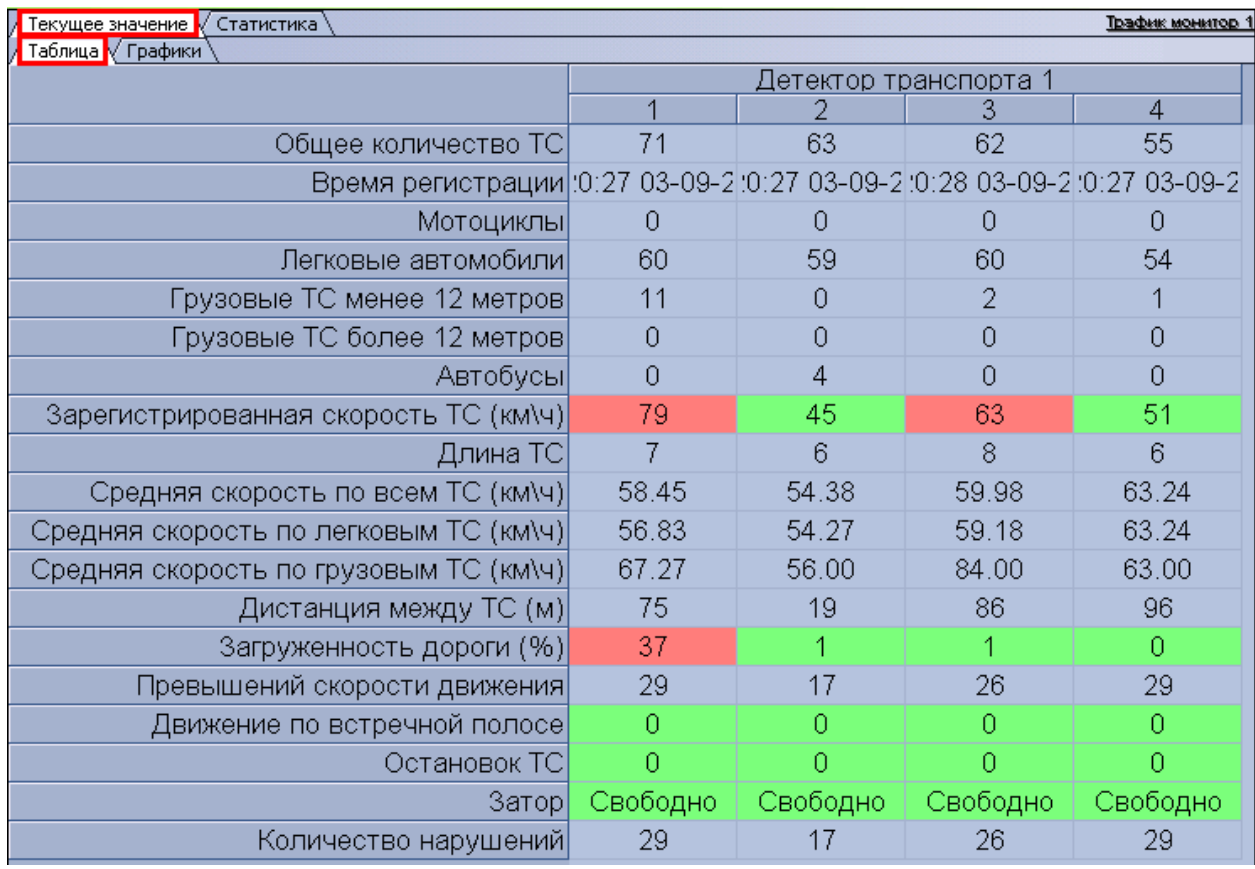

**Рисунок 5.2.1-1 Внешний вид интерфейса панели «Таблица» вкладки «Текущее значение» (отображение по полосам)**

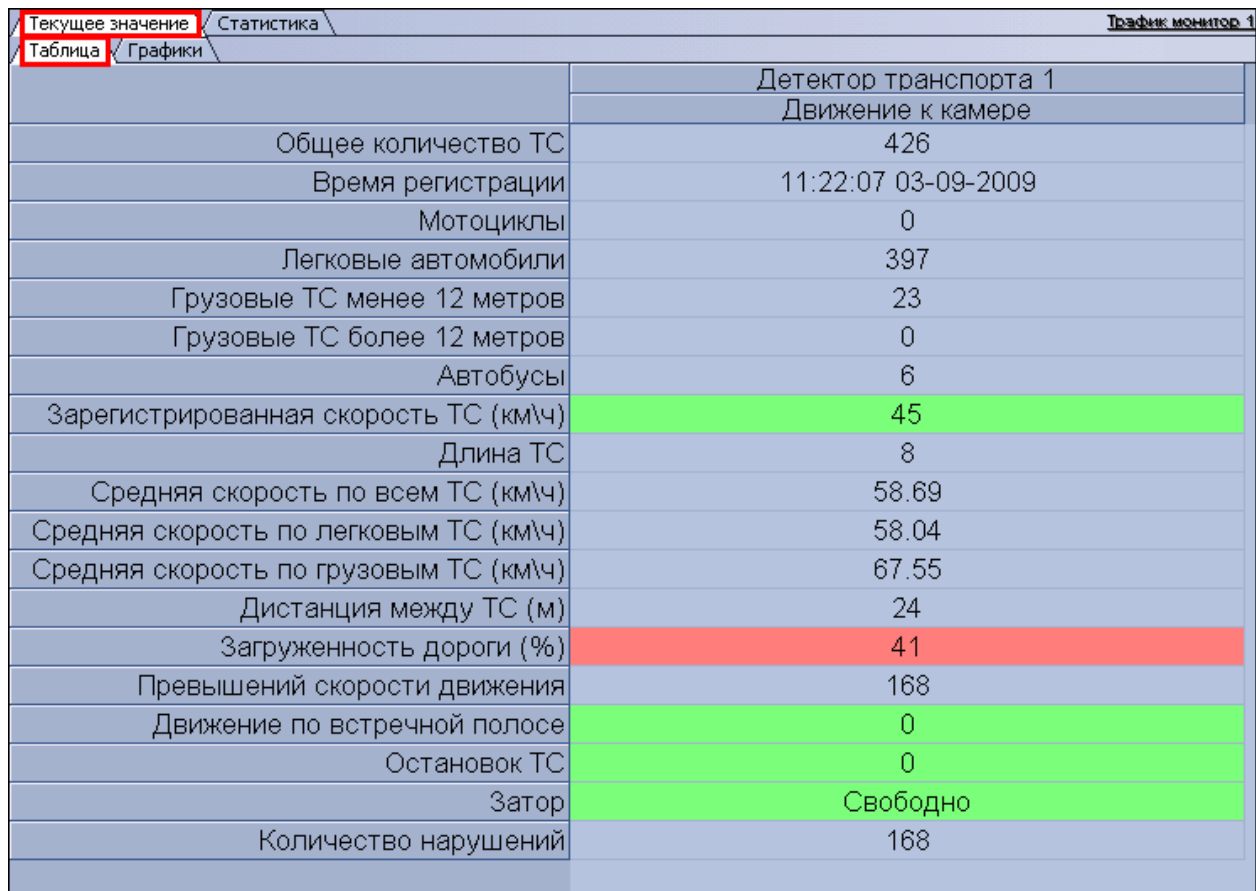

**Рисунок 5.2.1-2 Внешний вид интерфейса панели «Таблица» вкладки «Текущее значение» (отображение по направлениям)**

#### Интерфейс панели «Таблица» включает элементы, описанные в таблице 5.2.1-1.

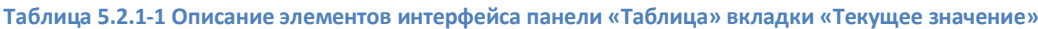

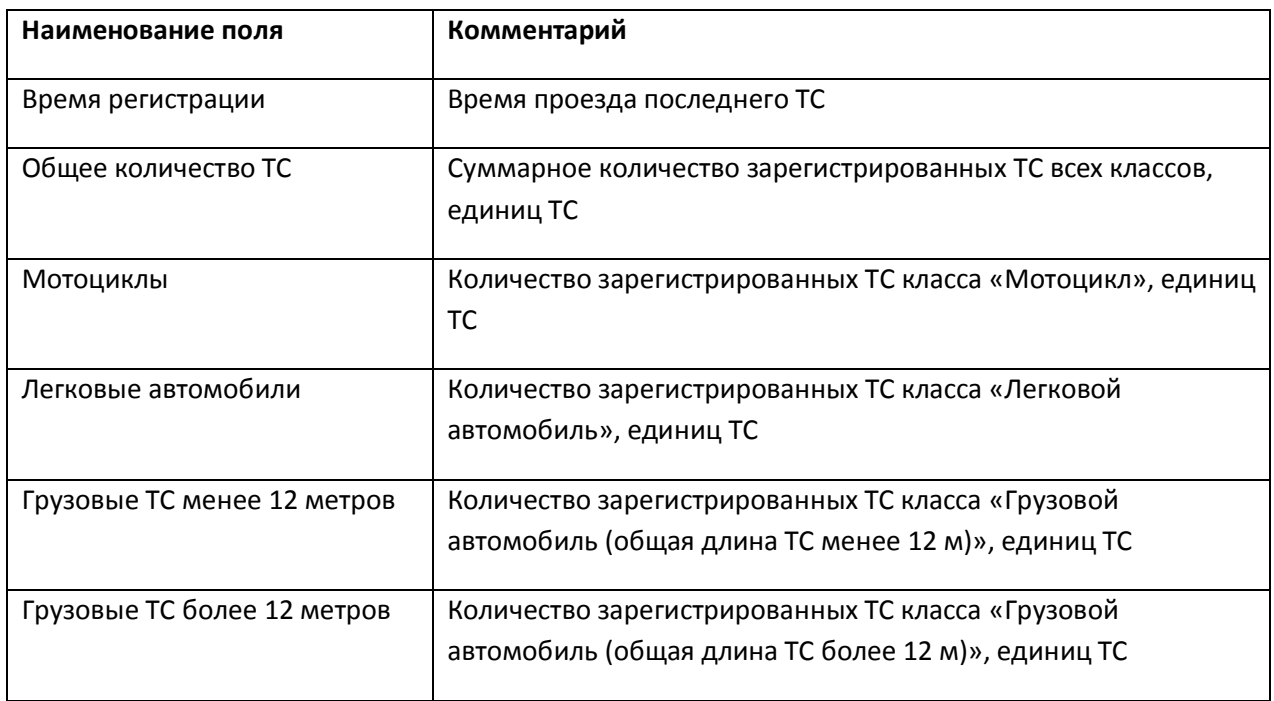

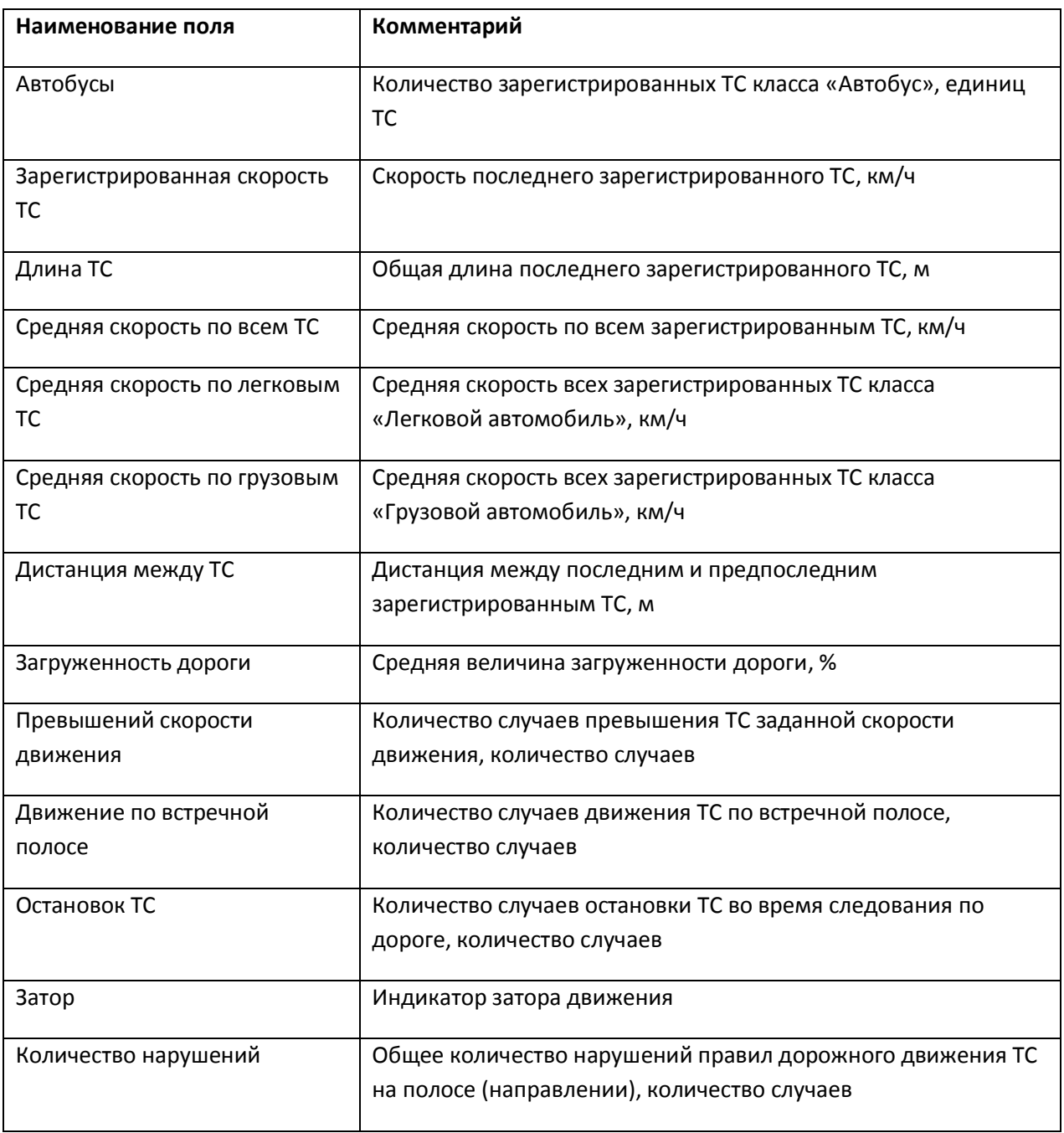

#### <span id="page-50-0"></span>**5.2.2 Панель «Графики» вкладки «Текущее значение»**

Внешний вид интерфейса панели «Графики» вкладки «Текущее значение» представлен на рисунках 5.2.2-1 и 5.2.2-2 (в зависимости от настроек Программы, отображение характеристик движения транспортного потока происходит по полосам или направлениям движения ТС).

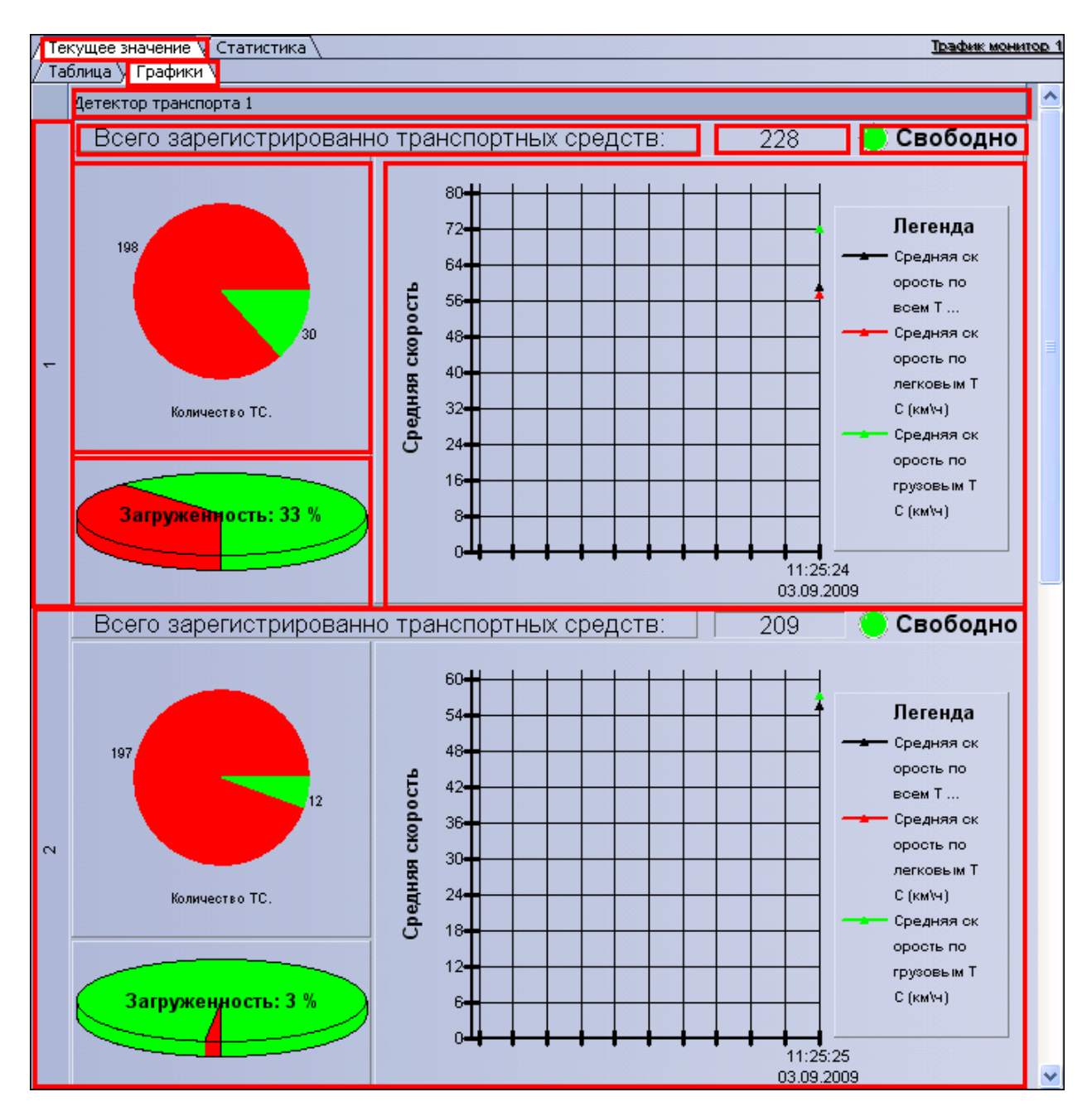

**Рисунок 5.2.2-1 Внешний вид интерфейса панели «Графики» вкладки «Текущее значение» (отображение по полосам)**

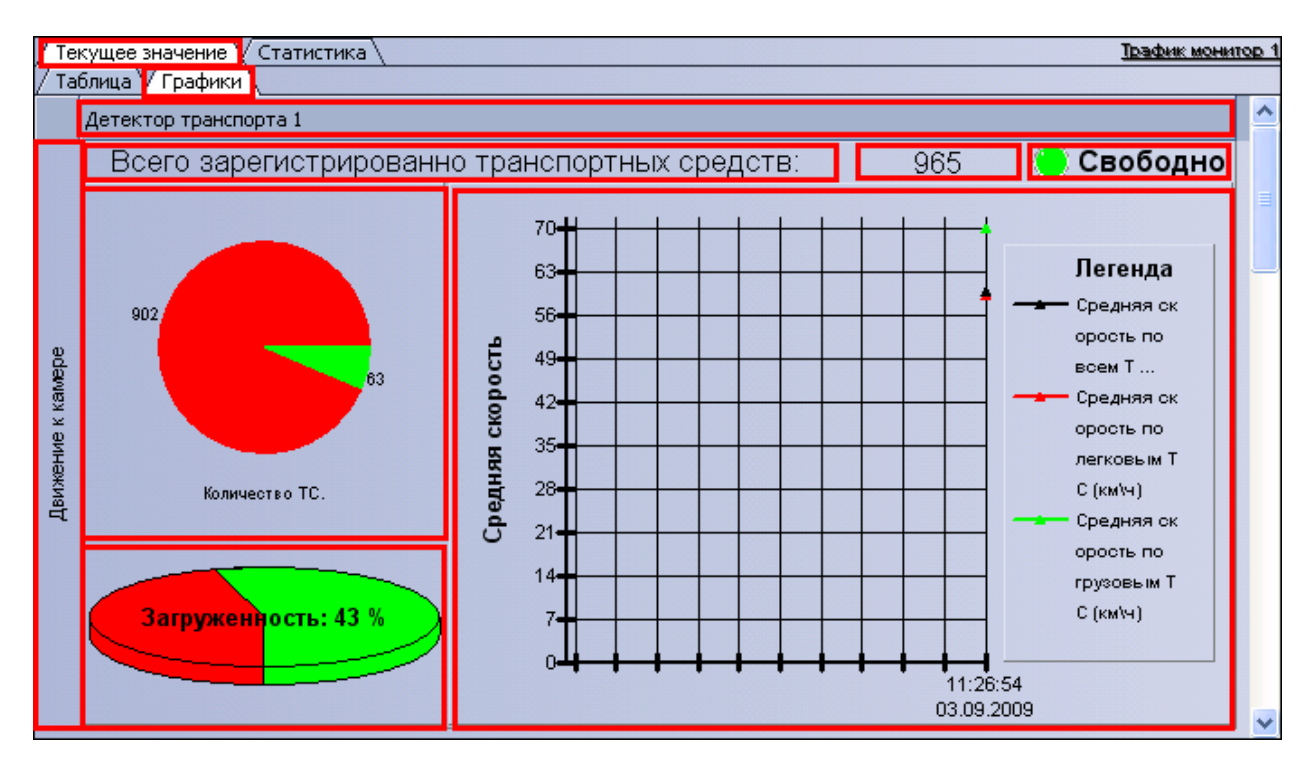

**Рисунок 5.2.2-2 Внешний вид интерфейса панели «Графики» вкладки «Текущее значение» (отображение по направлениям)**

Интерфейс панели «Графики» включает элементы, описанные в таблице 5.2.2-1.

**Таблица 5.2.2-1 Описание элементов интерфейса панели «Графики» вкладки «Текущее значение»**

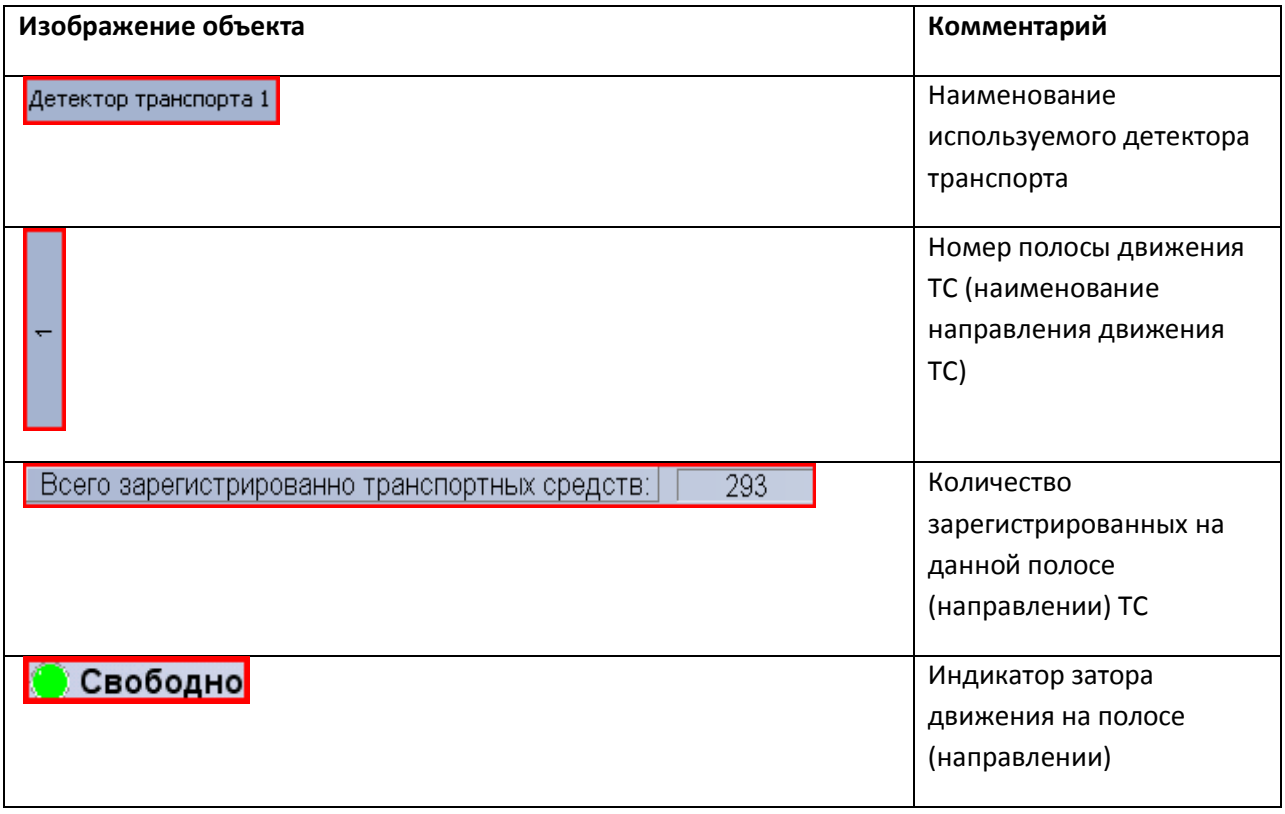

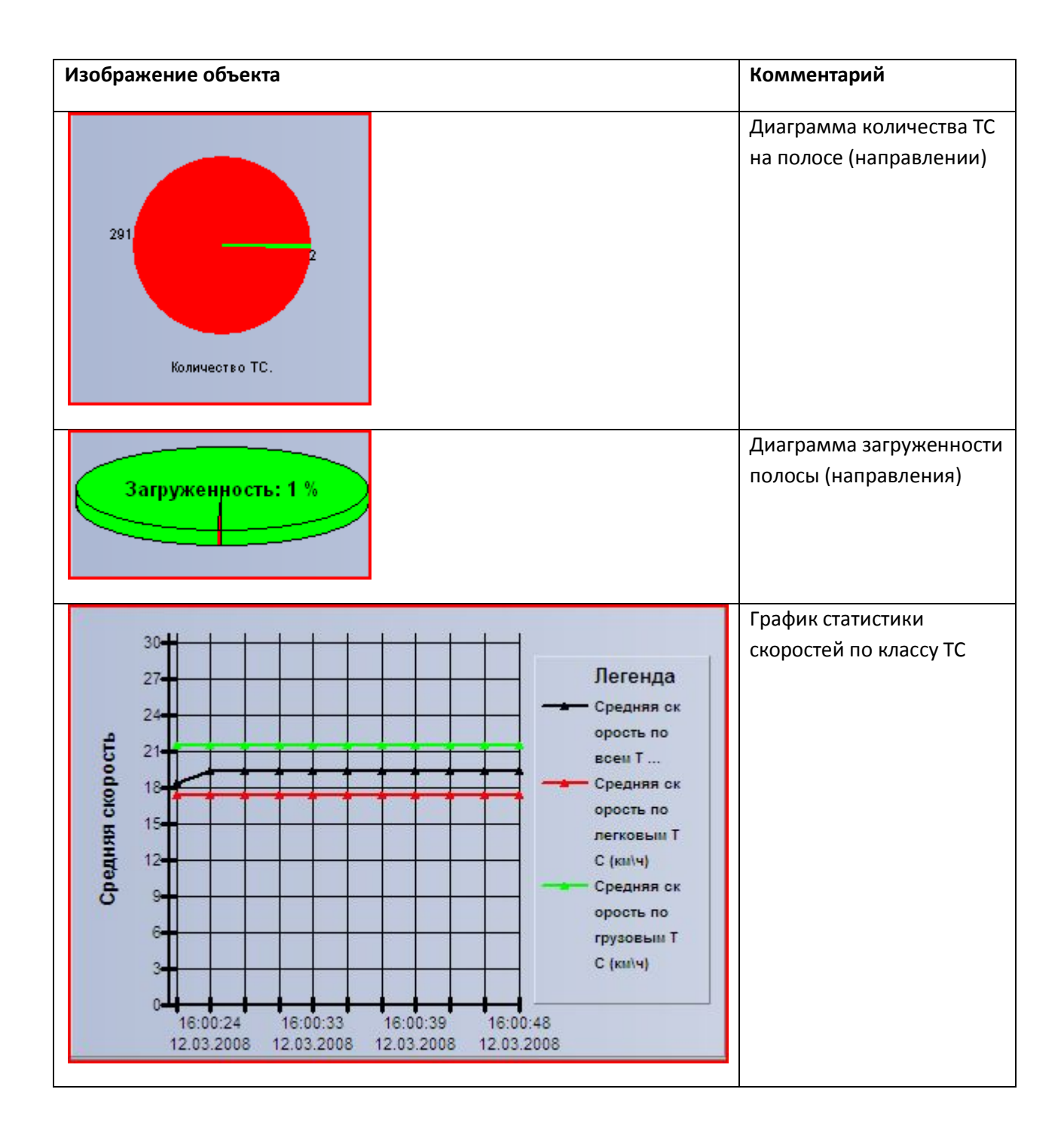

#### **5.2.3 Панель «Таблица» вкладки «Статистика»**

<span id="page-53-0"></span>Внешний вид интерфейса панели «Таблица» вкладки «Статистика» представлен на рисунке 5.2.3- 1.

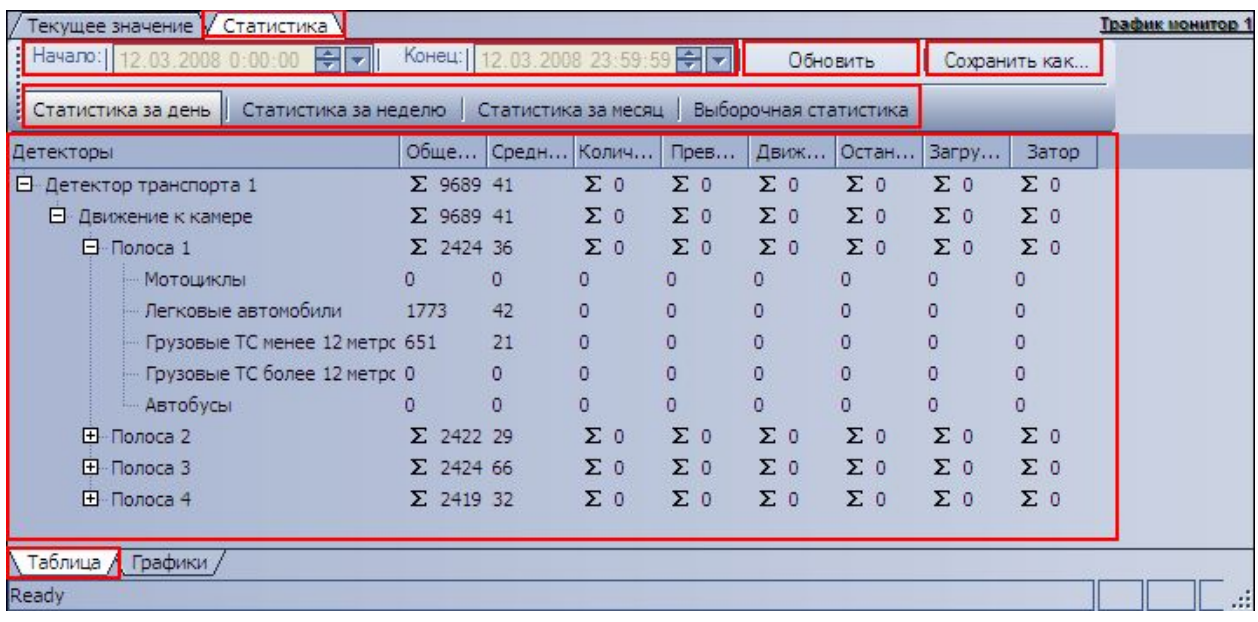

**Рисунок 5.2.3-1 Внешний вид интерфейса панели «Таблица» вкладки «Статистика»**

#### Интерфейс панели «Таблица» включает элементы, описанные в таблице 5.2.3-1.

**Таблица 5.2.3-1 Описание элементов интерфейса панели «Таблица» вкладки «Статистика»**

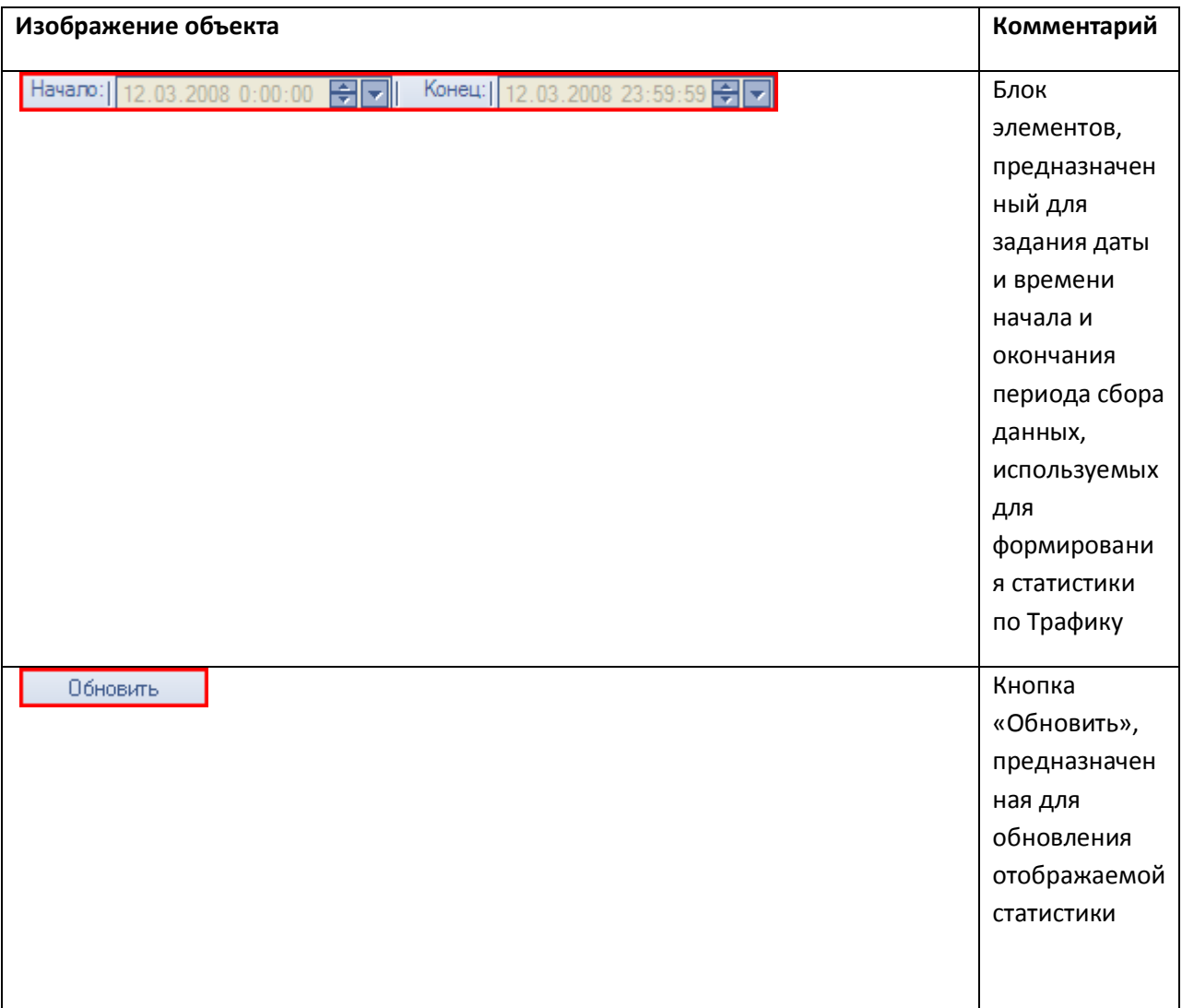

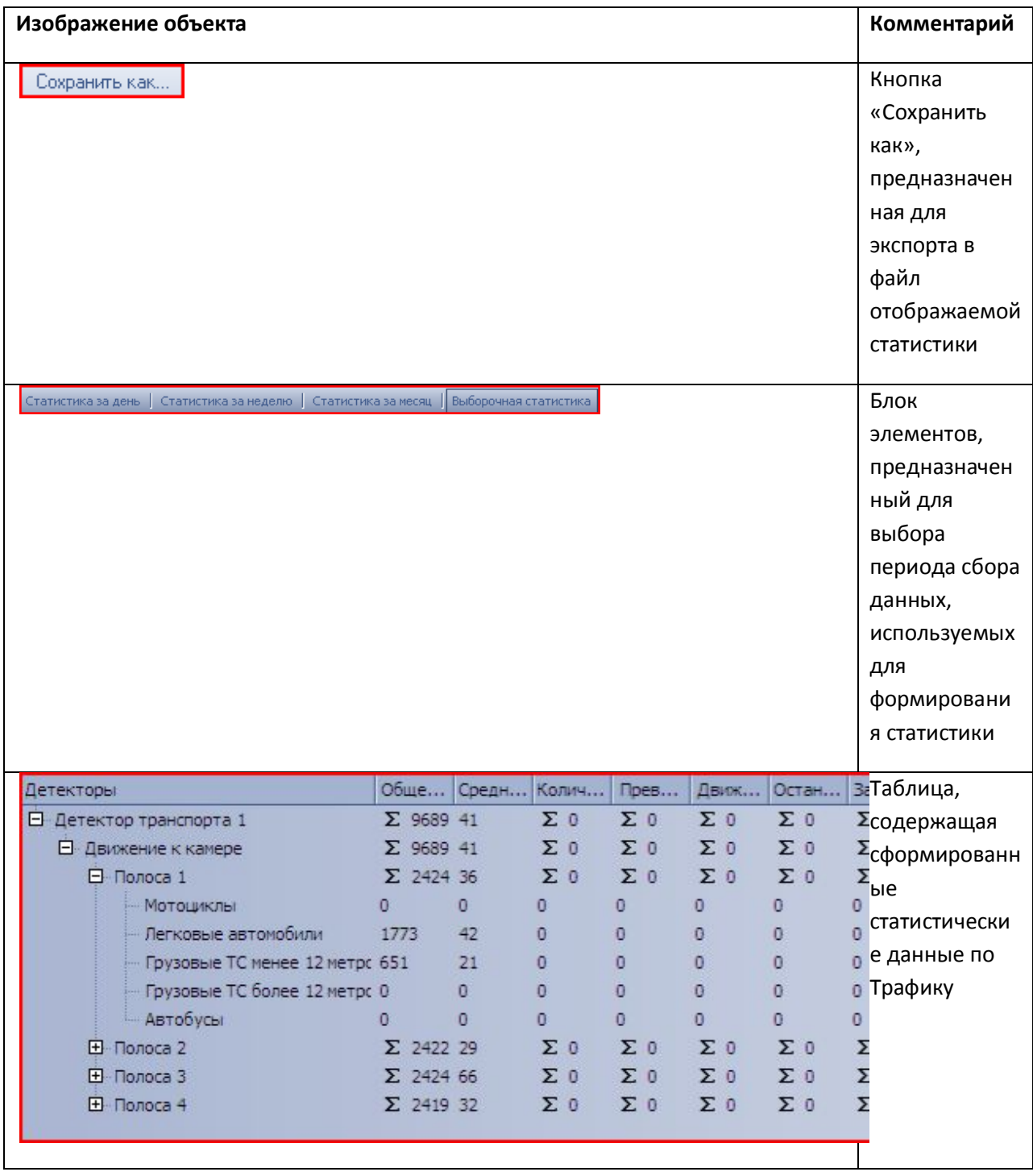

## <span id="page-55-0"></span>**5.2.4 Панель «Графики» вкладки «Статистика»**

Внешний вид интерфейса панели «Графики» вкладки «Статистика» представлен на рисунке 5.2.4- 1.

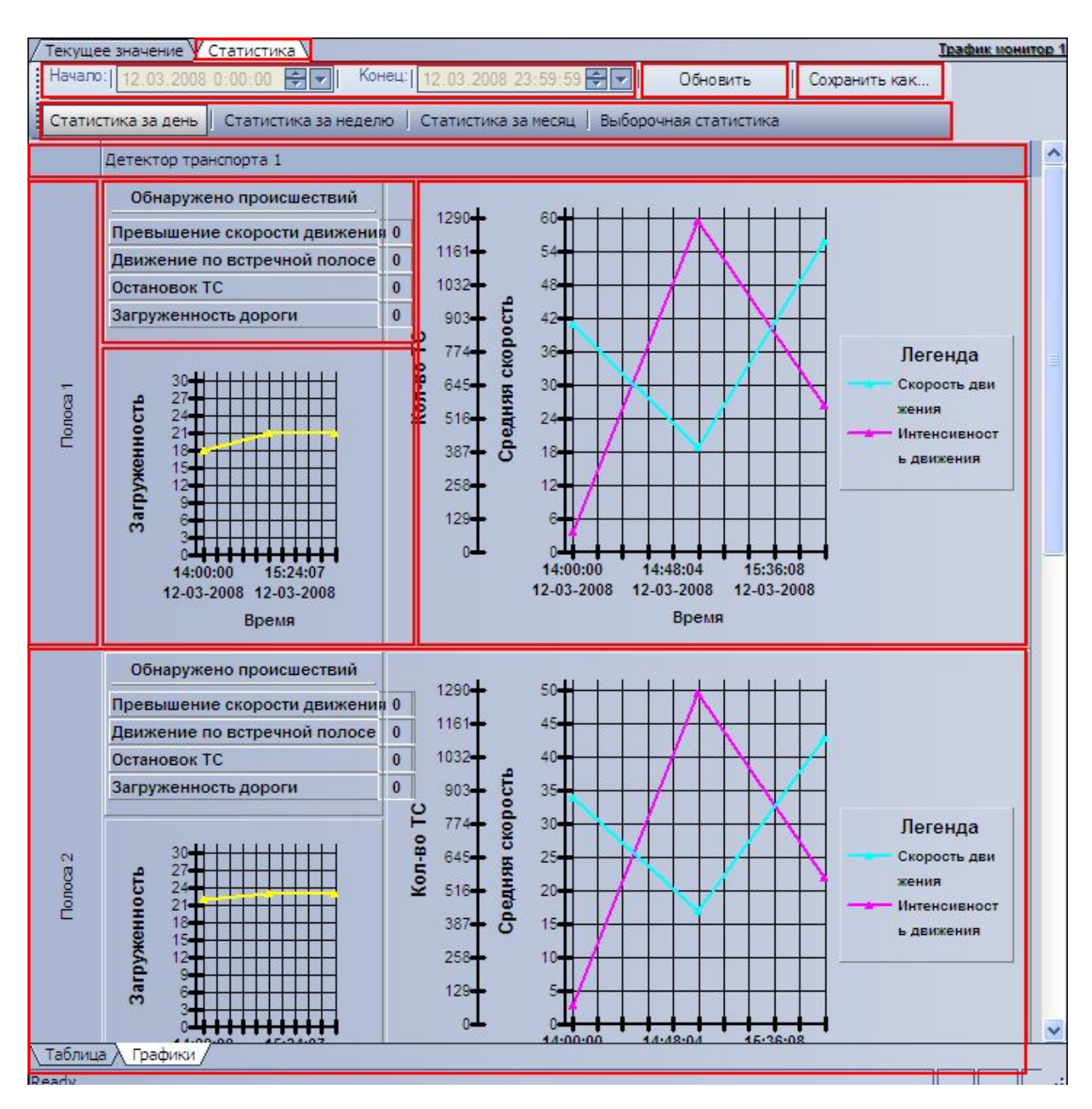

**Рисунок 5.2.4-1 Внешний вид интерфейса панели «Графики» вкладки «Статистика»**

Интерфейс панели «Графики» включает элементы, описанные в таблице 5.2.4-1.

**Таблица 5.2.4-1 Описание элементов интерфейса панели «Графики» вкладки «Статистика»**

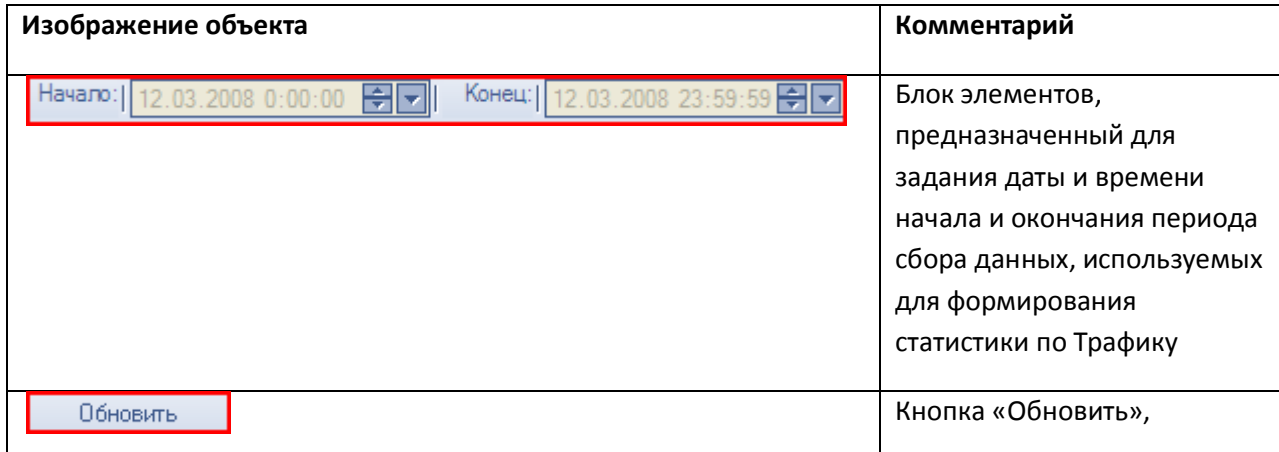

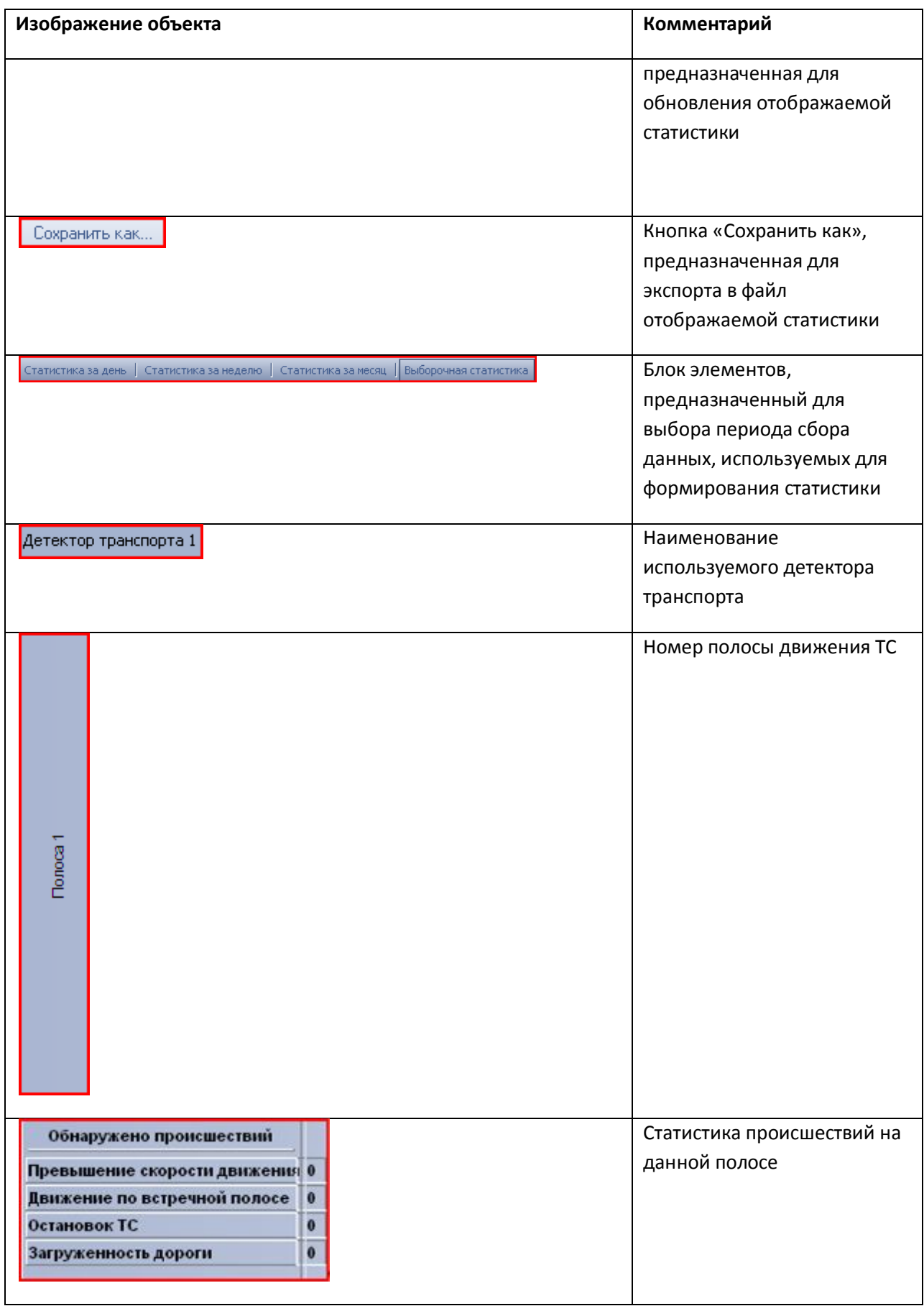

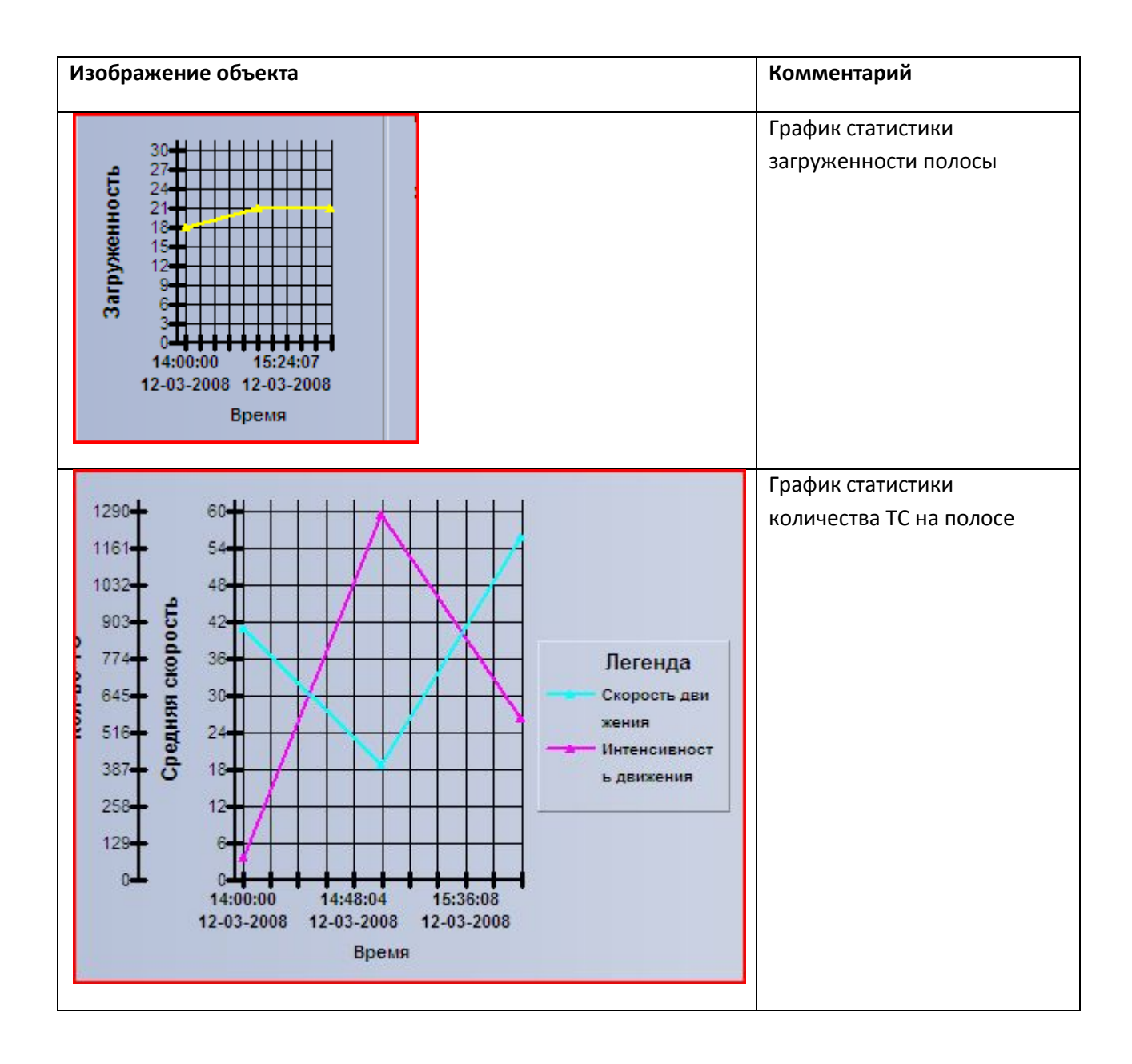